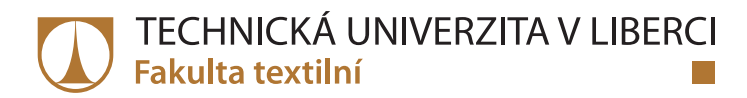

# Porovnání dvou měřících metod pro hodnocení lomu textilie

## **Diplomová práce**

Studijní obor:

Studijní program: N3957 - Průmyslové inženýrství 3901T073 – Produktové inženýrství

Autor práce: Vedoucí práce: **Bc. Linda Horňaková** doc. Ing. Ludmila Fridrichová, Ph.D.

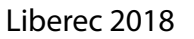

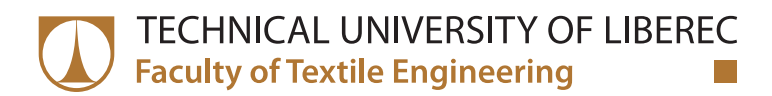

# **Comparison of methods of fabric fracture** measurement

## **Master thesis**

Study programme: N3957 - Industrial Engineering Study branch: 3901T073 - Product Engineering

Author: Supervisor: **Bc. Linda Horňaková** doc. Ing. Ludmila Fridrichová, Ph.D.

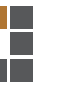

Technická univerzita v Liberci Fakulta textilní Akademický rok: 2016/2017

# ZADÁNÍ DIPLOMOVÉ PRÁCE

(PROJEKTU, UMĚLECKÉHO DÍLA, UMĚLECKÉHO VÝKONU)

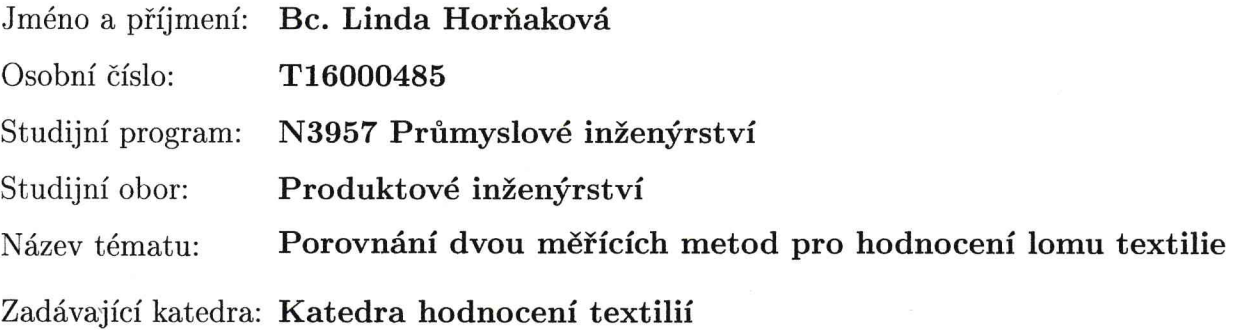

Zásady pro vypracování:

1. Proveďte analýzu dvou měřících metod, které byly vyvinuty pro hodnocení lomu automobilních textilií.

2. Vyhledejte a popište vhodné statistické metody, které využijete k analýze výsledných hodnot získaných z uvedených dvou měřících metod.

3. V programu Matlab vytvořte uživatelské prostředí, ve kterém bude moci operátor hodnotit získané fotografie lomu textilie.

Rozsah grafických prací:

Rozsah pracovní zprávy:

 $50 - 60$  stran

Forma zpracování diplomové práce: tištěná/elektronická

Seznam odborné literatury:

[1] DENBY, E. F. The Deformation of Fabrics during Wrinkling - A Theoretical Approach. Textile Research Journal, 1976, 46.9: 667-670.

[2] KANG, Tae Jin; JOO, Ki Ho; LEE, Kyung Woo. Analyzing fabric buckling based on nonlinear bending properties. Textile Research Journal, 2004, 74.2: 172-177.

[3] KOPP, Clayton; RAHN, Christopher D.; PAUL, Frank W. Measuring deformations of limp fabrics for material handling. Textile Research Journal, 2000, 70.10: 920-932.

[4] HEIM, F.; GUPTA, Bhupender S. Textile heart valve prosthesis: The effect of fabric construction parameters on long-term durability. Textile Research Journal, 2009, 79.11: 1001-1013.

[5] PREVORSEK, D. C.; BUTLER, R. H.; LAMB, G. E. R. Influence of Fiber Properties on Wrinkling Behavior of Fabrics Part I: Procedures and Apparatus. Textile Research Journal, 1975, 45.1: 60-67.

[6] SHINOHARA, Akira; YAMAUCHI, Seiichi, Measuring Flexural Rigidity of Fabrics. Journal of the Textile Machinery Society of Japan, 1967, 13.6: 220-225.

Vedoucí diplomové práce:

doc. Ing. Ludmila Fridrichová, Ph.D. Katedra hodnocení textilií

Datum zadání diplomové práce:

30. března 2017 Termín odevzdání diplomové práce: 5. ledna 2018

Ing. Jana Drašarová, Ph.D. děkanka

doc. Ing. Vladimír Bajz vedoucí katedry

V Liberci dne 5. prosince 2017

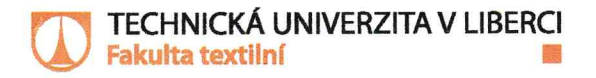

# Žádost o změnu termínu odevzdání závěrečné práce

Jméno a příjmení: BC LINDA HORNAKOVA Osobní číslo: T16 000 485 Studijní program: PRŮMYSLOVÉ IN ČENYRSTVI Studijní obor: PRODUKTOVÉ INJENYRSTVI Zadávající katedra: KATEDRA HODNOCENI TEXTILII

Žádám o změnu termínu odevzdání závěrečné práce z 5.1.2018 na 4.5.2018. Odůvodnění žádosti: NESPLNĚNÍ ZLOUŠKY

 $v$  *Ubuvi* dne  $14.1.2018$ 

Podpis: Howahova'

Vyjádření vedoucího práce:

Depenación

 $19.1.2018$ 

Vyjádření vedoucího katedry:

18.1.2018 Rg C

Frot

## Prohlášení

Byla jsem seznámena s tím, že na mou diplomovou práci se plně vztahuje zákon č. 121/2000 Sb., o právu autorském, zejména § 60 – školní dílo.

Beru na vědomí, že Technická univerzita v Liberci (TUL) nezasahuje do mých autorských práv užitím mé diplomové práce pro vnitřní potřebu TUL.

Užiji-li diplomovou práci nebo poskytnu-li licenci k jejímu využití, jsem si vědoma povinnosti informovat o této skutečnosti TUL; v tomto případě má TUL právo ode mne požadovat úhradu nákladů, které vynaložila na vytvoření díla, až do jejich skutečné výše.

Diplomovou práci jsem vypracovala samostatně s použitím uvedené literatury a na základě konzultací s vedoucím mé diplomové práce a konzultantem.

Současně čestně prohlašuji, že tištěná verze práce se shoduje s elektronickou verzí, vloženou do IS STAG.

Datum:

Podpis:

## Poděkování

Na tomto místě bych chtěla poděkovat paní doc. Ing. Ludmile Fridrichové, Ph.D. za vedení, trpělivost, rady, čas a ochotu, kterou mi během celé této práce věnovala. Také bych chtěla poděkovat všem, kteří mi, jakkoliv pomohli při vypracování diplomové práce. V neposlední řadě mé poděkování patří zejména rodině a všem blízkým za jejich podporu a trpělivost.

### **ANOTACE**

V předložené diplomové práci je řešena problematika hodnocení vzhledového defektu. Vzhledovým defektem se rozumí vráska vznikající na potahu automobilové sedačky. V práci je popsána ohybová tuhost, vybrané metody a přístroje hodnotící ohybové chování textilie a charakterizace autopotahů. Pomocí měřících metodik hodnotící vzhledový defekt a vytvořené aplikace v prostředí Matlab jsou textilie určené pro autopotahy otestovány a tyto metody mezi sebou porovnány.

### Klíčová slova:

Ohybová tuhost, autopotah, subjektivní hodnocení zlomu, Matlab, deformační úhel

### **ANNOTATION**

The diploma thesis discusses an evaluation of a visual effect, which is understood as a fabric fracture/wrinkle, created on a car seat cover. The diploma thesis describes bending stiffness and some of the selected methods and devices, which evaluate bending behaviour of the textiles. Characterazition of car seat upholstery is also included in theoretical part. Visual effect, more precisely wrinkle, is formed on materials used as a car seat upholstery. These textiles are tested by using two tests methods based on a material bending. Output of these methods are images, that are evaluated in an application, which is created in software MatLab. Results are instrumental to comparison of methods based on a material bending.

### **Keywords:**

Bending stiffness, car seat cover, subjective evaluation of wrinkle, Matlab, deformation angle

## Obsah

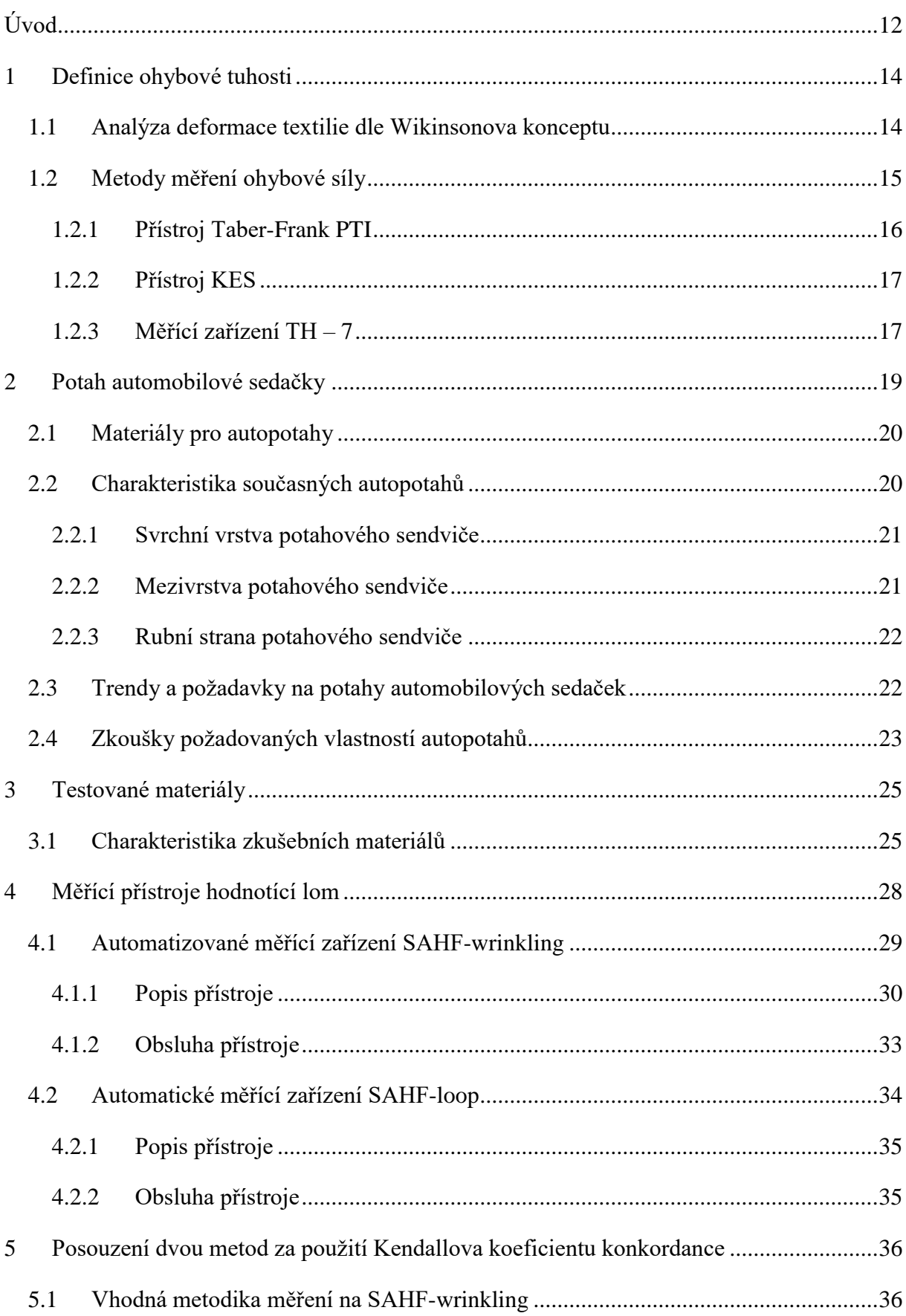

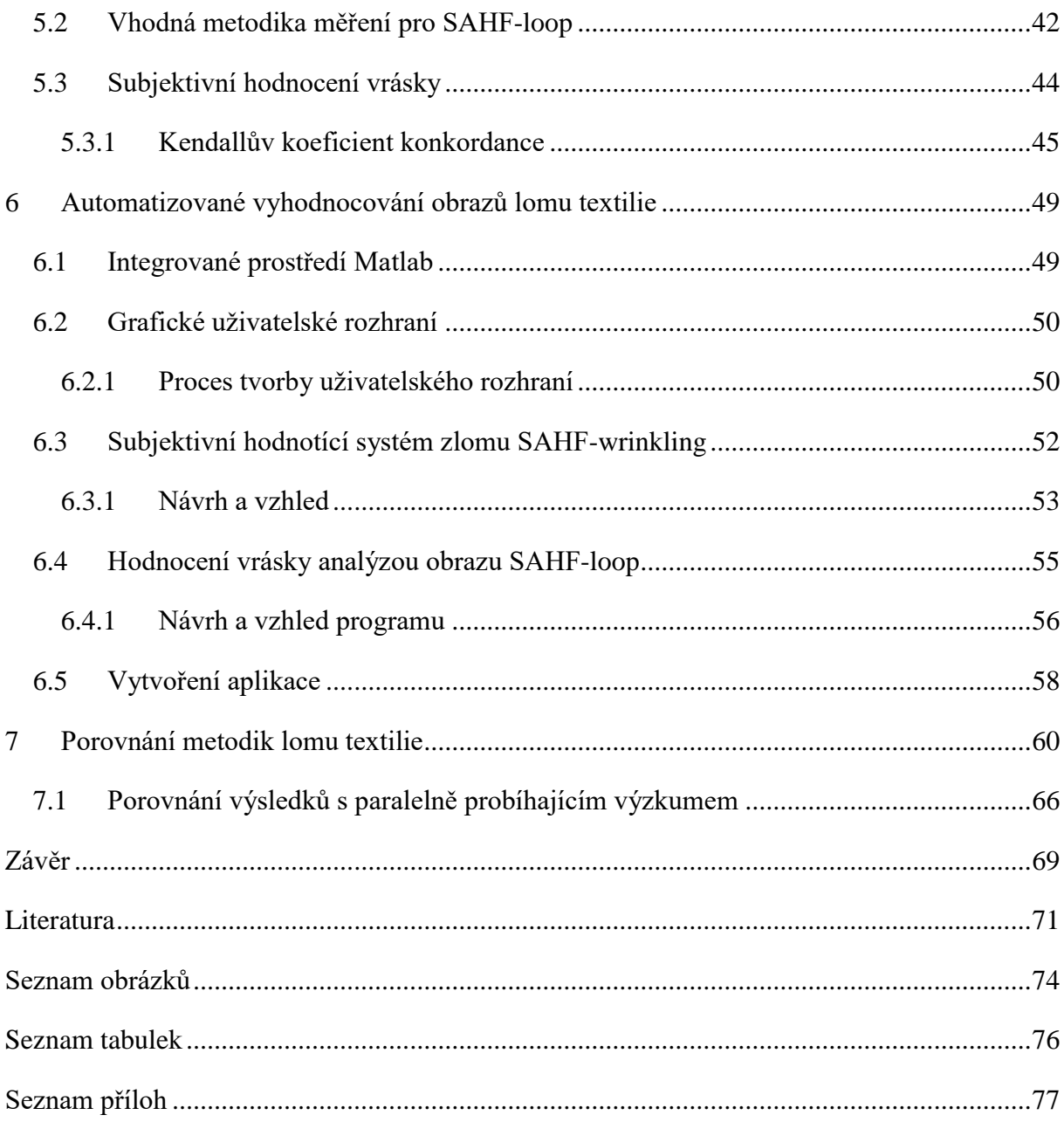

# Seznam použitých symbolů a zkratek

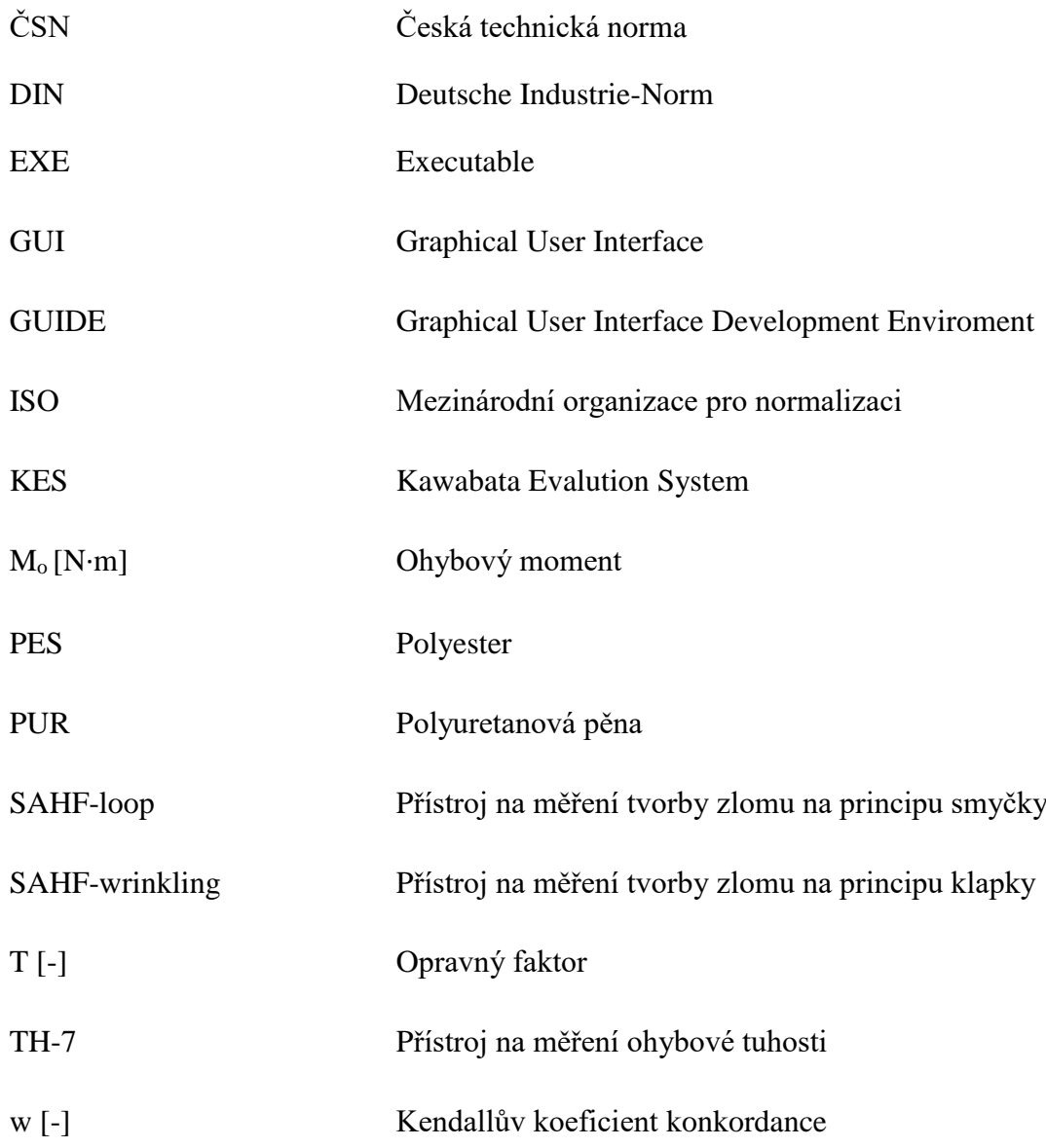

## Úvod

Cílem diplomové práce je analyzovat dvě měřící metody, které byly vyvinuty na Katedře hodnocení textilií pro hodnocení lomu automobilových textilií, a potvrdit hypotézu, zda jsou měřící metody ekvivalentní. Následně vytvořit uživatelské rozhraní v programu Matlab, který by hodnotil naměřená data systémem SAHF-wrinkling<sup>1</sup> a SAHF-loop<sup>2</sup>. Předložená práce je zaměřena na zkoumání ohybové tuhosti technických textilií, respektive potahových textilií pro sedačky automobilů. Většina dosavadních prací je věnována ohybovému chování oděvních textilií. Zkoumanou vlastností bude chování laminované textilie, která spočívá v tvorbě vzhledových defektů, resp. vznik vrásky na laminovaných textiliích. Tento problém se negativně podepisuje i na výsledné kvalitě autopotahů. Náplní této práce bude mimo jiné i nalezení způsobu, kterým bude možné oddělit nevyhovující textilie od vyhovujících.

Tuhost v ohybu je fyzikální veličina, popisující odpor textilie proti deformacím vnějším zatížením. Z definice vyplývá potřeba znát tuhost ohybu textilie, zejména v případech, kdy je textilie používána na vyztužení výrobku. Odpor textilie proti ohýbání je určen konstrukcí textilie a její úpravou. Kvalita materiálů, používaných v automobilovém průmyslu na potahy sedaček je přímo závislá na tuhosti v ohybu. V rešerši je nejprve představen pojem ohybová tuhost. Dále jsou zde uvedeny metody a principy měření ohybové tuhosti. První část je věnována teorii ohybu, zde jsou popsány dosud publikované teorie vztažené k ohybové tuhosti textilií. Část druhá popisuje metody, dle kterých se ohybová tuhost zjišťuje. V neposlední řadě pojednává rešeršní část o metodikách vyhodnocení výsledků za pomoci informačních systémů.

Informační systémy jsou nezbytnou součástí moderní společnosti. Prostřednictvím jejich nástrojů lidé denně zpracovávají a distribuují ohromné množství informací. Uživatelé informačních systému jsou z nejrůznějších oborů, jejichž cílem je vždy usnadnit a zvýšit produktivitu práce. Míra uplatnění těchto požadavků je přitom závislá na kvalitě provedení uživatelského rozhraní.

V první části výzkumu budou provedena obsáhlá měření na nově zkonstruovaných měřících zařízeních SAHF-loop a SAHF-wrinkling. Tato měření budou prováděna pomocí různých metod a statistického vyhodnocení, aby bylo možné navrhnout adekvátní metodiku hodnocení zlomové vrásky. Druhá část experimentu se zabývá tvorbou programu pomocí

<sup>&</sup>lt;sup>1</sup> Wrinkling, z anglického překladu vráštící se. Vráska, ohyb je sledující vlastnosti přístroje SAHF-wrinkling <sup>2</sup> Loop, z anglického překladu smyčka, je tvar, který byl inspirací pro tvorbu přístroje.

grafického uživatelského rozhraní, tzv. GUI v programu Maltab a tím přispění ke kompletní automatizaci nově vyvinutých měřících zařízení, kterému bude předcházet subjektivní hodnocení jednotlivých měření.

#### 1 Definice ohybové tuhosti

Ohybová tuhost úzce souvisí s tématem diplomové práce. Tato fyzikální veličina ovlivňuje vznik lomu na textilii. Deformace tkanin je vysoce ovlivněna jejím ohybovým chováním. Abychom byli schopni analyzovat tuto deformaci je nutné porozumět ohybovým vlastnostem.

Ohybová tuhost dle normy ČSN 80 0858 je definována jako "Tuhost-odolnost plošné textilie, vůči ohýbání. Je to schopnost materiálu reagovat momentem vnitřních sil soudržnosti proti namáhání momentem vnějších sil způsobujících deformaci. Vyjadřuje se jako ohybový moment (Mo) v  $N·m$  "[1]

Dle Staňka je definice tuhosti následující: "Tuhost v ohybu je fyzikální veličina, která vzniká v plošné textilii jako silový odpor při jejím ohýbání, vlastní vahou i působením vnější síly. Tento odpor je součtem všech třecích a soudržných sil, které vznikají při ohybu mezi vlákny a mezi přízemi ve vazných bodech. Tuhost v ohybu tkaniny je závislá na ohybové tuhosti příze a způsobu provázání příze ve tkanině. Z toho vyplývá, že tkanina s vyšší dostavou a pleteniny s vyšší hustotou budou vykazovat vyšší hodnoty tuhosti." [2]

#### Analýza deformace textilie dle Wikinsonova konceptu  $1.1$

Teoretická analýza deformace textilií během nošení je založena na Wikinsonově [3] konceptu o hydraulické deformované síle. Wikinson prokázal, že existuje podstatný rozdíl mezi deformační ohebností tkaniny v praktických situacích a při běžném testování ohybu. Je prokázáno, že ohybová deformace tkanin se v praxi podstatně liší od klasických testů vrásnění. Bylo zjištěno, že podmínky vyskytující se během nošení je možné v laboratořích nasimulovat. Bostwick [4] prokázal, že vlněné materiály, jsou při vzniku vrásnění značně ovlivněny změnami teploty a vlhkosti. Bylo potvrzeno, že k podobným výsledkům dochází i při samotném nošení textilie. Z tohoto důvodu je stanovena změna okolních podmínek během testování.

Jsou zde podmínky, které nebyly doposud adekvátně vyřešeny, co se týče deformace vznikající během nošení. Ta může být způsobena u oděvů mnoha způsoby. Nejhorší deformace vzniká nejjednodušeji při vytvoření záhybů, které se vyskytují, když si nositel sedá nebo se opírá o židli. Uvedené normy simulují tento typ deformace stlačováním záhybu testovaného materiálu, použitím váhy na jednotku délky záhybu. Zakřivení vzniklého záhybu je stanoveno v jednom případě tloušťkou materiálu, v druhém tloušťkou plus distanční tloušťkou materiálu. To bylo kritizováno, protože úhel záhybu se mění u každé textilie. Také bylo zaznamenáno, že

tlak vyvinutý tělem je hydraulický, a v uvedených metodách vytvářející záhyb je tlak aplikován rovnoměrný. Tyto metody poskytly velmi odlišné odhady pro vlastnosti vrásnění textilií. Maximální možné zakřivení během nošení je důležitý faktor vrásnění. Od vyššího zakřivení k vyšší ohebnosti vlákna je předpokládána menší obnova. Zde je použita myšlenka hydraulického tlaku k vypočítání maximálního zakřivení, které se může objevit u elastického vlákna během sezení. Problém je řešen nejjednodušší cestou v souladu s přesností výskytu. [5]

Tkanina je ohebný materiál, který je vysoce ovlivněn vlastní vahou, což způsobuje velké výchylky. Vztah mezi ohybovým momentem a zakřivením je nelineární. Tato studie [6] představuje model pro ohýbání tkanin, který zvažuje pružnost tkaniny stejně tak jako nelinearitu v ohýbání. Ohybová tuhost tkaniny je považována za funkci jejího zakřivení a bere v úvahu nelineární vlastnosti tkaniny.

Deformace tkaniny je značně ovlivněna ohybovým chováním tkaniny. Je důležité porozumět ohybovým vlastnostem z ohledu na analyzování deformace tkaniny. Ohybová tuhost nebo tuhost ohybu může být hodnocena experimentálně, kde je definována jako Bernoulli- Eulerova teorie paprsku, kdy je rozeznán moment vztahu zakřivení. Během měření ohybového momentu se zvyšuje zakřivení. Sklon okamžitého zakřivení se projevuje v počáteční fázi relativně vysoké hodnoty. Postupem se promění do rovné přímky s nepatrným sklonem. To naznačuje, že v raném stádiu ohýbacího procesu, je vyžadován větší moment k překonání tření mezi nitěmi pro zahnutí jednotky zakřivení a je potřeba určité tření, které je menší než moment, který je potřeba k ohnutí jednotky zakřivení. [6]

Během vrstvení materiálů většinou vznikají záhyby, které musí být odstraněny, než bude zahájen výrobní proces. Kontrolování záhybů na tkanině pro produkci vysoce kvalitních produktů je rozhodující a jsou vyžadovány například v automobilovém průmyslu vyrábějící airbagy. Kontrola vyžaduje snímání, měření a poskytnutí zpětné vazby. Vědci začali studovat mechanické vlastnosti tkanin a způsob, jak odstranit problémy týkající se vzniku záhybů na tkanině. Vysoce flexibilní povaha materiálů a jejich nelineární fyzické vlastnosti činí tento úkol velmi složitým.

## 1.2 Metody měření ohybové síly

Existuje více metod pro měření tuhosti v ohybu. Tato kapitola popisuje metodu měření ohybového momentu, respektive ohybové síly na přístroji TABER-FRANK PTI a měření na přístroji KES.

### 1.2.1 Přístroj Taber-Frank PTI

Měřící zařízení TS typu 58566 mající název TABER je speciálně vyvinuté a vysoce přesné zařízení pro papírenský a automobilový průmysl užívaný pro měření tuhosti. Je určen k provedení ohybové zkoušky na různých materiálech (papír, textilní materiály a jiné) dle různých norem. Přístroj je navržen na základě DIN<sup>3</sup> 51220 a DIN 51221 KI.1. Zařízení je snadno ovladatelné díky uživatelsky přívětivému systému s dotykovým displejem. Postup měření je vizualizován během testu a zkušební metody jako jsou prvky úhel ohybu, úhlová rychlost, doba prodlevy a další hodnoty jsou přednastaveny. [7]

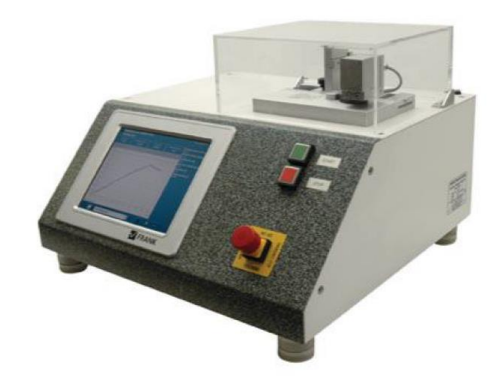

Obrázek 1: Přístroj Taber měřící ohybovou tuhost [7]

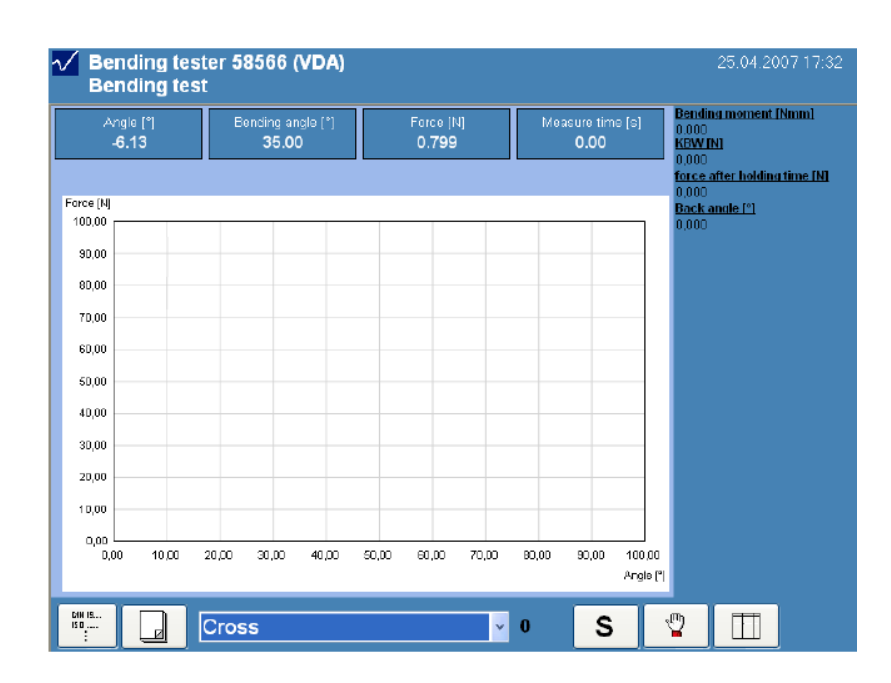

Obrázek 2: Obrazovka měření zaznamenávající grafy ohybové tuhosti [7]

<sup>&</sup>lt;sup>3</sup> Zkratka DIN, v německém jazykce Deutsches Institut für Normung, neboli Německý ústav pro průmyslovou normalizaci. Také Deutsche Industrie-Norm, německá národní norma, obvykle označená jako DIN.

### 1.2.2 Přístroj KES

K nedestruktivnímu hodnocení mechanických vlastností textilií byla vyvinuta S. Kawabatou soustava KES, což je zkratka pro Kawabata Evaluation System. Skládá se ze čtyř modulů snímajících mechanické vlastnosti plošných textilií. Systém KES sleduje 16 charakteristik mechanických vlastností. Všechny čtyři moduly jsou vybaveny počítači k vyhodnocování výsledků měření. Dle Kawabaty je možné využitím všech 16 naměřených mechanických veličin určit složitou charakteristiku oděvních textilií za využití regresní analýzy, tedy omak. KES použitelný pouze pro lehké textilie do určité tloušťky, není tedy univerzální.

Každý ze čtyř modulů má vlastní mechanický systém napojený na počítač. Moduly jsou značeny KES FB1, KES FB2, KES FB3 a KES FB4. Jednotlivé moduly jsou určeny pro hodnocení omaku, lze je však užívat i pro hodnocení mechanických vlastností textilií. KES FB1 je určen pro měření tahu a smyku, možné je také určovat základní elastické moduly materiálů, včetně textilií. Jedná se o elastický modul v tahu E a elastický modul ve smyku G. KES FB2 je primárně pro měření ohybu, použít ho lze také k určování ohybu textilie a elastického modulu E. Modul KES FB3, měřící stlačení, slouží mimo jiné i k určování součinitele stlačitelnosti a mezní tloušťky textilie. KES FB4, modul pro měření tření a profilu povrchu. Snímá profily povrchů a součinitele tření. [8]

### 1.2.3 Měřící zařízení TH - 7

Přístroj TH-7 je inovací zařízení TH-5. Na přístroji TH-5 jsou testovány proužky textilie o přesně stanovené délce a šířce. Vzorek se upíná do otočné čelisti, kdy jejím pootočením dochází k ohýbání proužku textilie. Čelist se ohýbá pouze jedním směrem a pouze o 60°. Vzorek svým volným koncem tlačí na čidlo přístroje, který zaznamenává působící sílu. Zařízení TH-7 umožňuje měření na jednom kruhovém vzorku v různých směrech.

Je navržen tak, aby byly odstraněny všechny výše uvedené nedostatky. Použití kruhových vzorků vedlo k velké úspoře materiálu. Zařízení má oproti TH-5 verzi širší senzor a upínací čelist. Je možné testovat čtvercové, obdélníkové i kruhové vzorky. Otočnou čelist lze ohýbat v obou směrech, tak lze vykreslit celou hysterezní smyčku (obrázek č.3). Přístroj je také propojen s počítačem a speciálně vyvinutým softwarem. Mimo textilních materiálů umožňuje měření papíru, fólie a membrán. Měřit lze v různých směrech. [9]

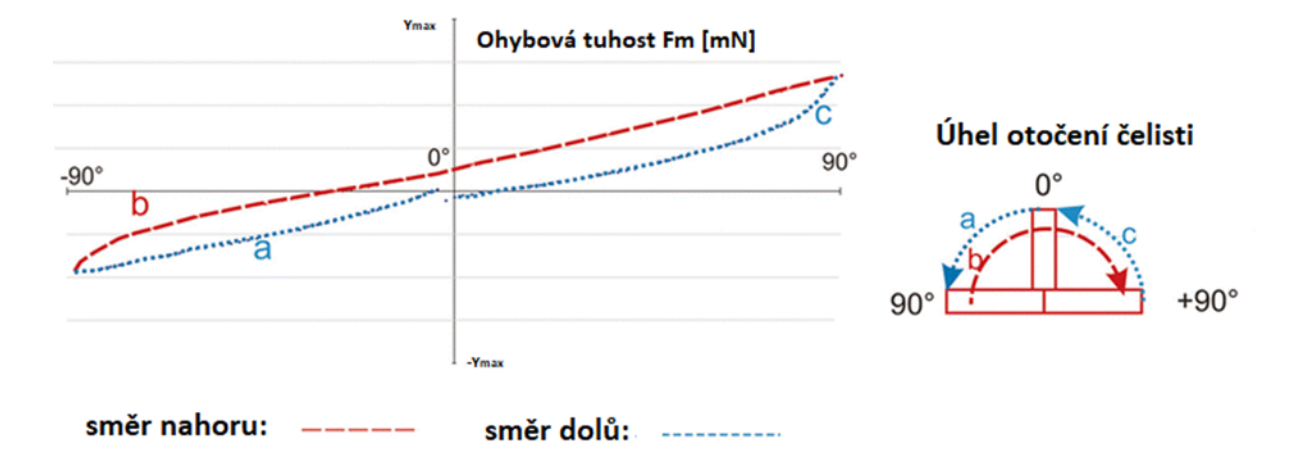

Obrázek 3: Hysterezní smyčka ohybu [9]

#### $\mathbf{2}$ Potah automobilové sedačky

Po estetické a komfortní stránce tvoří autosedačky důležitou součást automobilu. Mezi hlavní požadavky, kladené na automobilové sedačky patří ergonomie, bezpečnost, design a v neposlední řadě trvanlivost. Potah by měl vykazovat alespoň takovou životnost jako je životnost samotného automobilu.

V dřívějších dobách nebyla automobilovým sedačkám věnována tak velká pozornost jako dnes. Před objevením syntetických vláken byly sedačky s koženými potahy nebo z materiálů imitující kůži. Později byly přírodní materiály nahrazeny syntetickými. Jednalo se o polyamidová vlákna nebo o směs polyamidových vláken, například s bavlnou. Se stoupající životní úrovní a požadavky na komfort se polyamidová vlákna začaly používat. Avšak jejich negativní vlastnosti, jako byla ztráta barvy, tažnosti a nízká odolnost vůči oděru, donutila výrobce autopotahů polyamidová vlákna přestat používat.

V současné době, kdy řidiči tráví v automobilech více času, jsou na automobilové sedačky kladeny velmi vysoké požadavky. Mezi nejdůležitější požadavky na autopotahy se řadí vysoká odolnost v oděru a odolnost vůči UV záření. V dnešní době je přes 90 % automobilových sedaček potaženo potahy vyrobenými z polyesteru. Polyesterová vlákna se začala hojně využívat v 70. a 80. letech 20. století. Vlákno polyesteru vykazuje vysokou odolnost vůči UV záření, odolnost v oděru a relativně nízkou výrobní cenu. Pevnost, snadná údržba, pružnost a nemačkavost jsou další vlastnosti, díky kterým je polyester ideální vlákno pro potahové textilie. Dalším používaným vláknem je polypropylen. Díky jeho nízké odolnosti v oděru, a obtížné barvitelnosti se častěji využívá jako potahy hlavových opěrek nebo jako koberce. [10]

Struktura textilií, které tvoří autopotahy může být tkaná, pletená, vrstvená. Materiály mohou být kožené, koženkové nebo ze syntetických vláken. Ze všech textilií, které se nachází v interiéru automobilu je výroba autopotahů vysoce nákladný a časové náročný proces. Dnešní automobilová sedadla se liší zejména svrchní vrstvou potahu, jeho barevným provedením, ozdobným šitím. V neposlední řadě také v tvarovém řešení. Tyto charakteristiky jsou dány značkou automobilu a současnými trendy v automobilovém průmyslu.

#### $2.1$ Materiály pro autopotahy

Potahy jsou ušity na opěrku hlavy, opěradlo, sedák a popřípadě na opěrky na ruku. Opěradlo a sedák u autopotahu je ušit z jednotlivých dílů dle střihových šablon podle designu sedačky. V současné době jsou jednotlivé díly vyrobeny z textilních materiálů, kůže nebo koženky. Nejčastější struktura autopotahů je tkanina či pletenina v kombinaci s polyuretanovou pěnou a s tkanou nebo pletenou spodní vrstvou, jinak řečeno podšívkou. Jednotlivé vrstvy jsou spojeny laminací na laminátových strojích.

Koženka, syntetický plošný materiál s kompaktní nebo odlehčenou vrstvou polymeru se častěji používá v automobilech nižší cenové kategorie, u kterých je kladen důraz více na praktičnost než na luxusní vzhled. Polymer je nanesen na podkladový materiál a tvoří lícní stranu koženky. Jako podkladový materiál se běžně používá tkanina, pletenina či netkaná textilie. Tkaniny mohou být bavlněné, z viskózové střiže, polyesteru a jejich směsí.

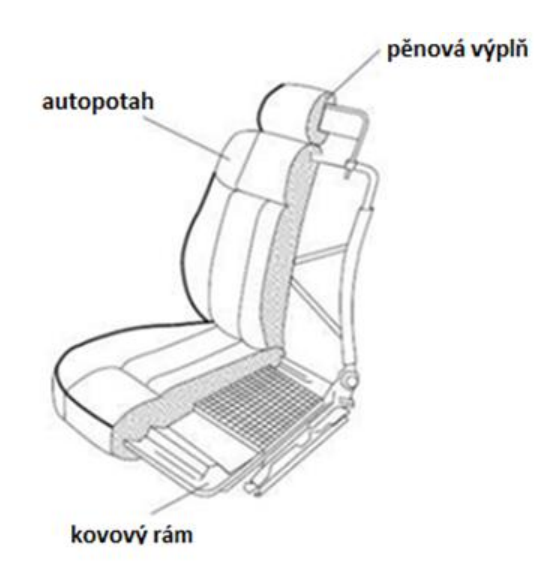

Obrázek 4: Profil autosedačky [12]

### 2.2 Charakteristika současných autopotahů

Sedadla autopotahu jsou potažena z nařezaných dílů, které se spojují šitím, a jejich upevnění na kostru sedala zajišťují kovové háčky. Autopotahy se ve většině případů skládají ze tří vrstev. První, vrchní vrstva je tvořena tkaninou, pleteninou, kůží nebo umělou usní. Druhá vrstva je výplň, kterou tvoří polyuretanová pěna, netkaná textilie, nebo 3D<sup>4</sup> distanční pletenina.

<sup>&</sup>lt;sup>4</sup> 3D či 3-D je zkratka výrazu "trojdimenzionální" nebo "trojrozměrný".

Třetí vrstvu tvoří podšívka, která bývá nejčastěji z pleteniny. Vznik defektu na potazích autosedaček je ovlivněn použitým materiálem v jednotlivých vrstvách, ale jistým způsobem i metodou propojení jednotlivých vrstev. [11]

### 2.2.1 Svrchní vrstva potahového sendviče

Vrchní textilie tvoří základní pohledovou vrstvu důležitou pro celkový estetický vzhled automobilových sedaček. Převážně je vyrobena z textilních materiálů, kůže, syntetické usně nebo jejich kombinací a bývá opatřena nešpinivou, nehořlavou a antistatickou úpravou. Tvoří jí tkaniny v základních vazbách jako kepr, atlas, nebo v odvozených vazbách jako například cirkas. Bývají vyrobené z polyesterových vláken. Tato vrstva se pojí v sendviči pomocí plamenné a hot-melt technologie. Průmyslové technologie hot melt jsou v současné době velice konkurenceschopné klasickým tepelným pojením. Technologie hot melt používá pryskyřice či vosky. Lepidlo se nanáší za horka v roztaveném stavu. Snadno přilne k materiálu a tvoří nerozebíratelný spoj.

### 2.2.2 Mezivrstva potahového sendviče

Mezivrstvu tvoří polyuretanová pěna lišící se tloušťkou a tvrdostí. Plní funkci komfortu a dle charakteru komfortu a typu svrchní textilie je zvolena její tvrdost. Spolu s rámem a vrchní vrstvou potahu ergonomicky podepírá tělo. V současné době je více jak 90 % všech automobilových sedadel vyplněnou polyuretanovou pěnou. Základní surovina je směs polyalkoholů a izokyanátu. V důsledku reakce těchto látek se uvolní oxid uhličitý a dojde k napěnění materiálu. Mechanické vlastnosti a tuhost pěny se mění v závislosti na poměru polyalkoholu a izokyanátu. [13]

Vlastnosti polyuretanové pěny jsou dány objemovou hmotností  $(kg/m<sup>3</sup>)$ . Polyuretanový materiál je charakteristický svým nelineárním chováním. Silová odezva je při stlačování vzorku závislá na deformaci i na její rychlosti. Při působení vnějších sil, dochází k destrukci pórů a při následném odlehčení k jejich obnovení.

Působením dlouhodobého zatěžování se projeví viskózní chování materiálu. Během trvalé deformace dochází k destrukci pórů, póry nejsou schopny vrátit se do původního stavu dostatečně rychle. Tento jev se nazývá relaxace materiálu. Díky trvalému zatížení pěny konstantním tlakem dochází k rovnoměrné zvýšené deformaci a tím k poklesu napětí. [11]

### 2.2.3 Rubní strana potahového sendviče

Spodní vrstva plní funkci podšívky a u potahového sendviče slouží jako poslední ukončovací vrstva na rubové straně. Nejběžnější forma je pletenina vyrobená z polyesterových přízí, zajištující pružnost. Mezi její funkci patří ochrana polyuretanové pěny a usnadnění čalounění potahu. Podšívka autopotahů je z polyesterových vláken a je propojena plamennou technologií do potahového sendviče.

### 2.3 Trendy a požadavky na potahy automobilových sedaček

Na dnešní automobilové sedačky a autopotahy jsou kladeny specifické požadavky, které by měla splňovat všechna automobilová sedadla včetně potahů. Mezi klíčové požadavky se řadí komfort, životnost, bezpečnost, vzhled sedadla a jeho snadná údržba.

Komfort, jenž se dělí na ergonomický, hygienický a senzorický je jednou z nejdůležitějších užitných vlastností automobilových sedaček. Kvalita ergonomického komfortu je dána konstrukcí kovového rámu a tvarem polyuretanové pěny. Ta by měla co nejpřesněji kopírovat tvar lidského těla. V dnešní době, kdy lidé tráví v automobilech ve stejné poloze i několik desítek hodin, je tvar sedačky z hlediska ergonomie velmi důležitý. Z hlediska hygienického komfortu, který je přímo spojen s termoregulací organismu, založené na principu rovnováhy mezi množstvím tepla vytvořeného organismem a teplem odevzdaných do okolního prostředí, jsou důležité vlastnosti jako je prodyšnost, propustnost a tepelná izolace.

Senzorický komfort, jako jsou vjemy a pocity pokožky při blízkém kontaktu s materiálem, lze dělit na omak, zápach a na komfort při sezení a v neposlední řadě na komfort vizuální-estetický. Uživatel automobilu klade vysoký důraz na estetický dojem nejen exteriéru, ale i interiéru automobilu, a především však na estetiku zpracování a kvalitu, čistotu textilií a stavu potahu autosedačky. Nejvíce viditelnou estetickou vadou sedaček je vrásčitost, resp. "pomačkanosť" materiálu, která vysoce ovlivňuje zákazníkovo subjektivní vnímání na kvalitu a hodnotu automobilu.

Omak, založen na subjektivním pocitu je vnímám prsty a dlaněmi. Hladkost, tuhost či objemnost se zkoumá právě omakem. Komfort vnímaný během sezení je ovlivněn povrchovou strukturou textilie a absorpcí a transportem plynné a kapalné vlhkosti. Veškeré materiály jsou z hlediska senzorického komfortu podrobeny pachovým zkouškám vůči uvolňování emisí formaldehydu dle příslušných norem. [14]

Důsledkem namáhání, jako je ohýbání materiálu, natahování, stlačování, odírání a vystavení účinkům tepla a světla, dochází k uvolňování jednotlivých vláken v textilii, tím k její ztenčení a nižší odolnosti vůči dalšímu opotřebení. Zhoršuje se také vzhled textilie. Živostnost autopotahů se tak řadí mezi další významné požadavky související s trvanlivostí a kvalitou materiálu. Při výrobě potahů je kladen vysoký důraz na jakost a kvalitu používaných textilií. Trvanlivost a životnost je ovlivněna materiálovým složením, možnostmi jeho údržby, kombinací zvolených materiálů a s neposlední řadě módními trendy. Trvanlivost je možné vyjádřit řadou objektivně měřitelných zkoušek jako je pevnost v tahu textilií a švů, tažnost a pružnost textilií a švu, stálobarevnost na světle, odolnost v oděru, v ploše a v hraně, odolnost proti posuvu nití nebo posuvu nití ve švu, odolnost proti žmolkování, zátrhovosti a odolnost proti rozvláknění.

Bezpečnost, další velmi důležitou vlastnost je možné posuzovat z hlediska konstrukce sedadla a z hlediska nehořlavosti potahového materiálu. Nehořlavost, jako užitnou vlastnost lze zvýšit použitím vláken se sníženou hořlavostí, jako je například polyvinylchlorid, zkráceně PVC nebo povrchovou úpravou textilie. Na tyto úpravy se používají různé typy retardérů hoření. Jsou to látky, které zlepšují tepelnou odolnost materiálů proti hoření. Je to například ochranný film na povrchu vlákna zabraňující přístupu vzduchu nebo ochlazování textilie vodou, která je latentně vázaná, uvolní se a odpaří při dehydrataci vlákna.

Na potahový materiál automobilových sedaček, který je vystaven opakovanému namáhání působí také řada nečistot. Aby byl zachován čistý vzhled, materiály jsou podrobeny speciálním chemickým úpravám, jako jsou nanoúpravy, které vytvoří na textiliích tenký film. Takto upravené textilie jsou resistentní vůči vodě a olejnatým substancím, měly by být zdravotně nezávadné a odolné v oděru a vůči praní. Materiály s nanoúpravou odolávají silnému tlaku, lze je čistit při nižších teplotách a sušení a žehlení obnovuje činnost úpravy. Prodyšnost textilie není úpravou ovlivněna.

### 2.4 Zkoušky požadovaných vlastností autopotahů

Výrobci testují textilie dle norem užívaných v textilním odvětví pro automobilový průmysl. Autopotahy jsou testovány ve tvaru hotového výrobku, nikoli jeho části, za pomoci speciální figuríny napodobující člověka usazeného v sedadle automobilu. Touto simulací se sledují užitné vlastnosti jako oděr, elasticita, napětí a komfort. Základní požadavky na kvalitu se řídí normou ČSN ISO 9001 a doplňkovými normami ISO/TS 16949:2002, QS 9000, VDA 6. [15]

Zkoušky požadovaných vlastností:

- Pevnost a tažnost
	- > tkanin: ČSN EN ISO 13934-1 (80 0812), ISO 5081, BS 2576, ASTM D2262, IWS TM 4
	- $\triangleright$  pletenin: ČSN 80 0810
	- povrstvených textilií: ČSN EN ISO 1421 (80 4627)
- Oděr
	- > přístroj Martindale dle ČSN EN ISO 12947-3 (80 0846), ČSN EN ISO 12947-2 (80 0846), BS 2543 - příloha C, PNJ 531-80-95 část 2
	- > rotační oděrač (do poškození): autopotahy PV 3908, DIN 53 863-2
- Stálobarevnost na světle: DIN 75 202:1988, PV 1303
- Pružnost
	- $\triangleright$  celkové a trvalé protažení (ICI): ČSN 80 0840
	- > protažení při daném zatížení: autopotahy PV 3909
- Hořlavost: ISO 3795 a MVSS 302, (ČSN EN ISO 6940,1)
- Pachová zkouška PV 3900
- Gravimetrický fogging (zamlžení): DIN 75 201 postup PV 3015 (G)
- Stanovení emisí formaldehydu

#### 3 Testované materiály

Pro tento experiment byly použity textilie, které byly označeny jako vhodné a nevhodné pro následné zpracování finálního výrobku. Ruční měření vzorku není vhodné pro velký počet opakovaného namáhání textilie. Není sledováno reologické chování textilie. Testovaný materiál může být označen jako vyhovující pro další zpracování, avšak při vyšším počtu cyklů namáhání může materiál vykazovat jiné vlastnosti.

Na dodaných materiálech používaných jako potahy na automobilové sedačky, vznikají nežádoucí lomy. Tyto vrásky prostupují skrze všechny tři vrstvy. Textilie náchylné k vytvoření nežádoucích lomů vykazují značné problémy během výroby v podobě vyšší časové náročnosti výroby spojené s odstraněním vrásek. Vznik lomu je pozorován na většině materiálů v blízkosti švů (obrázek č.5) a nachází se již na hotovém výrobku. Textilie nebyly správně analyzovány. Správnou analýzou by se zamezilo použití těchto textilií ve výrobě autopotahu.

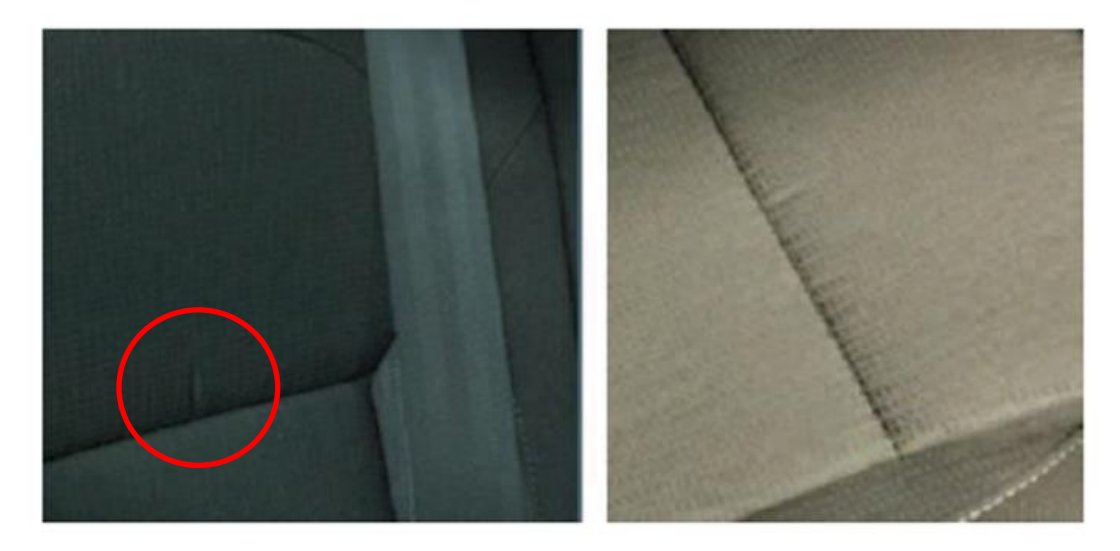

Obrázek 5: Vráska na automobilové sedačce [16]

#### Charakteristika zkušebních materiálů  $3.1$

První obsáhlá měření byla provedena na prvně dodaných textiliích. Tyto textilie jsou využívané na výrobu autopotahů. Jedná se o laminované textilie, kde první vrstvu tvoří tkanina, druhou polyuretanová pěna a třetí pletenina. Tkanina tvoří zpravidla lícní stranu textilie. Na některých z dodaných materiálů se tvoří výše zmiňovaný lom způsobující problémy při výrobním procesu.

První dodávka obsahovala několik typů materiálů lišící se tloušťkou, barvou, polyuretanovou pěnou a dalšími vlastnostmi. Materiály byly dodány o tloušťkách 3 mm a 6 mm. K této skupině textilií byla obdržena již zpracovaná základní charakteristika materiálů. Základní popis a specifikace testovaných vzorků je představena v příloze č.1, je zde uvedeno číslo, neboli označení vzorku, tloušťka sendviče, barva vrchní vrstvy vzorku, dále specifikace vypovídající o materiálovém složení, dostavě a jemnosti osnovy a útku. Informace o celkové plošné hmotnosti materiálů, ale také o plošné hmotnosti svrchního materiálu a podšívky.

Pro zkušební měření bylo vybráno 14 materiálů. Byly použity materiály značené písmeny A, C, D a F a materiály označeny číslicemi 9, 10, 12, 13, 14, 15, 16, 17, 18 a 21. Jednotlivé materiály byly nejprve otestovány v laboratořích sídlící na Slovensku v Trenčíně na zařízení vyrobeném dle španělské normy, viz. kapitola 4. Kvůli časové náročnosti a z důvodu nedostatečného množství textilií ke zkoušení byl od každé textilie připraven různý počet vzorků se zřetelem na úsporu materiálu. Výsledky měření byly použity pro potvrzení správnosti přístroje SAHF- wrinkling. Celkem bylo testováno 36 vzorků. Jednotlivé materiály byly testovány ve směru osnovy a ve směru útku. Tato sada byla otestována metodou SAHF- wrinkling a výsledky potvrdily správnost tohot nově vyvinutého zařízení.

Tabulka 1: Značení textilií a počet vzorků jednotlivých materiálů

| <b>Materiál</b> | $\mathbf{A}$ | ー |   | ъ      |   | . . | ┻      | ᆂᇦ     |   | ∸ | ∸∪     |   | ∸ |   |
|-----------------|--------------|---|---|--------|---|-----|--------|--------|---|---|--------|---|---|---|
| Počet<br>vzorků | -            |   | ∸ | ∸<br>– | ⊷ | -   | ∽<br>= | ∽<br>– | ∼ | ∽ | -<br>= | ∽ | - | - |

V další části experimentu byla testována druhá sada materiálů používaných jako automobilové potahy. Tyto vzorky byly vyrobené speciálně pro tento experiment. Byl dodán materiál označen jako SLY. Materiály byly vyrobeny ve 3 různých sadách lišících se dle tloušť ky polyuretanové pěny, struktury vrchní textilie a vrstvami laminace. Jednotlivé sady vzorků byly rozděleny dle laminace. Dále se lišily spodní vrstvou, kterou tvořily 2 různé pleteniny. Jako poslední byly vzorky bez spodní vrstvy. Celkem bylo dodáno 6 sad SLY materiálu označené jako SLY36 – N/J1/J2 a SLY47 – N/J1/J2. Označení "N" je pro materiál bez pletené spodní vrstvy. Označení J1 a J2 udává typ pleteniny na spodní vrstvě.

|                 | PUR [mm] | <b>Pletenina</b> | Počet vzorků |
|-----------------|----------|------------------|--------------|
| <b>SLY36-N</b>  | 36       | Ne               | 20           |
| <b>SLY36-J1</b> | 36       | Ano              | 20           |
| <b>SLY36-J2</b> | 36       | Ano              | 10           |
| <b>SLY47-N</b>  | 47       | Ne               | 20           |
| <b>SLY47-J1</b> | 47       | Ano              | 20           |
| <b>SLY47-J2</b> |          | Ano              | 20           |

Tabulka 2: Rozdělení materiálů označené jako SLY

pozn.: PUR- polyuretanová pěna

Další sada materiálů, též vyrobena speciálně pro tento experiment byly textilie vyrobené ve Španělsku a byly dodány ve 3 variantách označené jako CLIP 1, CLIP2 a CLIP3. Materiály se liší typem polyuretanové pěny a povrchovou úpravou. Detailní informace o jednotlivých materiálech jsou uvedeny v příloze č.2.

Tabulka 3: Informace o CLIP materiálech

|              | Povrchová úprava | Polyuretanová<br>pěna | Počet vzorků |
|--------------|------------------|-----------------------|--------------|
| <b>CLIP1</b> | Ne               | Typ A                 |              |
| <b>CLIP2</b> | Ne               | Type B                |              |
| <b>CLIP3</b> | Ano              | Typ B                 |              |

#### 4 Měřící přístroje hodnotící lom

Na technické univerzitě v Liberci, na Katedře hodnocení textilií byly vyrobeny dva přístroje určené pro hodnocení lomu laminovaných textilií. První přístroj nazvaný jako SAHF-wrinkling vychází z normy INS3.4-GQ-31\_29. Jedná se o zařízení, které bylo vyvinuto ve Španělsku popsané v normě [17] a je využíváno pro zkoušení textilií, které mají sloužit jako potahový materiál automobilových sedaček a pomoci k rozlišení vhodných a nevhodných typů potahových materiálů.

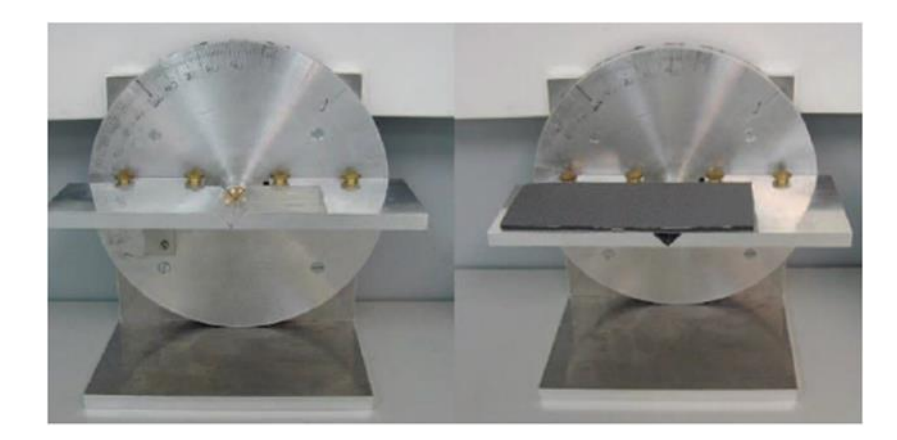

Obrázek 6: Přístroj na měření ohybové tuhosti [17]

Zařízení, zobrazeno na obrázku č.6, sloužící k testování deformačního úhlu plošných textilií se skládá z několika hlavních částí. Základem je držák pro vzorek. Držák je 240 mm dlouhý a 100 mm široký. Má dvě ramena stejné délky, z nichž jedno je pevné a druhé se pohybuje kolem osy otáčení. Tato ramena mezi sebou svírají úhel, který lze změnit v rozsahu 180° až 90°. Důležitou součástí pevného ramene je upevňovací zařízení, které umožňuje znehybnit část vzorku. Znehybnění je docíleno pomocí oboustranně lepící pásky o délce 50 mm. Nezbytným prvkem je také stupnice, na které se odečítá úhel, při kterém dochází u daného vzorku k deformaci. [17]

Testované vzorky musí mít rozměry 170 x 70 mm a zároveň musejí mít rovný střih v podélném i příčném směru. Vzorek by měl být vystřižen minimálně 500 mm od kraje předložené textilie a po dobu 24 hodin klimatizován dle DIN EN 20 139-20/65. Přístroj musí být ve vodorovné poloze.

Pruhy textilií se umisťují lícní stranou nahoru přes obě ramena tak, aby jeden kraj proužku byl zároveň s podložní vrstvou oboustranné lepící pásky (bod A), viz obrázek č.7. Před každým jednotlivým testem se použije nový proužek lepící pásky. Je nezbytné, aby testovaná textilie byla po celé ploše lepící pásky dobře spojena. Následně operátor manuálně pohybuje otočným ramenem a sleduje se, při jakém úhlu dojde k lomu přes celou šíři vzorku, viz. obrázek č. 7 - bod B. Každé testování se provede dvakrát, pokud je rozdíl mezi dvěma provedenými testy větší než 10°, provede se test znovu na novém vzorku. U textilií se také zohledňují oba směry nití, provádí se tedy dvojí testování. V případě tkaniny se měří ve směru osnovy a útku. Výsledek měření je interpretován úhlem deformace v rozmezí 180° až 90°. Výsledný úhel je odečten ze stupnice až v případě, kdy se vytvoří lom přes celou šíři zkušebního vzorku. [17]

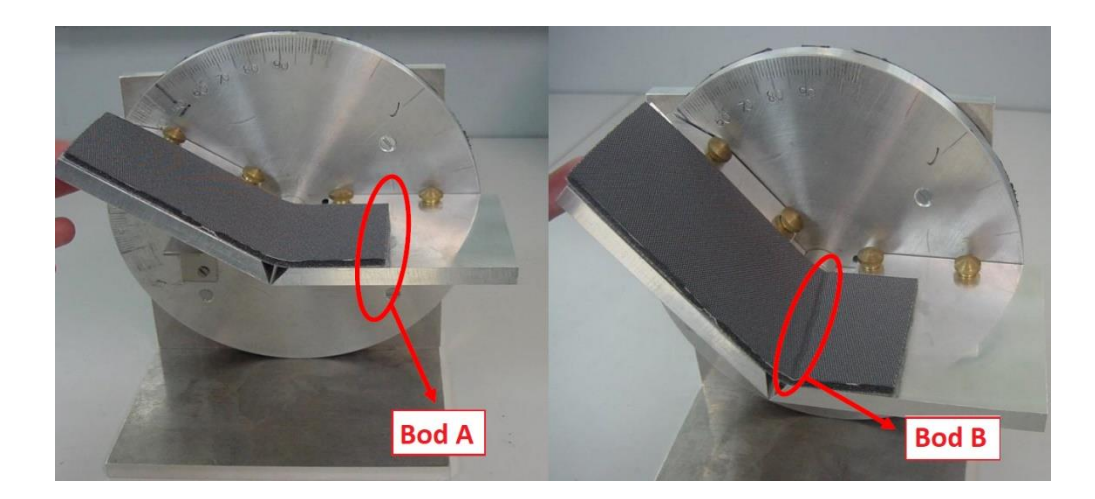

Obrázek 7: Poloha testovaného vzorku a příčný zlom (vráska) [17]

### 4.1 Automatizované měřící zařízení SAHF-wrinkling

Nový přístroj, který vznikl jako inovace přístroje vyvinutého ve Španělsku a kombinací poznatků při výrobě dvou prototypů a požadavků, je speciálně navržen pro měření úhlu deformace plošných textilií primárně používané jako autopotahy. Zprvu pojmenován jako "klapka". Pracovní název vznikl na základě pohybu jeho dvou pohyblivých čelistí, které vykonávají částečný otáčivý pohyb. Vzhledově podobný přístroj se od původního přístroje vyrobeného ve Španělsku liší principem a metodikou testování jako je upnutí vzorku, záznam lomu textilie a posun čelistí. Na přístroji SAHF-wrinkling lze nastavit požadované parametry jako je tloušťka mezi čelistí a krycí destičce dle tloušťky textilie, dále lze nastavit počet měřících cyklů, frekvence snímání obrazu a otáčení čelistí.

### 4.1.1 Popis přístroje

Přístroj se skládá z mechanické, optické a řídící části. Na přední straně mechanické části se nachází orientační stupnice, která může sloužit laborantovi pro odhadnutí předběžného chování textilie. Stupnice začíná na obou koncích nulovou hodnotou a po jednotlivých dílcích o velikosti jednoho stupně deformačního úhlu roste z obou stran směrem ke středu do hodnoty 90°. Důležitými prvky přístroje jsou dvě otočné čelisti, které mají společnou osu otáčení. Jsou však schopné vykonávat rotační pohyb v rozmezí 90°. Tyto čelisti lze posouvat v rozsahu 2 cm, vzniká tak variabilita v nastavení přístroje. Čelisti lze mít nadoraz u sebe, je tedy možné, aby pouze jedna z čelistí rotovala v rozsahu 0-90°, zatímco druhá čelist nevykonává žádný pohyb. Jištění čelisti ve správné poloze se provádí pomocí dvou aretačních šroubků pro každou z čelistí. Je-li požadavek na testování, aby rotační pohyb vykonávaly obě čelisti současně v rozsahu 90°, je nutno od sebe čelisti oddálit dle tloušťky vzorku.

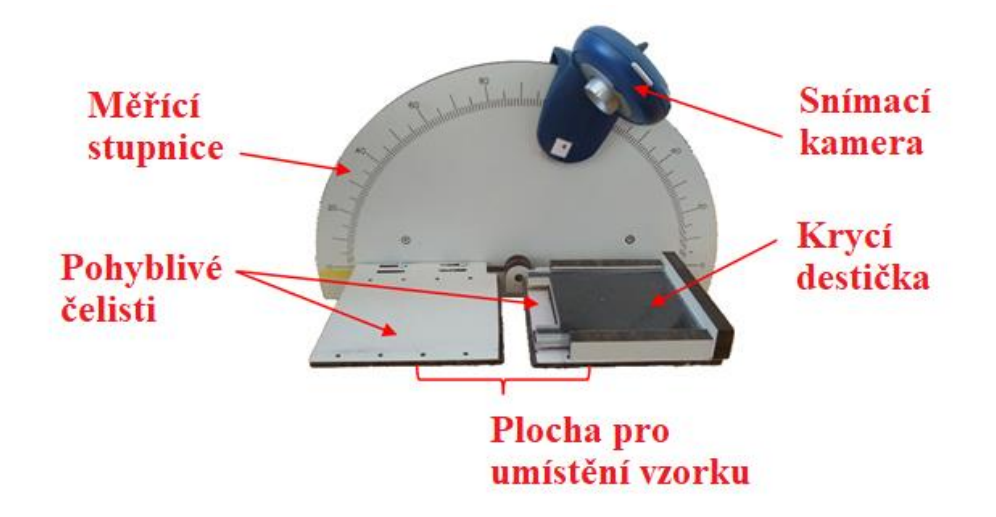

Obrázek 8: Mařící zařízení SAHF-wrinkling

Krycí destička s bočním zajištěním fixuje měřený vzorek. Zasouvá se do bočního jištění dle tloušťky vzorku tak, aby mezera mezi destičkou a čelistí odpovídala tloušťce testovaného vzorku. Krycí destičku je nutné přizpůsobit manuálně před měřením dané kategorie vzorků dle jejich tloušťky. Vzdálenost otočných čelistí od sebe je další podstatný faktor. Prostor mezi otočnou čelistí a upínací čelistí umožňuje textilii přirozené lámání. Pokud jsou čelisti blízko sebe, textilie nemá prostor k ohýbání. Prostor by se měl být alespoň 3x větší, než je tloušťka testované textilie.

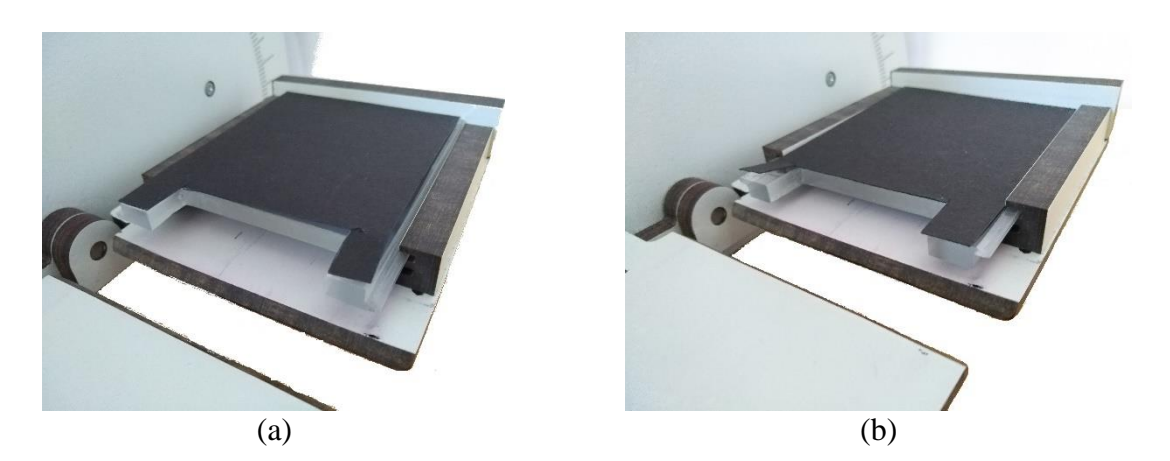

Obrázek 9: Upevnění krycí destičky pro materiály o tloušťce 4 mm (a) a 6 mm (b)

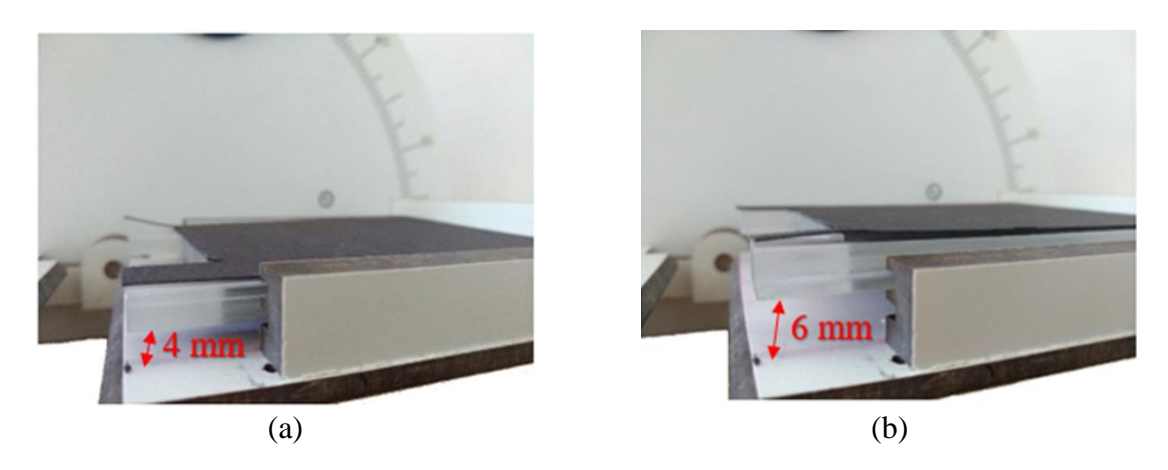

Obrázek 10: Krycí destička upevněna ve vzdálenosti 4 mm(a)) a 6 mm (b) od plochy čelisti

Protože je žádoucí, aby byly světelné podmínky napříč měřením identické, bylo nezbytné použít světelný box. Tento box je tvořen z nosné konstrukce, krycích stěn a interního osvětlení. Přední stěna je posuvná ve vertikálním směru a touto stranou probíhá výměna vzorků textilií. Box má půdorys tvaru čtverce o straně 470 mm, výškou 580 mm a výška nožiček, na kterých box stojí je 150 mm. V boxu se kromě měřícího zařízení nachází snímací kamera, osvětlení vyrobené ze čtyř LED-diodových pásků, které lze jednotlivě vypnout a lze měnit výšku jejich umístění.

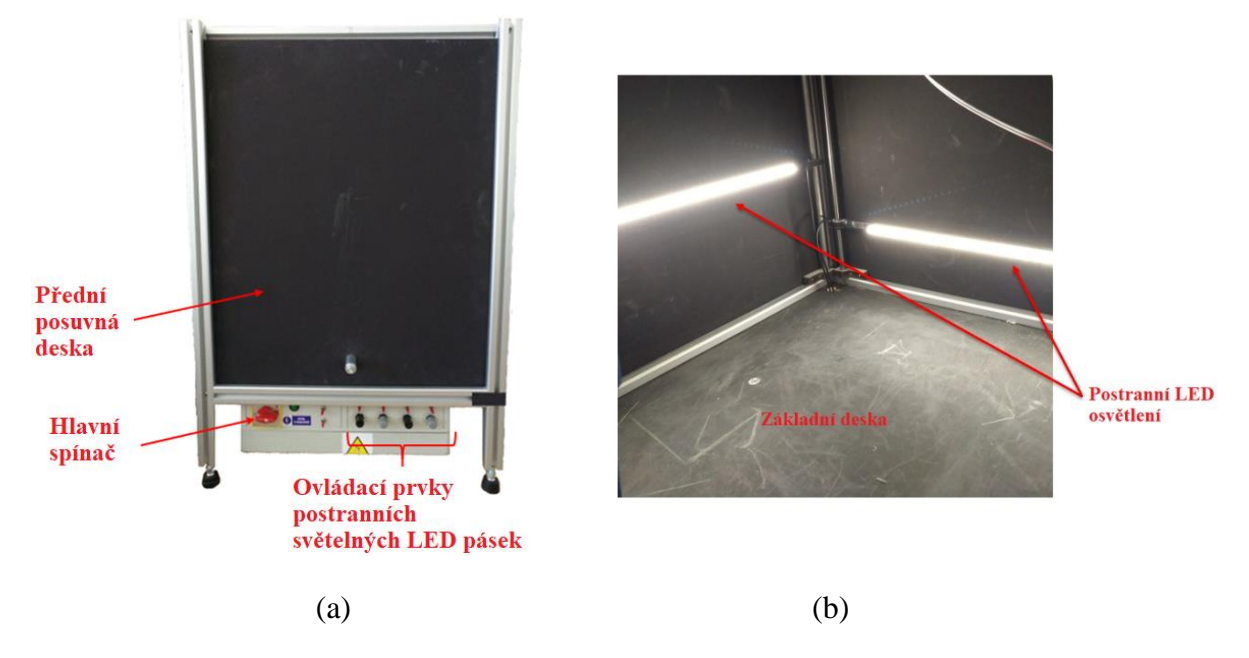

Obrázek 11: Světelný box (a) a postranní osvětlení uvnitř boxu (b)

Nezbytnou součástí je řídící modul měřícího přístroje. Modul disponuje jedním vstupem pro napájecí kabel, jedním výstupem pro řízení snímací kamery s následným ukládáním dat do počítače a dvěma výstupy pro ovládání přístroje. Detail řídícího modulu je zobrazen na obrázku č.12. Je zde vidět zapojení pouze jednoho ovládacího kabelu do výstupu X a to z důvodu využití pouze jedné otáčivé čelisti.

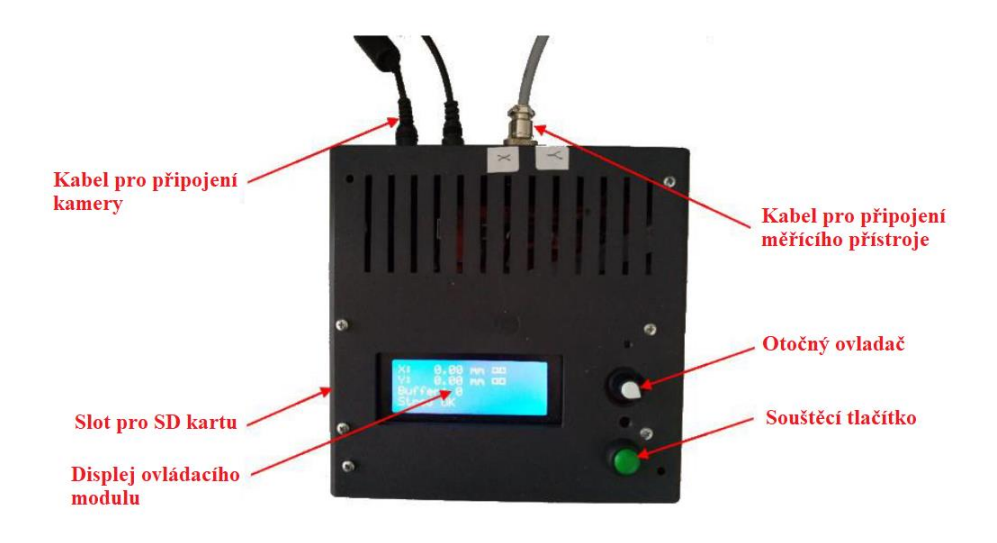

Obrázek 12: Řídící modul měřícího přístroje

Přenos řídícího programu do modulu je prováděn pomocí SD karty, na kterou je zapotřebí uložit program v tzv. G-kódu. Tento kód je programovací jazyk řídící CN a CNC obráběcí stroje. Na SD kartu lze připravit značné množství programů, které se následně vybírají pomocí otočného ovladače. Spouštěcí tlačítko slouží ke spuštění programu a zahájení činnosti. Měření lze kdykoli pozastavit, nebo předčasně ukončit. [18]

### 4.1.2 Obsluha přístroje

Testované vzorky o rozměrech 170 x 70 mm jsou manuálně vsunuty do pravé čelisti až nadoraz. Pro tento experiment, levá i pravá čelist je ve vodorovné pozici a jsou od sebe vzdáleny dle tloušťky testovaných vzorků v rozmezí 15-20 mm. Pravá čelist je uzpůsobena pro fixaci vzorků pomocí krycí destičky. Nezávislý rotační pohyb v tomto případě vykonává pouze levá otočná čelist. Po spuštění programu PC-CAM na počítači, který ukládá pořízené fotografie, je na řídícím modulu měřícího zařízení zvolen typ měření s názvy KLAPKA-1 až KLAPKA-9. Jednotlivé programy se od sebe liší v nastavení co se týče počtu zaznamenaných snímků, cyklického namáhání a velikosti úhlu posunu. Pomocí spouštěcího tlačítka je přístroj uveden do chodu. Detailní popis obsluhy přístroje je uveden v příloze č.15 – Uživatelský manuál.

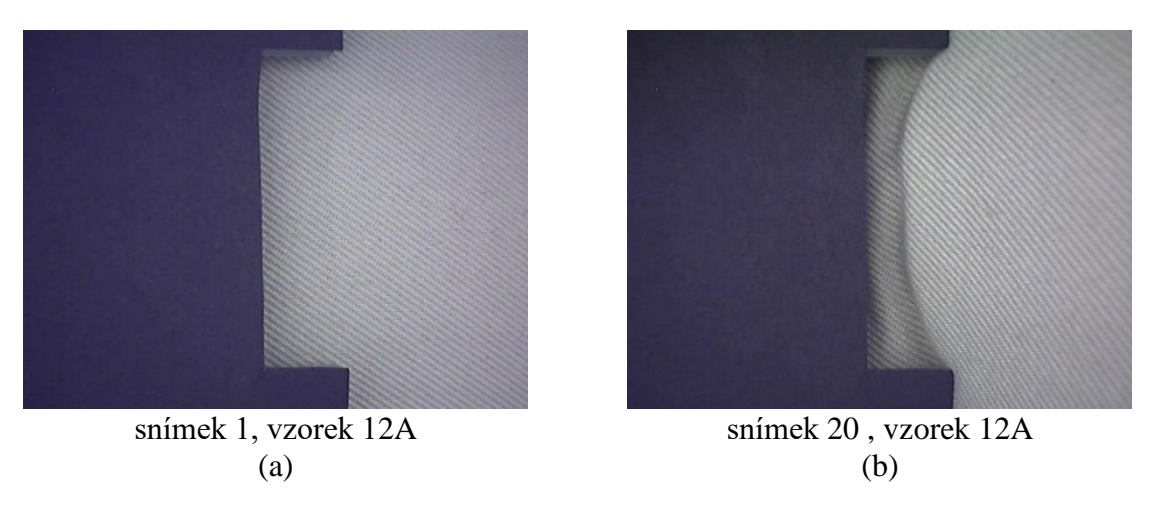

Obrázek 13: Snímky zachycující tvorbu zlomu na materiálu 12

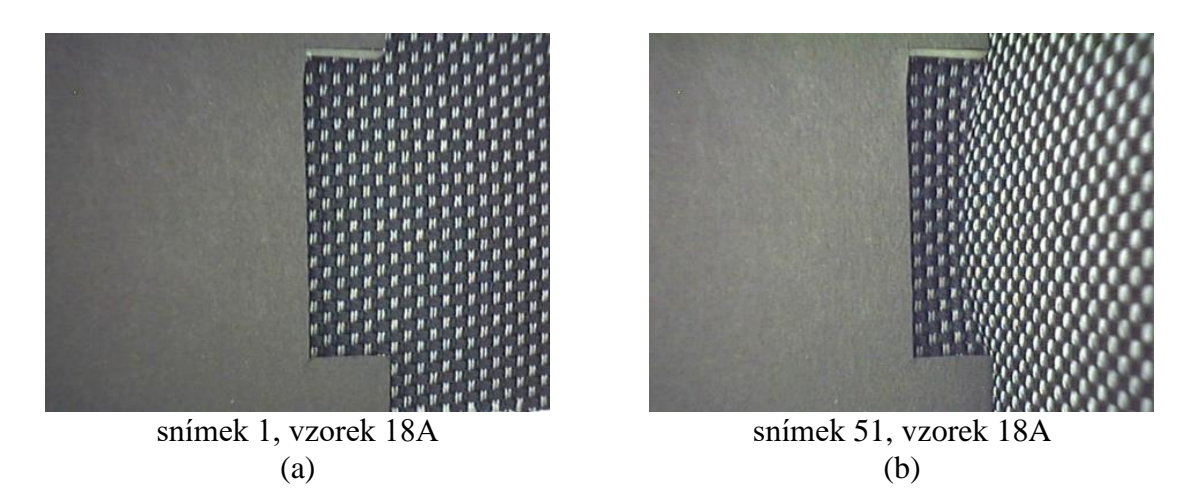

Obrázek 14: Snímky zachycující ohyb na materiálu 18

### 4.2 Automatické měřící zařízení SAHF-loop

Přístroj SAHF-loop vychází z principu ohýbání textilie do tvaru smyčky. Bylo navrženo tak, aby bylo možné objektivně hodnotit vlastnosti smyčky, vytvořené z testované textilie. Na přístroji lze nastavit požadované parametry jako je výchozí délka upnutí textilie, počet měřících cyklů, rychlost posuvu čelistí a frekvence snímání obrazu. Z důvodu přihlášení výrobku k patentnímu řízení je toto tento přístroj popsán jen obecně.

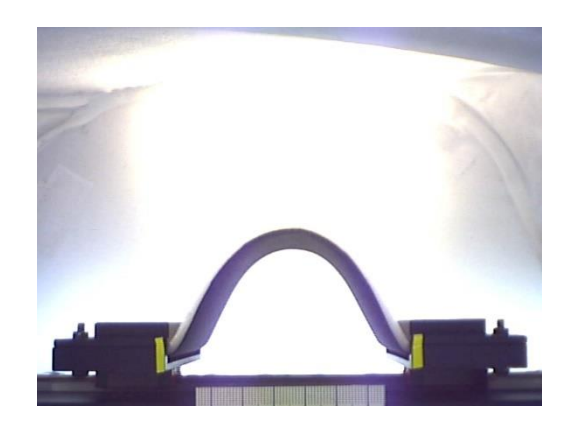

snímek 8, vzorek SLY36-N-A-1  $(a)$ 

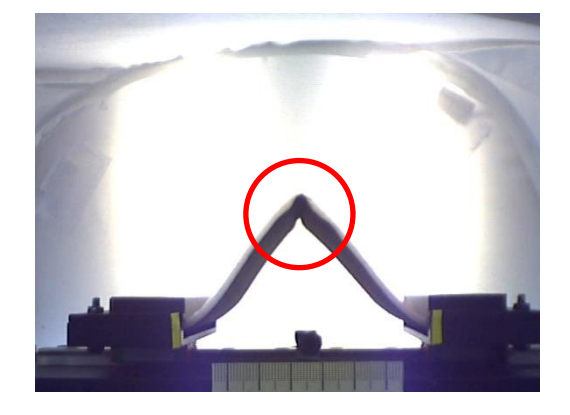

snímek 8, vzorek CLIP1-A-1  $(b)$ 

Obrázek 15: Identifikace místa zlomu smyčky

### 4.2.1 Popis přístroje

Automatizované měřící zařízení se skládá z hlavní, vodící a základní desky. Hlavní význam spodní základní desky spočívá ve stabilizaci přístroje. Směr otáčení motoru určuje, zda se čelisti k sobě přibližují nebo se od sebe vzdalují. Tato soustava zaručuje posuv upínacích čelistí vždy stejnou rychlostí po stejné dráze. Kamera je namířena na středovou pozici přístroje a snímá celý průběh tvorby smyčky. Nezbytnou součástí je jako u měřícího zařízení SAHF-wrinkling světelný box, zajišťující vodné světelné podmínky pro pořizování fotografií v průběhu tvorby smyčky.  $[16]$ 

### 4.2.2 Obsluha přístroje

Do přístroje umístěného ve světelném boxu je připojena snímací kamera. Střed čočky kamery, snímající obraz během měření je ve výšce 190 mm od základny boxu. Optimální světelné podmínky zajišťující diodové pásky umístěné na stěnách boxu ve výšce 150 mm od základny. Testované vzorky o velikostech 170 x 70 mm jsou do čelistí manuálně vloženy vždy stejně, a to rubní stranou nahoru. Po uzavření takto připraveného vzorku ve světelném boxu následuje spuštění měření pomocí ovládacího panelu.

### 5 Posouzení dvou metod za použití Kendallova koeficientu konkordance

Měření na nově vyvinutých měřících zařízení probíhalo v laboratoři na Katedře hodnocení textilií. Během měření bylo nutné na přístroji SAHF-wrinkling přesně identifikovat úhel vytvoření zlomu. Na měřícím zařízení SAHF-loop bylo nutné identifikovat vzdálenost posuvných čelistí, při které se vytvoří zlom na laminované textilii. Dle těchto parametrů byly hodnoceny všechny textilie. Veličina byla označena jako deformační úhel ve stupních (°) a deformační vzdálenost v milimetrech (mm).

### 5.1 Vhodná metodika měření na SAHF-wrinkling

Nalezení vhodné metodiky měření probíhalo v několika fázích. Dle testování na prototypech bylo známo, které faktory ovlivňují měření a které je nutné vhodně nastavit. Jedná se o správné umístění optického mechanismu, tedy kamery a identické světelné podmínky. Pozice tvorby vrásky souvisí také se správnou fixací vzorku, tudíž je nezbytné použití správné krycí destičky, aby testovaný vzorek nebyl volný. Nejprve byla nalezena optimální pozice snímací kamery. Ze všech možných variant vzešlo nejvhodnější umístění kamery na desce s orientační stupnicí 10 cm nad testovaným vzorkem, viz. obrázek č.16.

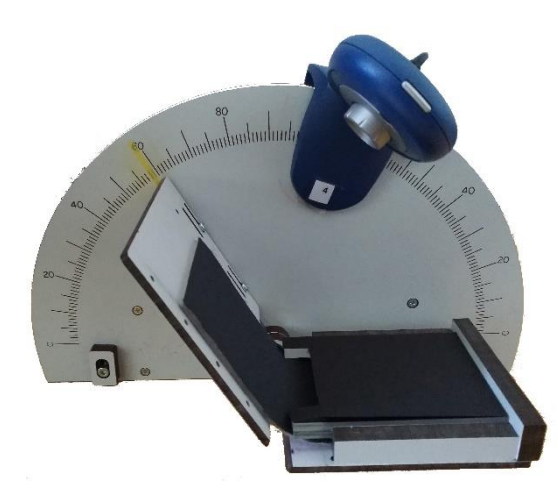

Obrázek 16: Přední pohled zobrazující umístění kamery a otočné čelisti

V další fázi bylo hledáno vhodné umístění měřícího přístroje, eliminace stínů a rozptýlení světla. Nejvhodnější pozice pro získání kvalitních snímků je znázorněna na obrázku č.17. Po nalezení vhodné pozice přístroje bylo nezbytné zajistit co nejlepší světelné podmínky, jelikož kvalita pořízených snímků je na tomto faktoru přímo závislá. Eliminace stínů bylo dosaženo
díky použití fotografického stanu o rozměrech 30 x 30 cm, do kterého byl stroj umístěn. Difúzní materiál, ze kterého je fotografický stan vyroben, rozptyluje světlo rovnoměrně do všech stran a eliminuje tak stíny.

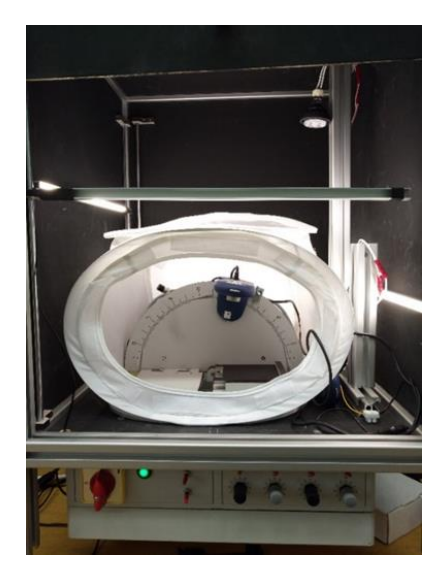

Obrázek 17: Pozice měřícího přístroje za použití fotografického stanu

Problém odrážejícího se světla na průhledné krycí destičce byl vyřešen použitím černého tvrdého papíru upevněném na krycí destičce. Tímto jednoduchým, avšak velmi účinným krokem bylo dosaženo požadovaných podmínek a odstranění odrážejícího se světla. Eliminace stínů a odrážejícího se světla byl zásadní krok pro správnost vyhodnocování obrazu manuálně, ale i programem Matlab. Výsledné snímky před a po odstranění nežádoucích výše uvedených jevů je zobrazeno na obrázku č.18.

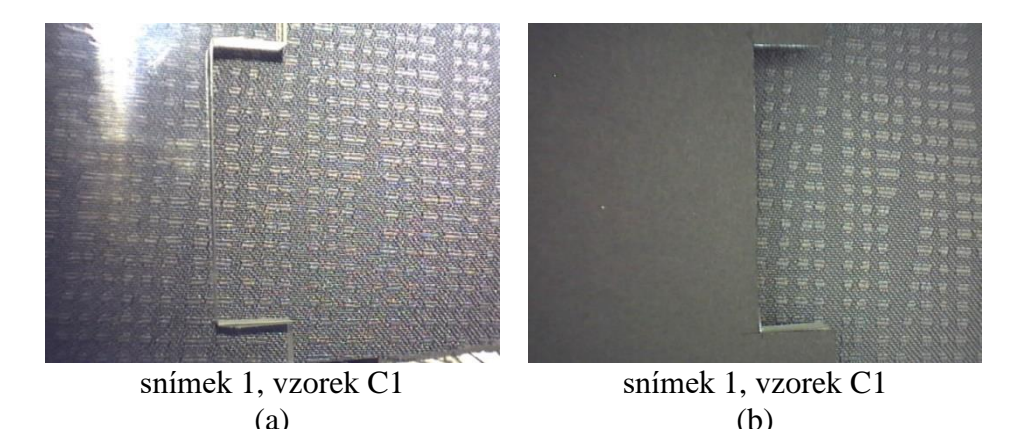

Obrázek 18: Snímek pořízen bez fotografického stanu a černého papíru (a) a snímek po použití fotografického stanu a tmavého černého papíru (b)

První testování na měřícím zařízení SAHF-wrinkling bylo provedeno v programu Klapka 8 s výstupem 55 fotografií pro každý testovaný vzorek. Použita byla pomocná vyhodnocovací tabulka, pomocí které bylo možné dle čísla snímku určit deformační úhel (příloha č.3). Vzorky byly měřeny třemi metodami lišící se úhlem osvětlení, pod kterým byly fotografie snímány. Materiály testované první metodou byly nasvíceny kolmo a přístroj byl ve světelném boxu umístěn horizontálně. Metoda druhá se lišila šikmým umístěním přístroje. Nasvícení vzorku bylo totožné jako u první, předchozí metody. Obě metody vykazovaly nevyhovující nasvícení vzorku, byla tak vyvinuta nová metoda za použití fotografického stanu. Přístroj byl umístěn uvnitř do stanu a stan s přístrojem byl postaven uprostřed ve světelném boxu. Pro snazší manipulaci při vkládání vzorků do přístroje byl přístroj situován čelně k operátorovi. Nasvícen byl pomocí postranních světelných LED pásek. Rozdíly v nasvícení a umístění přístroje jsou patrné z obrázku č.19.

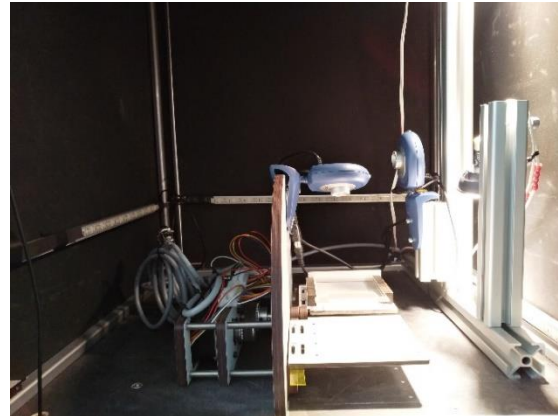

Metoda 1  $(a)$ 

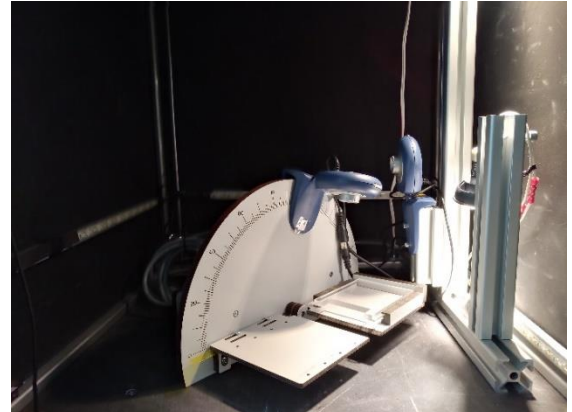

Metoda 2  $(b)$ 

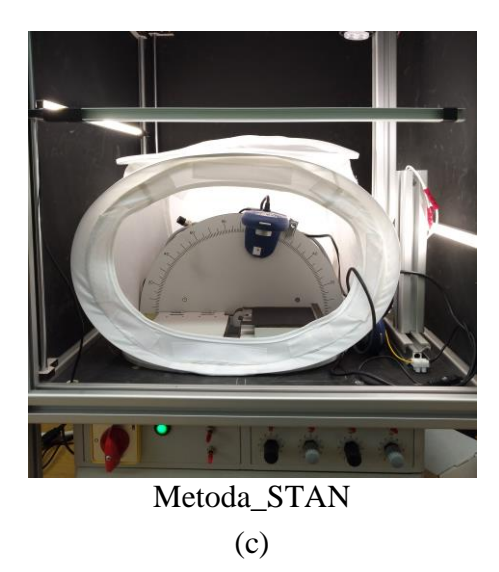

Obrázek 19: Metody měření (a) – (c) lišící se směrem a typem osvětlení

Vzhled a rozdíl hodnocených snímků jednotlivých metod jsou zobrazeny na obrázku č.20. Jako příklad je vyobrazen materiál 14, vzorek A. Testovány byly vždy stejné sady vzorků všemi třemi metodami a posléze ohodnoceny třemi operátory. Hodnocen byl snímek vykazující zlom přes celou šíři vzorku. Zlom je patrný na snímcích 6 (viz. obrázek č.20 – (b), (d), (f)).

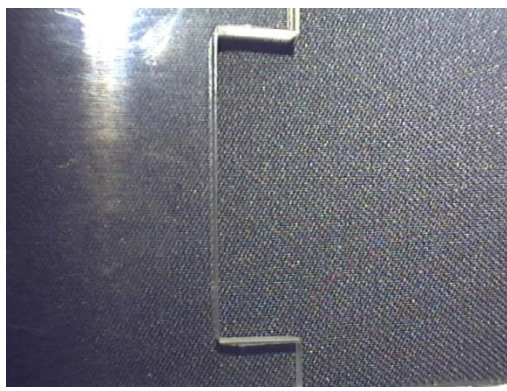

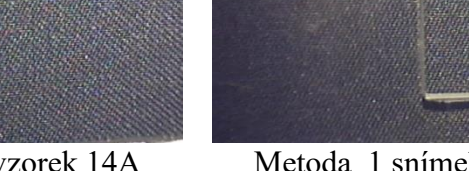

Metoda 1 snímek 1, vzorek 14A  $(a)$ 

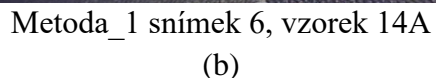

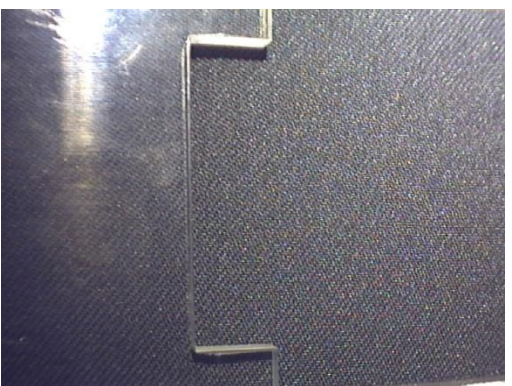

Metoda 2 snímek 1, vzorek 14A  $(c)$ 

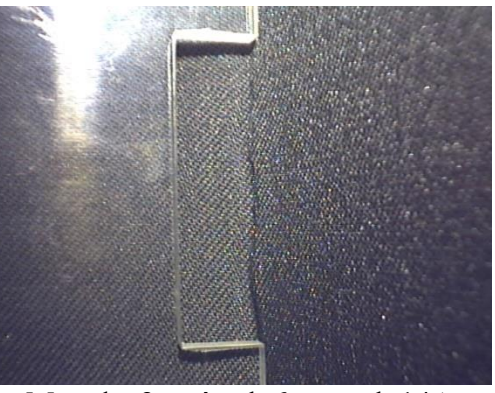

Metoda 2, snímek 6, vzorek 14A  $(d)$ 

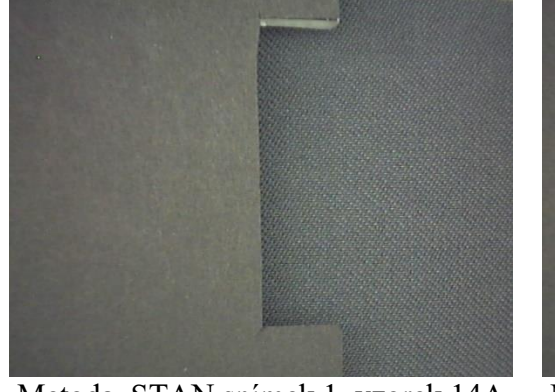

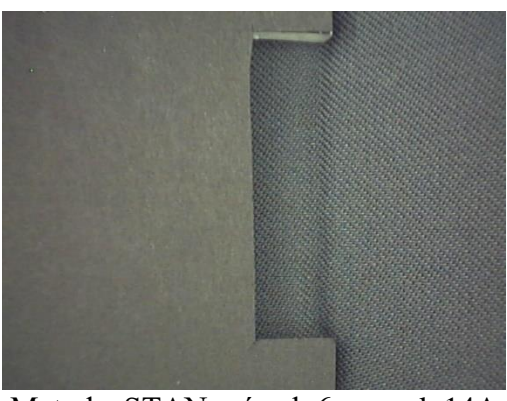

Metoda STAN snímek 1, vzorek 14A  $(e)$ 

Metoda STAN snímek 6, vzorek 14A  $(f)$ 

Obrázek 20: Fotografie 1 a 6 třech odlišných metod nasvícení SAHF-wrinkling

Testované vzorky byly operátory hodnoceny subjektivně a zaznamenány do pomocné hodnotící tabulky (příloha č.3). Operátor po prohlédnutí nasnímaných obrazů zaznamenal do tabulky k názvu vzorku a k příslušnému snímku křížek. Každému snímku přísluší úhel natočení čelisti. Data byla následně převedena do excel souboru a byl vypočítán Kendallův koeficient konkordance pro celkovou míru shody mezi hodnotiteli. Výsledkem tohoto testování a zapisování bylo nalezení vhodné metodiky měření. Výsledná, nejvhodněji jevící se metoda byla následně použita pro testování v další části experimentu.

|                |                 |                 |                 | METODA 1 kolmo           |                 |                 |                          |                 |                 | METODA 2 šikmo  |                 |                 |               |                | <b>STAN nové</b> |               |                 |                      |
|----------------|-----------------|-----------------|-----------------|--------------------------|-----------------|-----------------|--------------------------|-----------------|-----------------|-----------------|-----------------|-----------------|---------------|----------------|------------------|---------------|-----------------|----------------------|
|                |                 | Před cyklickém  |                 |                          | Po cyklickém    |                 |                          | Před cyklickém  |                 |                 | Po cyklickém    |                 |               | Před cyklickém |                  |               | Po cyklickém    |                      |
|                | op <sub>1</sub> | op <sub>2</sub> | op <sub>3</sub> | op <sub>1</sub>          | op <sub>2</sub> | op <sub>3</sub> | op1                      | op <sub>2</sub> | op <sub>3</sub> | op <sub>1</sub> | op <sub>2</sub> | op <sub>3</sub> | op1           | op2            | op <sub>3</sub>  | op1           | op <sub>2</sub> | op3                  |
| A <sub>1</sub> | 54              | 46              | 46              | 40                       | 40              | 40              | 48                       | 48              | 48              | 42              | 42              | 42              | 44            | 44             | 54               | 42            | 40              | 44                   |
| A2             | 56              | 52              | 52              | 44                       | 42              | 44              | 52                       | 52              | 52              | 42              | 42              | 42              | 46            | 46             | 50               | 42            | 40              | 42                   |
| A3             | 52              | 50              | 52              | 44                       | 42              | 42              | 50                       | 50              | 50              | 40              | 40              | 40              | 52            | 52             | 52               | 44            | 42              | 42                   |
| Α4             | 54              | 54              | 54              | 46                       | 46              | 46              | 54                       | 54              | 54              | 46              | 46              | 46              | 46            | 46             | 54               | 44            | 44              | 46                   |
| A5             | 62              | 58              | 60              | 56                       | 48              | 52              | 58                       | 58              | 58              | 48              | 48              | 46              | 62            | 60             | 64               | 48            | 48              | 52                   |
| F <sub>0</sub> | 60              | 58              | 58              | 54                       | 52              | 52              | 60                       | 60              | 60              | 54              | 54              | 56              | 58            | 58             | 58               | 52            | 52              | 52                   |
| F1             | 72              | 56              | 56              | 72                       | 50              | 52              | 58                       | 56              | 58              | 52              | 50              | 52              | 60            | 60             | 66               | 58            | 58              | 68                   |
| 14A            | 52              | 50              | 50              | 44                       | 62              | 42              | 46                       | 46              | 46              | 42              | 42              | 42              | 48            | 48             | 48               | 40            | 40              | 42                   |
| 14B            | 66              | 64              | 66              | 46                       | 62              | 62              | 72                       | 72              | 72              | 68              | 68              | 66              | 70            | 70             | 70               | 62            | 62              | 64                   |
| 15A            | 46              | 44              | 44              | 36                       | 58              | 36I             | 44                       | 44              | 44              | 36              | 36              | 36              | 46            | 46             | 46               | 36            | 36              | 38                   |
| 15B            | 66              | 64              | 66              | 60                       | 46              | 60 <sup>I</sup> | 64                       | 64              | 64              | 60              | 58              | 60              | 64            | 64             | 64               | 58            | 58              | 58                   |
| 16A            | 54              | 52              | 54              | 48                       | 60              | 48              | 52                       | 52              | 52              | 44              | 44              | 46              | 54            | 54             | 56               | 46            | 46              | 54                   |
| 16B            | 62              | 60              | 64              | 56                       | 66              | 64              | 56                       | 54              | 56              | 54              | 46              | 48              | 54            | 54             | 58               | 52            | 52              | 56                   |
| .              | --              | $-1$            | $-1$            | $\overline{\phantom{a}}$ | $-1$            | المراسر         | $\overline{\phantom{a}}$ | - -             | --              | $ -$            | --              | --              | $\sim$ $\sim$ | $\sim$         | $\sim$ $\sim$    | $\sim$ $\sim$ | $\sim$          | $\sim$ $\sim$ $\sim$ |

Tabulka 4: Subjektivní hodnocení vybraných materiálů třemi operátory pro tři odlišné metody

pozn: A – vzorek střižený ve směru osnovy, B – vzorek střižený ve směru útku

Nejvhodnější metoda testování dle pořízených fotografií je metoda s fotografickým stanem a přístrojem umístěným čelně k operátorovi. Bylo dosaženo nejlepších světelných podmínek s předním, zádním a postranním LED osvětlením ve výšce 150 mm. Metoda je pojmenována jako Metoda STAN.

V druhé fázi byly testovány materiály vyvinuty speciálně pro tento experiment s názvem CLIP a SLY (viz. kapitola 3). Původní program Klapka 8 s výstupem 55 fotografií byl nahrazen novým programem s názvem Klapka 9 s výstupem 10 snímků odpovídající úhlům v rozmezí 0-75°. Program s pracovním názvem Klapka 9 byl nastaven tak, aby se nejdříve vložený vzorek šestkrát cyklicky namáhal a až poté pořizoval podrobnou fotodokumentaci. Tato metoda byla nastavena na základě vypozorování tvorby vrásky na několika předchozích zkušebních měření, kdy docházelo ke zlomu v rozmezí 40-70°. Tímto nastavením došlo k urychlení celého procesu

testování a hodnocení, což byl jeden z úkolů diplomové práce. V tabulce č. 5 jsou uvedené jednotlivé snímky a odpovídající příslušné úhly.

| $\sim$<br>Snimek                       |    | -  | $\overline{\phantom{0}}$ |                     |           |                                  | -         |                |          |                                 |
|----------------------------------------|----|----|--------------------------|---------------------|-----------|----------------------------------|-----------|----------------|----------|---------------------------------|
| $\overline{\phantom{a}}$<br>T1<br>Uhel | n٥ | Λa | 200<br>υU                | $\Omega$<br>4<br>тν | 500<br>υU | $- - -$<br>$\tilde{\phantom{a}}$ | م∩ء<br>0U | $  \sim$<br>◡◡ | 700<br>╰ | 750<br>$\overline{\phantom{0}}$ |

Tabulka 5: Úhly odpovídající pro jednotlivé snímky

Snímek 1 a 2, s příslušným úhlem 0° jsou pořízeny ve stejné, základní poloze čelistí. První snímek je pořízen při spuštění programu, následuje cyklické namáhaní vzorku a poté, opět v základní poloze ramen je pořízen snímek druhý. Výsledná série fotografií zaznamenávající tvorbu vrásky je uvedena na obrázku č.21. Na obrázku č.22 je uvedena série fotografií s materiálem, resp. vzorkem, na kterém vráska nevzniká.

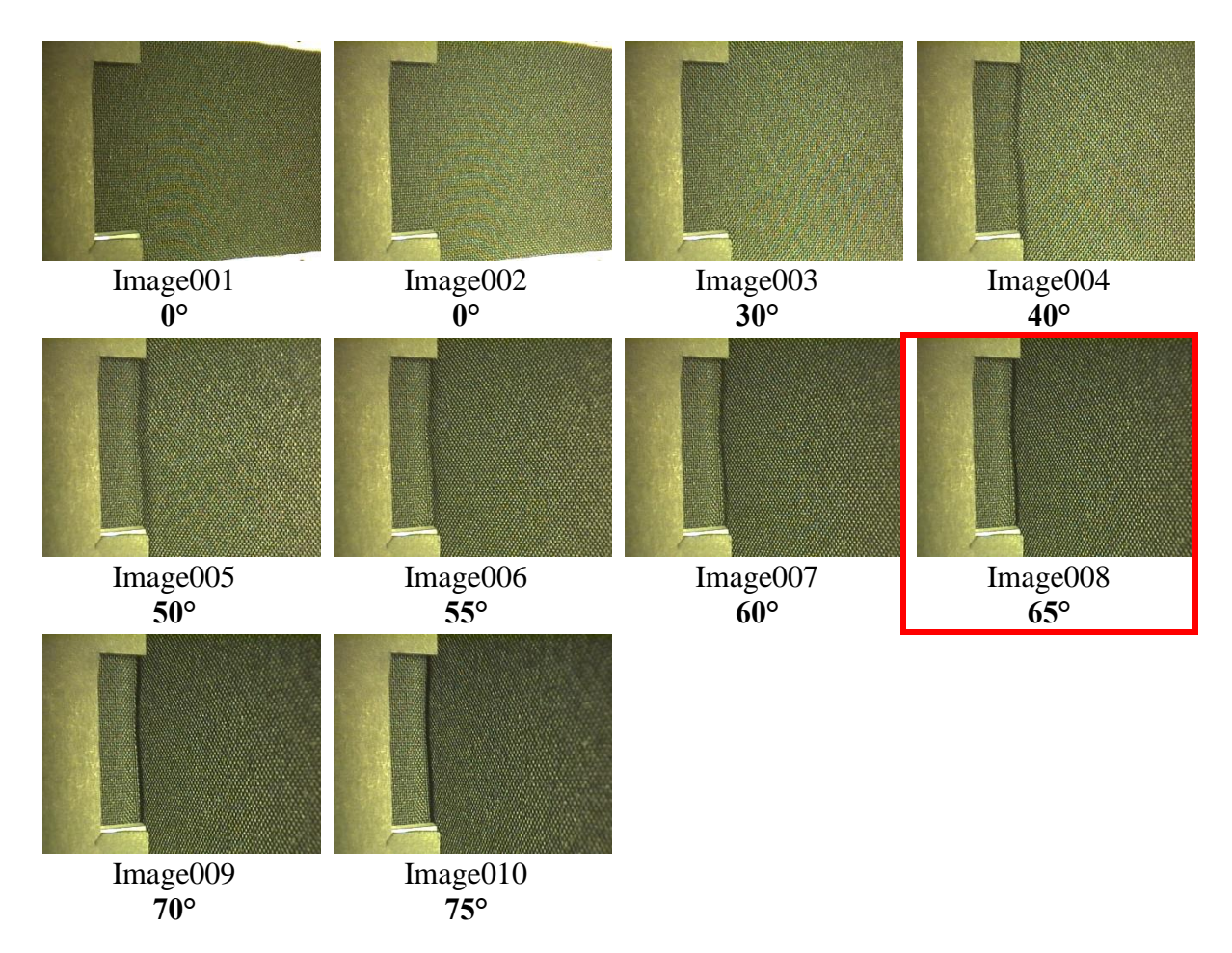

Obrázek 21: Vývoj ohýbání lámající se textilie metodou SAHF-wrinkling

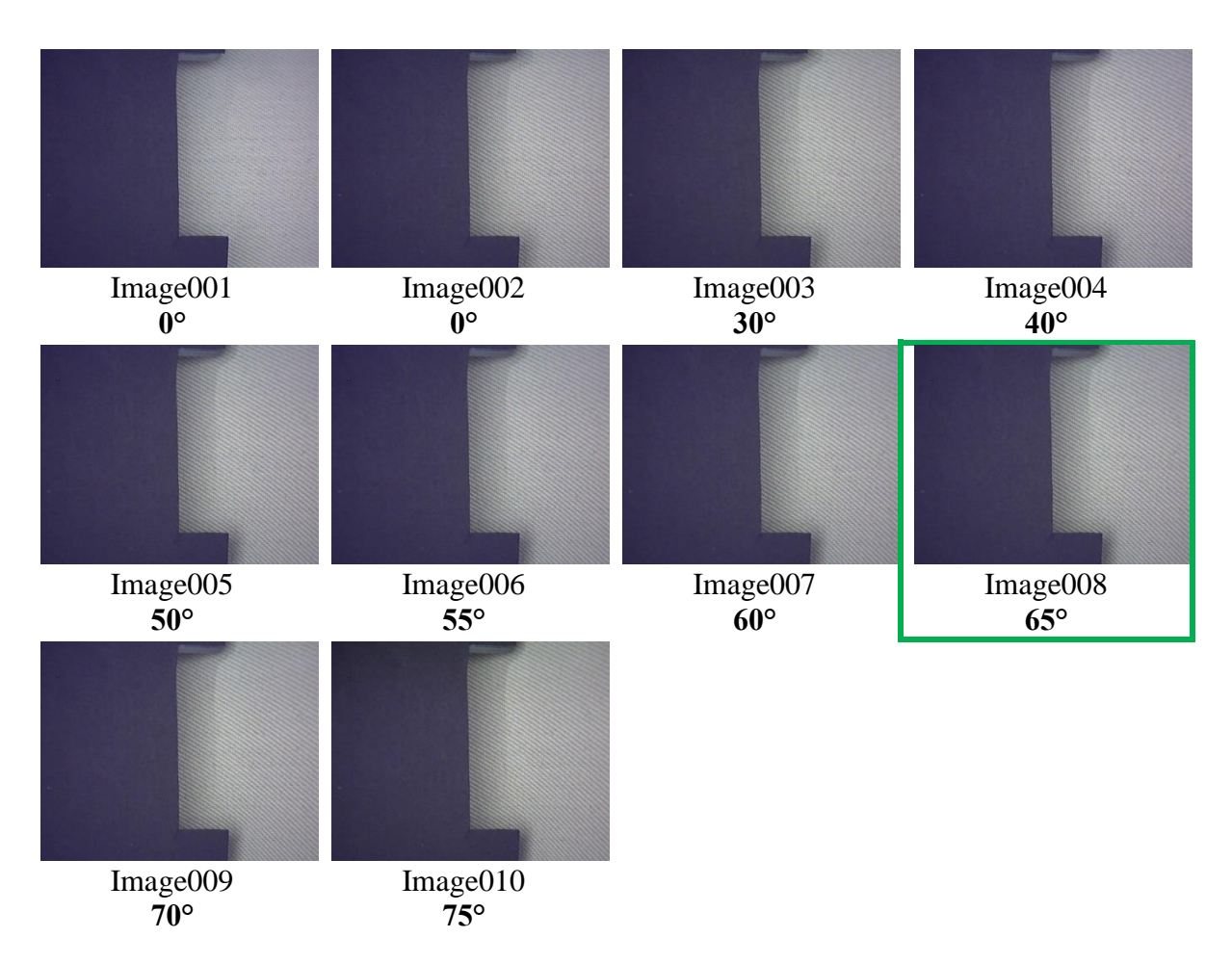

Obrázek 22: Vývoj ohýbání vyhovující textilie metodou SAHF-wrinkling

# 5.2 Vhodná metodika měření pro SAHF-loop

K urychlení a usnadnění celého měření a vyhodnocování, byly materiály testovány v programu zvaném Smyčka 2. Materiál vložený do čelistí byl nejprve šestkrát cyklicky namáhán a poté byly pořízeny fotografie zaznamenávající tvorbu ohybu. Krok posunu každé čelisti byl 5 mm, celkový posun byl tedy 1 cm. Počáteční poloha čelistí byla nastavena na 130 mm od sebe, konečná poloha čelistí byla rovna 20 mm od sebe. Při posunutí každé čelisti je v pauze pořízen snímek. Výstupem měření je 14 snímků zaznamenávající ohyb. Výsledná série fotografií smyčky je uvedena na obrázku č.23 a č.24. Výstupní snímky měření byly následně použity pro hodnocení metodou analýzy obrazu v programu Matlab.

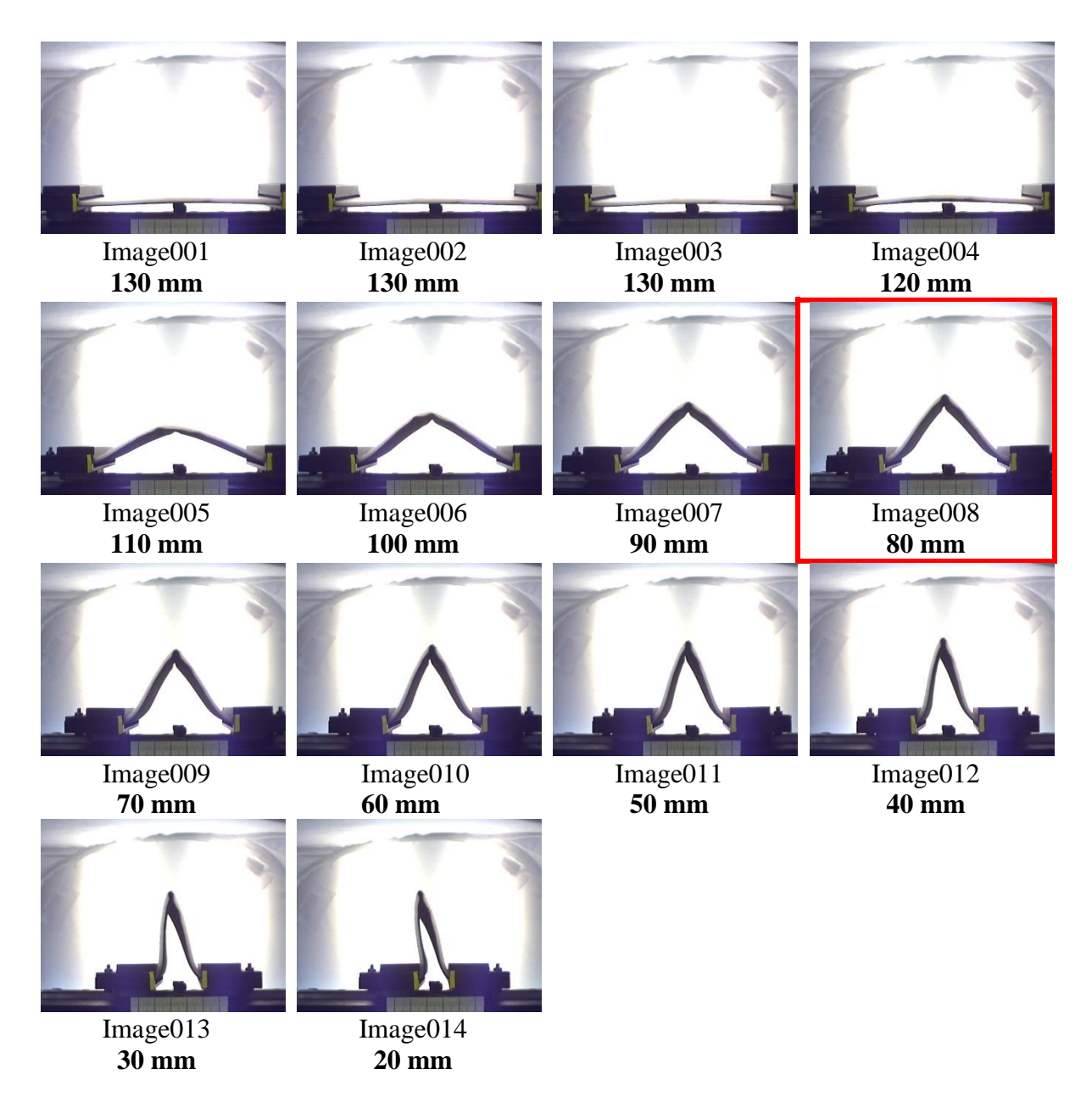

Obrázek 23: Vývoj ohýbání nevyhovující textilie CL1-A1 zaznamenané metodou SAHF-loop

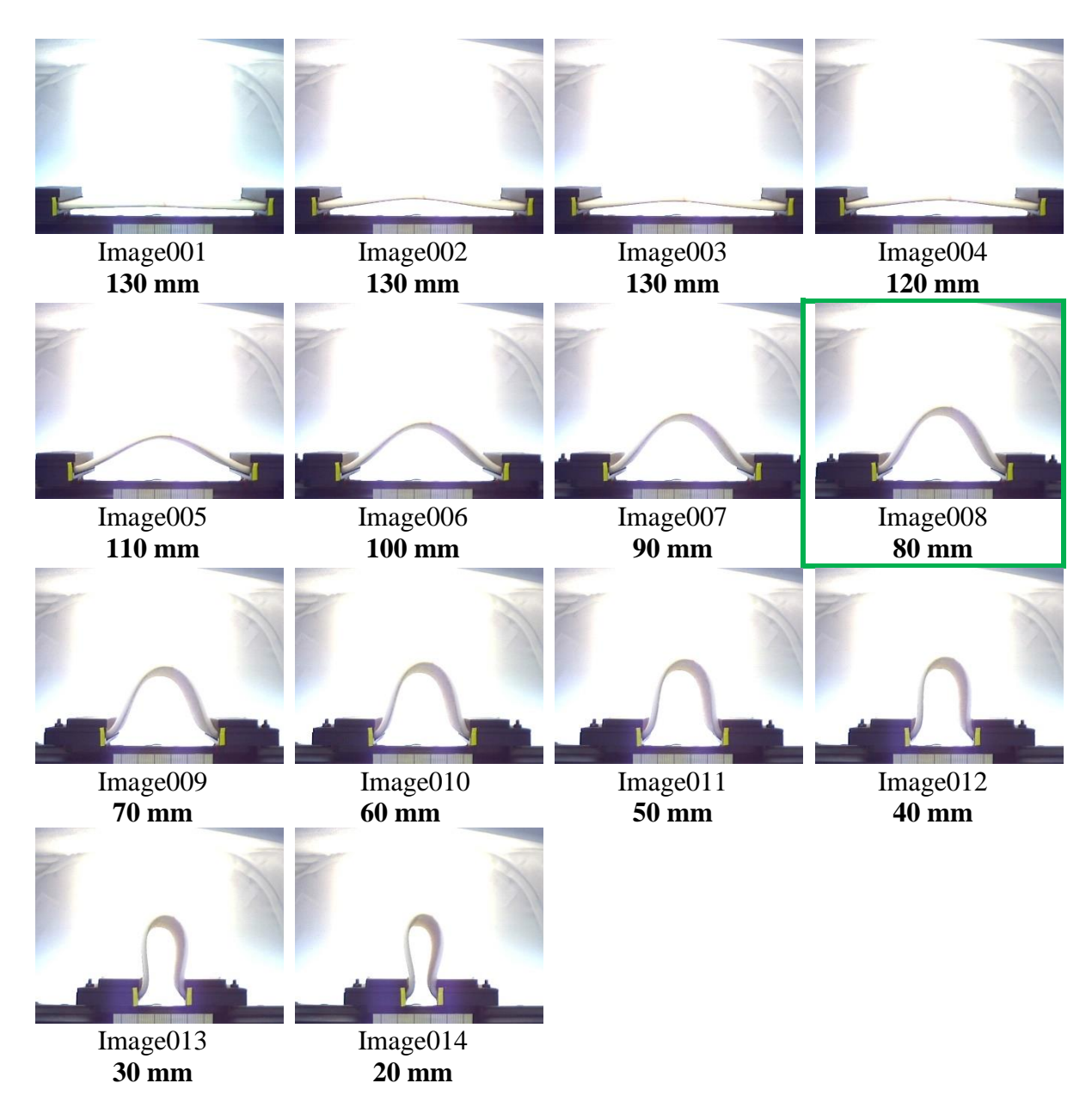

Obrázek 24: Vývoj smyčky u vyhovující textilie 17A zaznamenané metodou SAHF-loop

# 5.3 Subjektivní hodnocení vrásky

Výsledky měření byly hodnoceny subjektivní metodou. Tato metoda však sebou přináší výrazné nevýhody. Subjektivní metoda hodnocení je založena na smyslovém vnímání člověka, jeho aktuálním psychickém i fyzickém zdraví a na vlivu okolního prostředí. Výsledky se tedy mohou měnit v závislosti na změně hodnotitele. V rámci získání subjektivního hodnocení byli vybráni pro nalezení nejvhodnější metody testování tři operátoři z textilní oblasti. Každý z hodnotitelů ohodnotil a zapsal všechny testované vzorky. Jeden vzorek obsahuje 55 snímků. Výsledné hodnoty subjektivního hodnocení jednotlivých vzorků byly dále použity pro výpočet celkové míry shody mezi hodnotiteli. Tabulka se subjektivním hodnocením vzorků od třech hodnotitelů je uvedena v příloze č.4. Pro subjektivní hodnocení další fáze rozsáhlého testování, ve kterém byly testovány materiály CLIP a SLY bylo vybráno z textilní oblasti pět hodnotitelů. Ukázka výsledných úhlů a vzdáleností materiálů CLIP a SLY je v tabulce č. 6 a 7. Hodnoty od všech operátorů pro jednotlivé vzorky jsou uvedeny v příloze č.4. Hodnocení první dodávky materiálů. V příloze č.5 jsou hodnoty od operátorů pro materiál CLIP a SLY.

|                |    |    |    | <b>SAHF-wrinkling</b> [°] |    | <b>SAHF-loop [mm]</b> |                 |     |                 |                 |
|----------------|----|----|----|---------------------------|----|-----------------------|-----------------|-----|-----------------|-----------------|
|                |    |    |    | On4                       |    |                       | Op <sub>2</sub> |     | Op <sub>4</sub> | Op <sub>5</sub> |
| $CL1_A_1$      | 40 | 40 | 40 | 40                        | 40 | 110                   | 110             | 110 | 110             | 110             |
| <b>CL1</b> A 2 | 40 | 40 | 40 | 40                        | 40 | 110                   | 110             | 110 | 110             | 110             |
| $CL1_A_3$      | 40 | 40 | 40 | 40                        | 40 | 110                   | 110             | 110 | 110             | 110             |
| <b>CL1</b> A 4 | 40 | 40 | 40 | 40                        | 40 | 110                   | 110             | 110 | 110             | 110             |
| CL1<br>A 5     | 40 | 40 | 40 | 40                        | 40 | 110                   | 110             | 110 | 110             | 110             |

Tabulka 6: Vzdálenosti čelistí při vzniku lomu pro materiál CL1, vzorek A1-A5

Tabulka 7: Ühel vzniku lomu pro materiál SLY36, vzorek B6-B10

|                |                 |    |     | <b>SAHF-wrinkling</b> [°] |                 | <b>SAHF-loop [mm]</b> |                 |                 |     |     |
|----------------|-----------------|----|-----|---------------------------|-----------------|-----------------------|-----------------|-----------------|-----|-----|
|                | On <sub>1</sub> |    | Op3 | Op <sub>4</sub>           | Op <sub>5</sub> | Op1                   | Op <sub>2</sub> | Op <sub>3</sub> | Op4 | Op5 |
| $S-36-J1-B-6$  | 65              | 60 | 60  | 60                        | 65              | 80                    | 80              | 80              | 80  | 80  |
| $S-36-J1-B-7$  | 70              | 60 | 60  | 60                        | 65              | 80                    | 80              | 80              | 80  | 80  |
| $S-36-J1-B-8$  | 65              | 65 | 65  | 65                        | 65              | 80                    | 80              | 80              | 80  | 80  |
| $S-36-J1-B-9$  | 70              | 65 | 65  | 65                        | 65              | 80                    | 80              | 80              | 80  | 80  |
| $S-36-J1-B-10$ | 65              | 65 | 65  | 65                        | 65              | 80                    | 70              | 80              | 70  | 70  |

### 5.3.1 Kendallův koeficient konkordance

Pro ověření spolehlivosti subjektivního hodnocení je posouzena celková míra shoda mezi všemi hodnotiteli. Pro posouzení byl použit Kendallův koeficient konkordance w. Kendallův koeficient w nabývá hodnot od 0 do 1, kdy w=1 znamená úplnou shodu mezi hodnotiteli a w=0 vyjadřuje nulovou shodu mezi hodnotiteli. Jednotlivé úhly pro ohyb jsou převedeny na pořadí vzorků  $p_{ij}$ . V této práci je použit koeficient konkordance w s opravným faktorem T podle

$$
w = \frac{12}{m^2(n^3 - n) - mT} \sum_{j=1}^{n} (p_j - \bar{p})^2,
$$
 (1)

kde n je počet vzorků a m je počet hodnotitelů. Veličina  $p_i$ , použita pro výpočet koeficientu konkordance vyjadřuje součet pořadových koeficientů  $p_{ij}$ . Veličina  $\bar{p}$  představuje průměrný součet pořadových koeficientů

$$
\bar{p} = \frac{1}{2} m (n+1) \tag{2}
$$

a veličina T je opravný faktor

$$
T = \sum_{l}^{L} (t_l^3 - t_l), \tag{3}
$$

kde  $L$  je počet shodných skupin přes všechny hodnotitele a  $t<sub>l</sub>$  je velikost l-té shodné skupiny pro  $l=1, ..., L$ . [19]

Celková míra shody mezi hodnotiteli se nejprve vypočítala z dat měření třech různých metod na přístroji SAHF-wrinkling. Počítala se zvlášť pro každou metodu a zvlášť pro hodnocení před a po namáháním materiálu. V tabulce č. 8 jsou uvedeny výsledky koeficientů ze tří testovacích metod. Mezi snímky 1-26 a snímky 27-55 docházelo k cyklickému namáhání. Rozdíl mezi "Směr 1" a "Směr 2" je v otočení vzorku o 180° v čelistech.

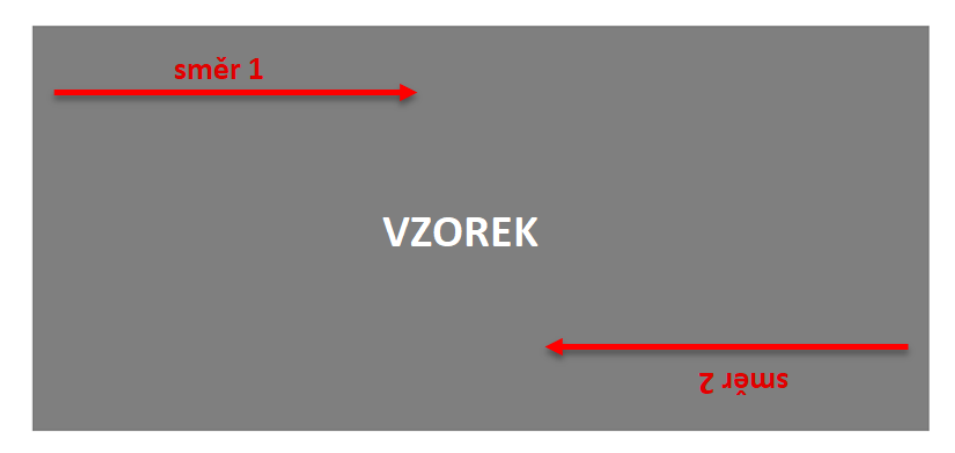

Obrázek 25: Znázornění směru 1 a směru 2 na vzorku

|        |                 | Směr <sub>1</sub> |          |                   |                      |           |  |  |
|--------|-----------------|-------------------|----------|-------------------|----------------------|-----------|--|--|
|        | <b>Metoda 1</b> |                   |          | <b>Metoda 2</b>   | Metoda "STAN"        |           |  |  |
| snímek | $1 - 26$        | 27-55             | $1 - 26$ | $27 - 55$         | $1 - 26$             | $27 - 55$ |  |  |
|        | 0,89            | 0,79              | 0,89     | 0,89              | 0,99                 | 0,99      |  |  |
|        |                 |                   |          | Směr <sub>2</sub> |                      |           |  |  |
|        | <b>Metoda 1</b> |                   |          | <b>Metoda 2</b>   | <b>Metoda</b> "STAN" |           |  |  |
| snímek | $1 - 26$        | $27 - 55$         | $1 - 26$ | $27 - 55$         | $1 - 26$             | $27 - 55$ |  |  |
|        | 0,92            | 0,83              | 0,94     | 0,95              | 0.94                 | 0,97      |  |  |

Tabulka 8: Výsledné hodnoty Kendallova koeficientu konkordance pro metodu SAHF- wrinkling

Kendallův koeficient ve směru 1 pro metodu 1, snímky 1-26 je roven hodnotě 0,88993, pro snímky 27-55 je  $w=0.79681$ . Pro metodu 2 a snímky 1-26 se  $w=0.89777$  a koeficient pro snímky 27-55 je roven 0,89354. Výsledky pro metodu se stanem ve směru 1 jsou následující: snímek 1-26,  $w = 0.9928$  a snímek 27-55,  $w = 0.99275$ . Ve směru 2 Kendallův koeficient konkordance vyšel následovně: Metoda 1, snímek 1-26, w=0,918492, snímek 27-55,  $w=0.834648$ . Metoda 2, snímek 1-26 je koeficient roven 0,93594, snímek 27-55 je roven hodnotě 0,9463. Jako poslední byla hodnota koeficientu měřena pro metodu za použití fotografického stanu. Koeficient v tomto případě pro snímek 1-26 je roven 0,93483 a po namáhání se w=0,968196. Nejvyšší celkovou míru shody získala metoda s fotografickým stanem. Na základě těchto výsledků, kde míra shody dosahovala 0,99 byla pro další měření vybrána a použita tato metoda.

Výše uvedené hodnocení bylo dále rozšířeno o vypočítání celkové míry shody pro materiály CLIP a SLY na přístrojích SAHF-wrinkling a SAHF-loop. Výsledky Kendallova koeficientu konkordance pro jednotlivé materiály jsou uvedeny v tabulce č.9. Z výsledků koeficientu konkordance pro jednotlivé materiály vyplývá, že se hodnotitelé shodovali více u testování metodou SAHF-loop. Koeficient w pro materiály CLIP1, CLIP2 a CLIP3 je roven 1. Jedná se tedy o úplnou shodu mezi hodnotiteli. Pro materiál SLY36-N je roven hodnotě 0,99, SLY36-J1 se koeficient rovná 0,98 a u materiálu SLY36-J2 nabyl koeficient také hodnoty 1. Podobné výsledky jsou pro materiál SLY47, resp. koeficient w pro materiál bez pleteniny, SLY47-N je roven 0,93, s pleteninou, SLY47-J1 se w=0,98 a pro materiál SLY47-J2 je koeficient 0,98. Průměrná hodnota koeficientu pro metodu SAHF-loop je rovna 0,98. Průměrná hodnota pro metodu SAHF-wrinkling je 0,92. I přes hodnoty koeficientů blížící se jedné vyplývá, že se hodnotitelé shodovali více pro snímky zaznamenané metodou SAHF-loop.

|          |                 | <b>SAHF-wrinkling</b> | <b>SAHF-loop</b> |
|----------|-----------------|-----------------------|------------------|
|          | <b>CLIP1</b>    | 0,99                  | 1                |
|          | <b>CLIP2</b>    | 0,97                  | 1                |
|          | <b>CLIP2</b>    | 0,98                  | 1                |
|          | <b>SLY36-N</b>  | 0,82                  | 0,99             |
| Materiál | <b>SLY36-J1</b> | 0,93                  | 0,98             |
|          | <b>SLY36-J2</b> | 0,94                  | 1                |
|          | <b>SLY47-N</b>  | 0,89                  | 0,93             |
|          | <b>SLY47-J1</b> | 0,92                  | 0,98             |
|          | <b>SLY47-J2</b> | 0,81                  | 0,98             |

Tabulka 9: Výsledné koeficienty Kendallovy konkordance jednotlivých materiálů pro metodu SAHF-wrinkling a SAHF-loop

pozn.: N- bez pleteniny, J1- typ pleteniny 1, J2- typ pleteniny 2

#### 6 Automatizované vyhodnocování obrazů lomu textilie

Cílem praktické části diplomové práce po rozsáhlém testování materiálů bylo vytvoření programů v Matlabu. V rámci metodiky pro objektivní hodnocení zlomu byl navržen algoritmus v prostředí softwaru Matlab. První zhotovený program poskytuje jednoduchý hodnotící systém zaznamenávající výsledky subjektivního hodnocení uživatelů a je vytvořen speciálně pro měřící zařízení SAHF-wrinkling. Pro přístroj SAHF-loop, jehož výsledné fotografie se dají zpracovávat v prostředí Matlab, byl vytvořen program s algoritmem na stejném principu, přičemž je obohacen o několik inovativních prvků a výpočtů. Aplikací tohoto programu při vyhodnocování obrazu dojde k podstatnému zefektivnění celého procesu testování, především pak zrychlení, zpřesnění a zvýšení komfortu pro operátory. Přenos dat je plně automatický. Je vyloučen ruční přepis dat a eliminace vzniku chyb.

#### Integrované prostředí Matlab  $6.1$

Matlab, odvozeno z MATrix LABoratory, přeloženo jako "maticová laboratoř" je integrované softwarové prostředí pro vědecko-technické výpočty, modelování, návrhy algoritmů, stimulace, analýzu a prezentaci dat, paralelní výpočty, měření a zpracování signálů, návrhy řídících a komunikačních systémů. Je to nástroj pro pohodlnou interaktivní práci, tak pro vývoj širokého spektra aplikací. Klíčovou datovou strukturou pří výpočtech v Matlabu jsou již podle názvu matice. Umožňuje počítání s maticemi, vykreslování 2D a 3D grafů funkcí, implementaci algoritmů, počítačovou simulaci, analýzu i vytváření aplikací včetně uživatelského rozhraní. Všechny objekty v Matlabu jsou považovány za prvky pole (matice), to je považováno za základní vlastnost Matlabu. Prvky mohou být čísla či proměnné, ale i složitější struktury jako například obrázky. Matlab je navržen tak, aby kromě pohodlné interaktivní práce umožňoval i programování aplikací. Programovací jazyk obsahuje všechny nezbytné příkazy pro psaní programů, jako jsou podmíněné, větvící se příkazy, cykly a jiné. [20]

Základním nástrojem výpočetního systému je uživatelské rozhraní MATLAB Desktop. Do prostředí jsou plně integrovány pracovní nástroje jako prohlížeč adresářů a souborů, prohlížeč pracovního prostoru, okno historie příkazů, interaktivní spouštěč aplikací, editor, hypertextová nápověda či příkazová okna, viz obrázek č.26. Uživatelské rozhraní je konfigurovatelné, uživatel si tedy může přizpůsobit rozměry a počet zobrazených nástrojů tak, aby maximálně vyhovovalo jeho potřebám. [20]

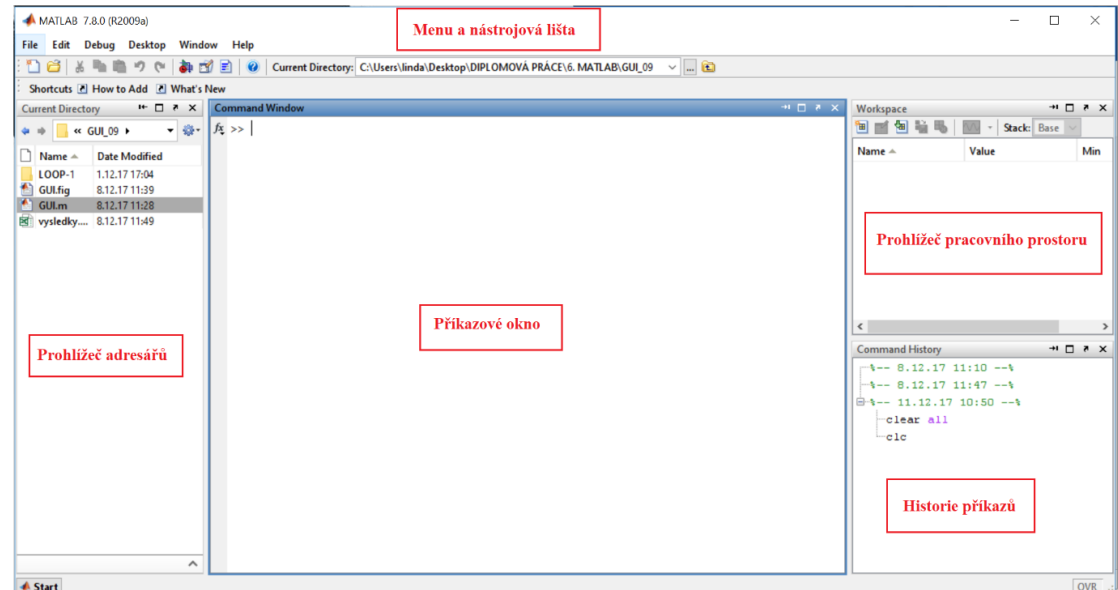

Obrázek 26: Prostředí programu Matlab

Velice užitečným nástrojem Matlabu je nápověda. V příkazovém okně se spouští pomocní příkazu doc a po zadání názvu funkce se zobrazí nápověda s potřebnými informacemi. K vytvoření dokonalé grafické podoby uživatelské aplikace pomáhá nástroj pro vytváření uživatelských rozhraní, ve kterém lze snadno a přehledně vytvořit a uspořádat ovládací prvky aplikace. Tento nástroj se nazývá GUIDE a podrobněji jsou jeho funkce popsané v následující podkapitole 6.2.

## 6.2 Grafické uživatelské rozhraní

Grafické uživatelské rozhraní GUI (z angličtiny Graphical User Interface) je typ uživatelského rozhraní umožňující jednoduchou práci použitím vhodných prvků, např. použití vhodných ikonek, tlačítek, oken atd. Uživatel si vytváří grafické objekty sám přímo v editoru zdrojových textů. Poskytuje rozhraní mezi uživatelem a aplikaci podřízeným kódem. Na vývoj grafických uživatelských rozhraní má vliv mnoho aspektů, mezi něž patří mimo jiné i způsob interakce člověka s počítačem.

### 6.2.1 Proces tvorby uživatelského rozhraní

Vytvořit nové grafické uživatelské rozhraní (dále GUI) lze pomocí nástroje GUIDE (Graphical User Interface Development Enviroment) implantovaného v Matlabu nebo napsání potřebného kódu ručně. Vývoj každého systému prochází několika fázemi. Produkce uživatelského rozhraní je provázána všemi těmito fázemi. Fáze lze rozdělit na čtyři části: plánování, design,

vývoj a spuštění. V těchto fázích dochází ke stanovení programovacího jazyka, k vývoji struktury a vizuální podoby, implementaci funkcí systému v poslední fázi spuštění samotného programu.

GUIDE je vývojové prostředí Matlabu, které poskytuje soustavu nástrojů pro tvorbu GUI. Tyto nástroje, proces návrhu a samotné programování GUI velmi zjednodušují. GUIDE také generuje výsledný M-file, který obsahuje kód pro ovládání, inicializaci a spuštění GUI, tento M-file poskytuje funkce, které se vykonávají, jakmile se aktivuji objekty v GUI (callback funkce), například zmáčknutím tlačítka. GUI se vytváří v grafickém okně, skládá se z různých ovládacích prvků (tlačítka, sezamy, editace apod.) a grafických objektů (osy, čáry, plochy atd.). Každý prvek, objekt, má své jedinečné číslo (handle) a vlastnosti. [21]

Po spuštění návrhového editoru, pod příkazem New zvolíme GUI. Otevře se dialog GUIDE Quick Start. Ponecháme přednastavenou volbu a zvolíme Blank GUI. Otevře se návrhový editor, ze kterého ovládáme ostatní nástroje s prázdnou návrhovou plochou. Návrhový editor umožňuje snadné vytvoření GUI přetažením součástí, jako jsou tlačítka (Push Buttons), vysouvací nabídky (Popup Menu), osy (Axes) apod. do návrhové plochy, jako je patrné na obrázku č.27. Návrhová plocha se při aktivaci stává vlastním GUI.

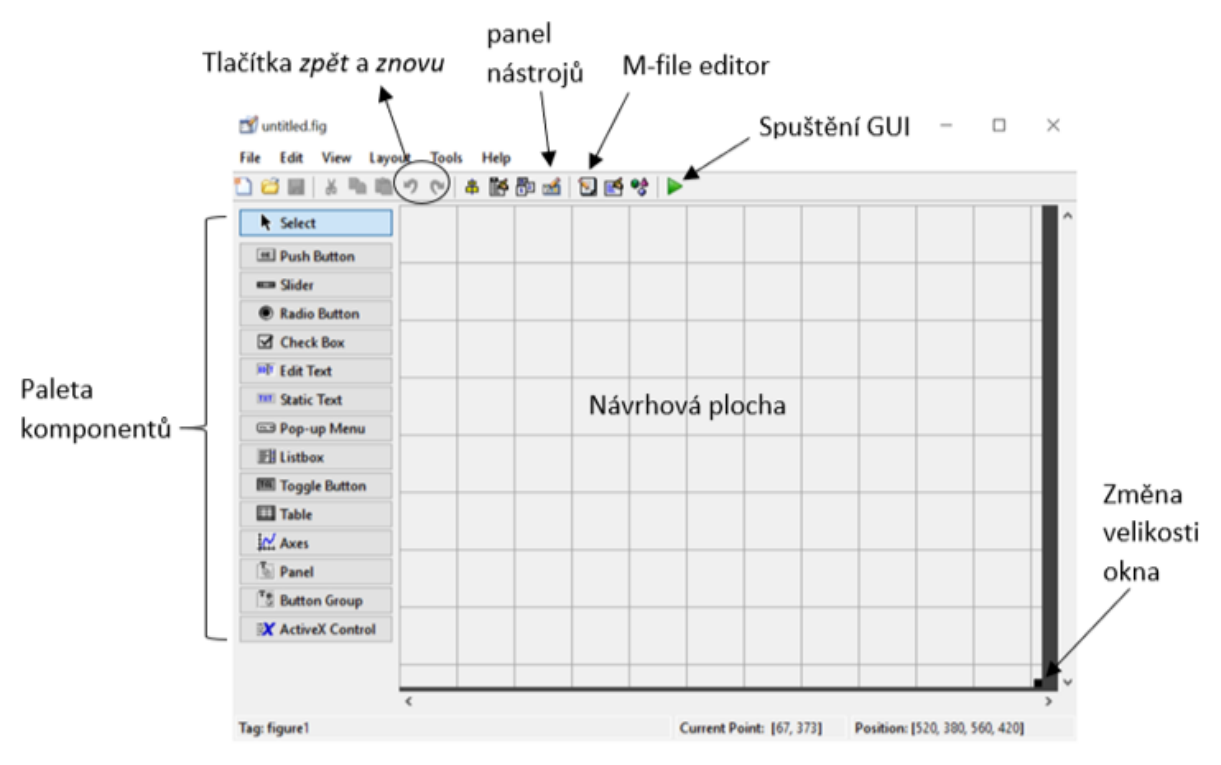

Obrázek 27: Návrhový editor prostředí GUIDE

Po uložení nebo spuštění námi vytvořeného GUI, vytvoří GUIDE automaticky dva soubory se stejným názvem, lišící se pouze příponou (M-file, fig-file).

- $M$ -file soubor s příponou \*.m obsahuje kód ovládající GUI včetně callback funkcí.
- *fig-file* je soubor s příponou \*.fig, který obsahuje kompletní popis grafické části GUI a všechny jeho součásti a hodnoty všech objektů.

## 6.3 Subjektivní hodnotící systém zlomu SAHF-wrinkling

Základním kritériem tvorby aplikace bylo navržení a zrealizování přehledného GUI, jinak řečeno grafického uživatelského rozhraní. Grafický návrh poskytuje vizuální podobu webové aplikace v podobě, ve které bude prezentován. Tato fáze zahrnuje výběr grafických a typografických prvků pro jednoduché použití, a to kombinaci barev, tvaru a rozložení tlačítek. Použitelnost je základním prvkem pro vytvoření GUI. Měl by být užitečný a vyhovující potřebám uživatele, snadný k pochopení a užití. Uživatel by měl být schopen nahrát požadovaný obrázek, tento snímek ohodnotit a zároveň mít možnost proklivávat mezi jednotlivými snímky hodnoceného vzorku. V závěru by mělo být kompletní operátorovo hodnocení automaticky uloženo pro přehlednost a možnost zpětného využití výsledků bez opakování celého procesu hodnocení. Výsledky jsou automaticky uloženy to textového souboru

Hodnotící systém poskytuje rozhraní pro uživatele, ve kterém lze subjektivně hodnotit vzorky materiálů a výsledky jednotlivých hodnocení automaticky zapisovat. Stanoveno jako optimální hodnocení pro metodu SAHF-wrinkling bylo hodnocení 8. snímku ze sady deseti snímků. U osmého snímku je pravá pohyblivá čelist nastavena do polohy 65°, což je mezní hodnota při hodnocení laminovaných textilií, respektive 125° mezi čelistmi (viz. obrázek č.28).

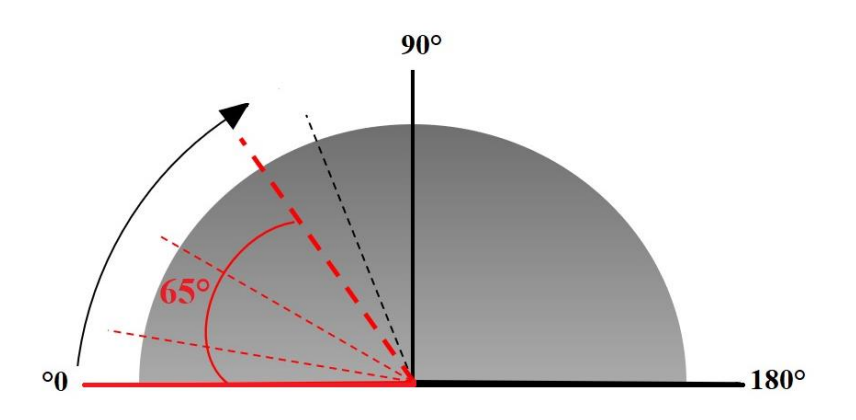

Obrázek 28: Mezní hodnota 65° pro metodu SAHF-wrinkling

Textilie lámající se v rozmezí 0-65° včetně jsou brány jako materiály nevyhovující. Materiály lámající se v rozmezí 65-90° jsou označeny jako vyhovující. Mezní hodnota byla stanovena dle normy INS 3.4\_GQ-31\_29 [17]. Hodnocení textilií funguje na principu značení OK a N-OK. Textilie, které nevykazují na snímku 8 lom, tedy vyhovující textilie, jsou označeny příslušnou zkratkou OK. Nevyhovující lámající se textilie jsou značeny zkratkou N-OK.

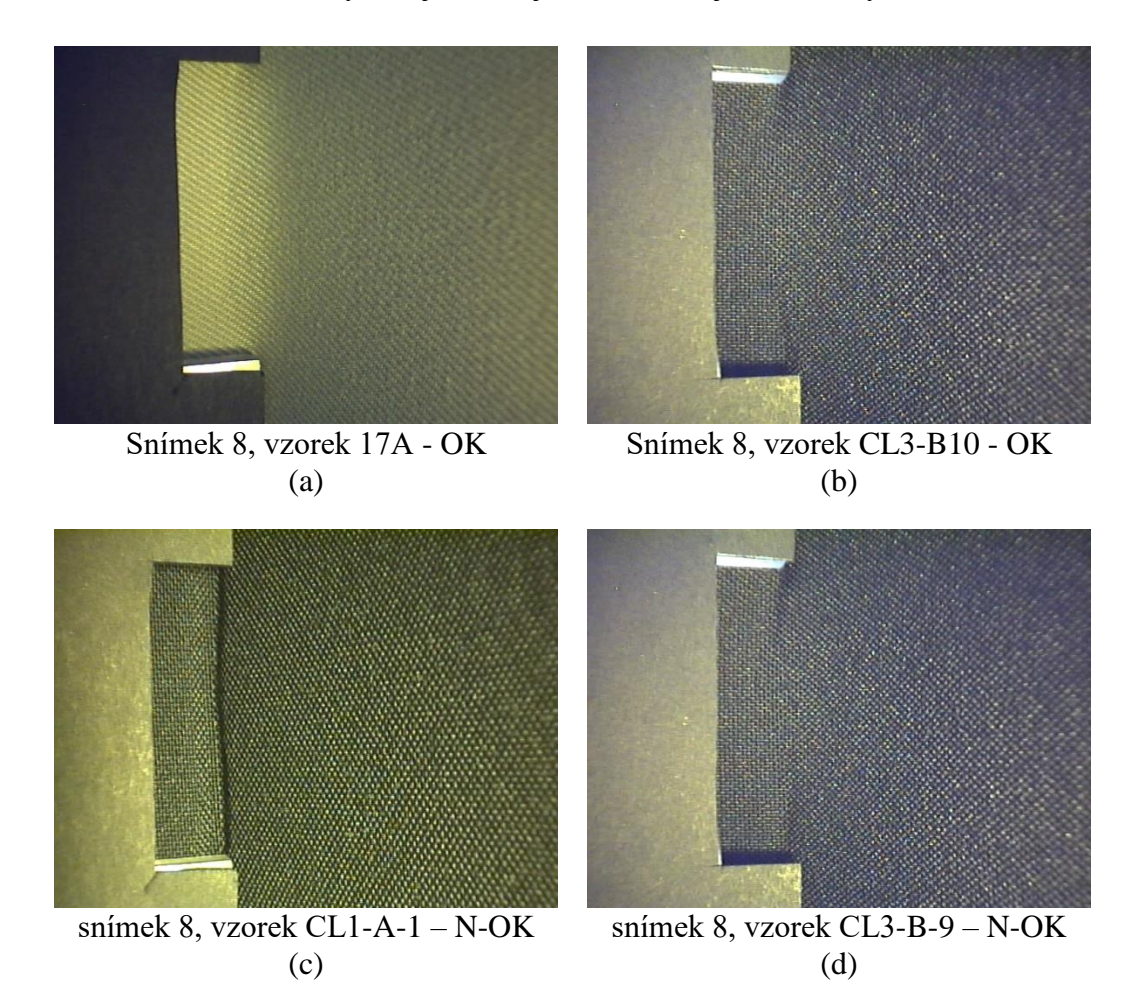

Obrázek 29: Snímek 8 vyhovující (a), (b) a nevyhovující (c), (d), lámající se textilie

## 6.3.1 Návrh a vzhled

Předběžný návrh vytvořeného uživatelského prostředí je možné vidět na obrázku č.30. Celkový koncept je navržen tak, aby na uživatele působil intuitivně a jednoduše. GUI komponenty a prvky v této diplomové práci jsou nazývány anglickými ekvivalenty, aby odpovídali pojmenováním prvků v prostředí GUIDE. Avšak všechny nápisy ve výsledné aplikaci jsou v českém jazyce pro rychlejší a jednodušší orientaci.

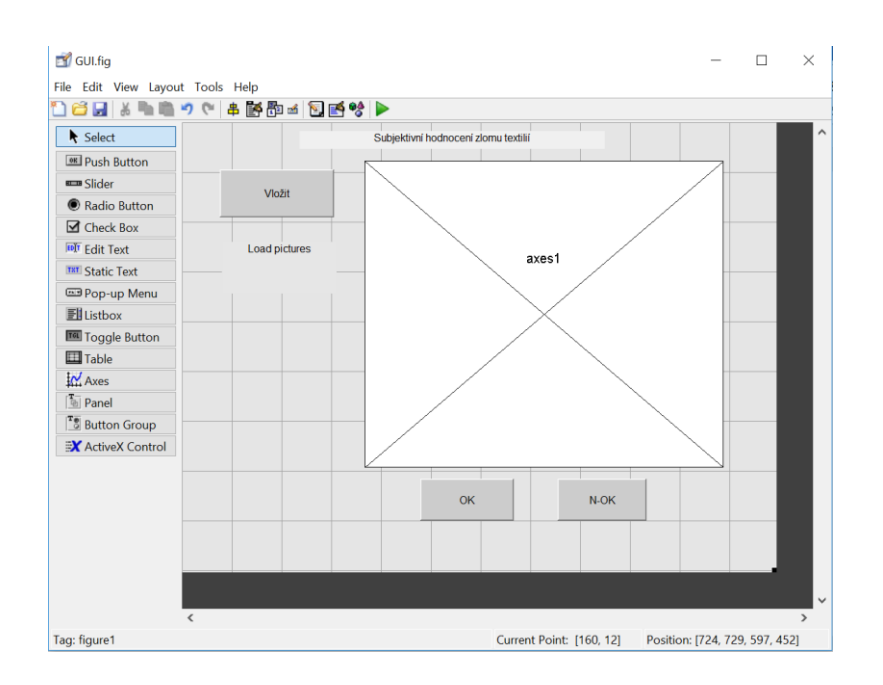

Obrázek 30: Návrh grafického uživatelského prostředí subjektivního hodnocení pro metodu SAHF-wrinkling

Na obrázku č.31 je vyobrazeno finální GUI při jeho spuštění. Je rozděleno na několik částí. V horní části je název právě probíhajícího hodnocení a funkce umožňující přiblížení či oddálení snímku pro lepší náhled. V levé horní části je panel s tlačítkem Vložit, který umožňuje zvolit adresář se sadou snímků a snímek nahrát. Pod tímto tlačítkem je text měnící se v závislosti na snímku jednotlivých materiálů. Tato funkce je určena k orientaci, které materiály jsou v určitém okamžiku hodnoceny. Uprostřed celého GUI je náhled, ve kterém je daný snímek zobrazen. Ve spodní části je druhý panel s jednotlivými hodnotícími tlačítky OK  $a N-OK$ , umožňující hodnotit jednotlivé vzorky, snímky dle výskytu zlomu.

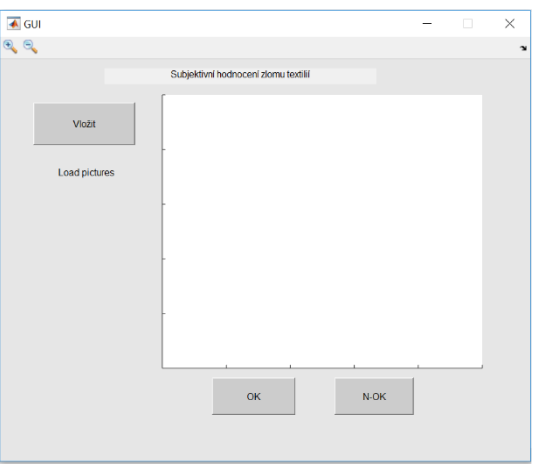

Obrázek 31: Finální vzhled GUI pro hodnocení metodou SAHF-wrinkling

Na obrázku č.32 lze vidět program při zahájení subjektivního hodnocení po již zvoleném adresáři obsahující sadu snímků jednotlivých materiálů. Složky lze rozdělit dle typu materiálů a dle požadavků zvolit ten materiál, který chce operátor ohodnotit. Nebo do složky nahrát snímky všech materiálů a ohodnotit kompletní sadu v jednom cyklu hodnocení. Funkce jednotlivých tlačítek jsou popsány v příloze č.11.

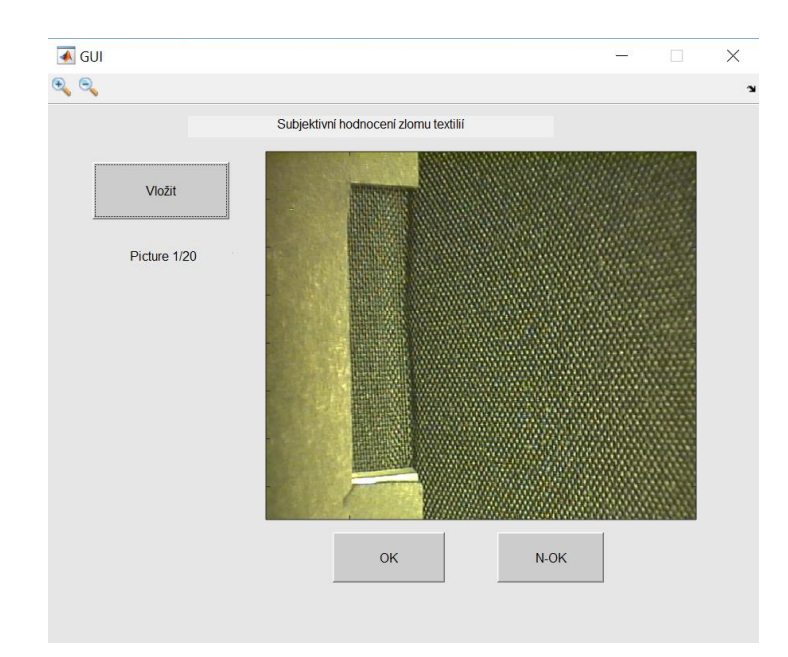

Obrázek 32: GUI po spuštění pro hodnocení metodou SAHF-wrinkling

Po uložení návrhu GUI se vygeneruje M-file. Tento M-file obsahuje všechny callbacky všech komponent, které jsou použity. Obsaženy jsou také funkce, které obsahují kód, do kterého se nevpisuje a který slouží k otevření figure, jež bylo vytvořeno v GUIDE. Vyvinutý program je univerzální a lze jej použít i pro hodnocení snímků zaznamenaných na přístroji SAHF-loop.

# 6.4 Hodnocení vrásky analýzou obrazu SAHF-loop

Základním kritériem tvorby aplikace, navržení a zrealizování přehledného grafického uživatelského rozhraní bylo stejné jako pro SAHF-wrinkling. Uživatel by tedy měl být schopen nahrát požadovaný adresář, snímky ohodnotit a zároveň mít možnost proklivávat mezi jednotlivými snímky hodnoceného vzorku. K těmto možnostech byl přidán automatický výpočet vrcholového úhlu na spodní straně laminované textilie z důvodu možnosti porovnání s výslednými úhly zaznamenané metodou SAHF-wrinkling.

#### 6.4.1 Návrh a vzhled programu

Vlivem deformace vykazovaly laminované textilie různé tvary. Pomocí obrazové analýzy v programu Matlab pro objektivní hodnocení zlomu byl nejprve sestaven algoritmus pro výpočet ploch pod smyčkou. Ze snímku, převedeného do šedého tónu je vytvořen černobílý obraz, ze kterého se analyzovala plocha pod křivkou (viz. obrázek č.33). Algoritmus neprokázal výsledky dle očekávání, tudíž byl sestaven algoritmus nový, zaměřený na vrchol a velikost svírajícího úhlu křivky.

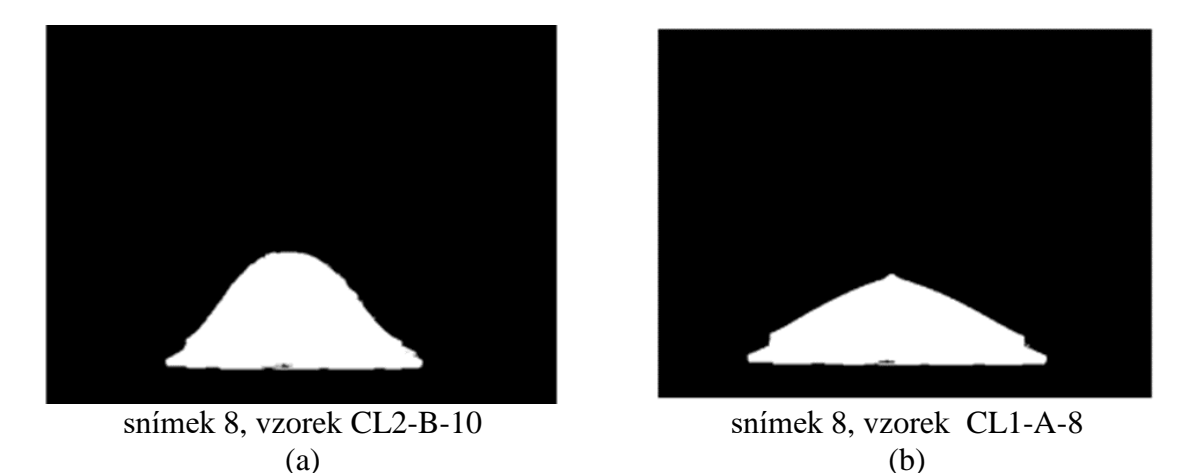

Obrázek 33: Snímek převedený na černobílý obraz s vyznačením plochy pod křivkou

Grafické uživatelské prostředí pro metodu SAHF-loop je založeno na stejném hodnotícím principu jako u metody SAHF-wrinkling. Uživatel vybere sadu testovaných materiálů, které chce hodnotit pomocí tlačítka "START". Po stisknutí tlačítka je automaticky nahrán snímek osm prvního vzorku z databáze. Vychází se z hypotézy, že při prostém ohybovém momentu zaujme textilie energeticky nejvhodnější pozici, v tomto případě půlkruh. Vzdálenost mezi čelistmi je 13 cm. Při obvodové délce kruhu 26 cm vychází poloměr d=8,28 cm. Vzdálenost čelistí od sebe při energeticky nejvýhodnější pozici by odpovídala 8 cm. Čelisti jsou od sebe vzdáleny 8 cm na snímku 8.

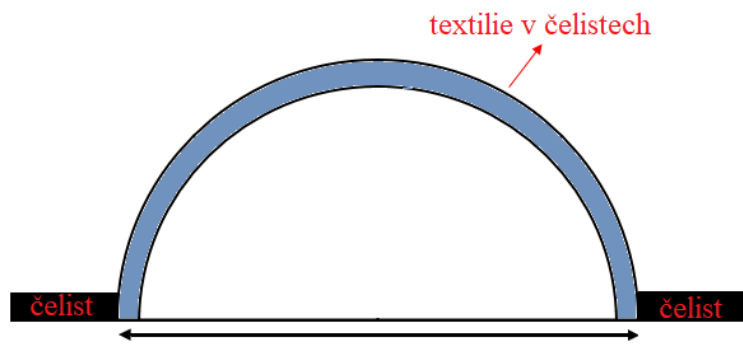

vzdálenost mezi čelistmi =  $80$  mm

Obrázek 34: Hypoteticky energeticky nejvhodnější pozice textilie při prostém ohybové momentu

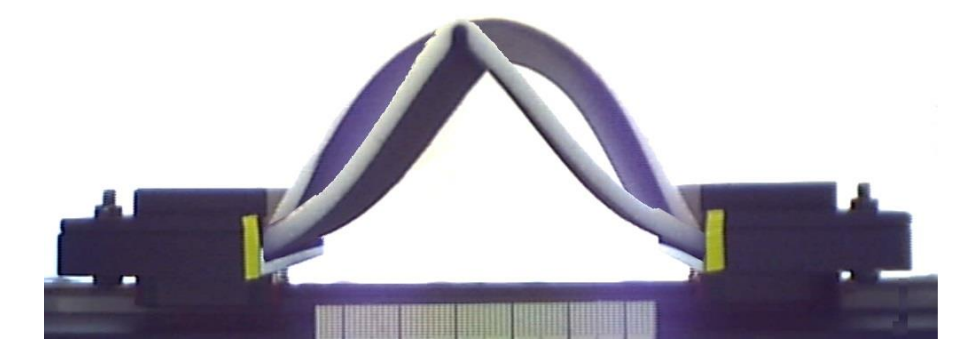

Obrázek 35: Zobrazení praktického upnutí vzorku při vzdálenosti čelistí 80 mm od sebe

Stisknutím tlačítka "OK" potvrdíme vzorek s neprojevujícím se lomem. Stisknutím tlačítka "N-OK", dojde k potvrzení, že se jedná o vzorek, u kterého dochází k lomu. V pravé části okna je zobrazen sloupcový graf zaznamenávající počet vyhovujících textilií, označených jako OK a počet N-OK, nevyhovujících textilií. Součet vyhovujících a nevyhovujících textilií je do grafu zapsán po stisknutí příslušných tlačítek " $OK$ " a " $N$ - $OK$ ". Ve stejném okamžiku je operátorovo hodnocení uloženo do textového souboru. Textový soubor s názvy hodnocených textilií a operátorovým hodnocením je uložen po ukončení programu.

V levé části spouštěcího okna se nachází oříznutý snímek se zaměřením na horní část vzorku pro lepší viditelnost zlomu. Operátorovi je umožněno překlikávat mezi jednotlivými fotografiemi pro adekvátnější výsledky. Na fotografii je vyobrazena křivka a velikost svírajícího úhlu. Finální vzhled hodnotícího systému je zobrazen na obrázku č.36.

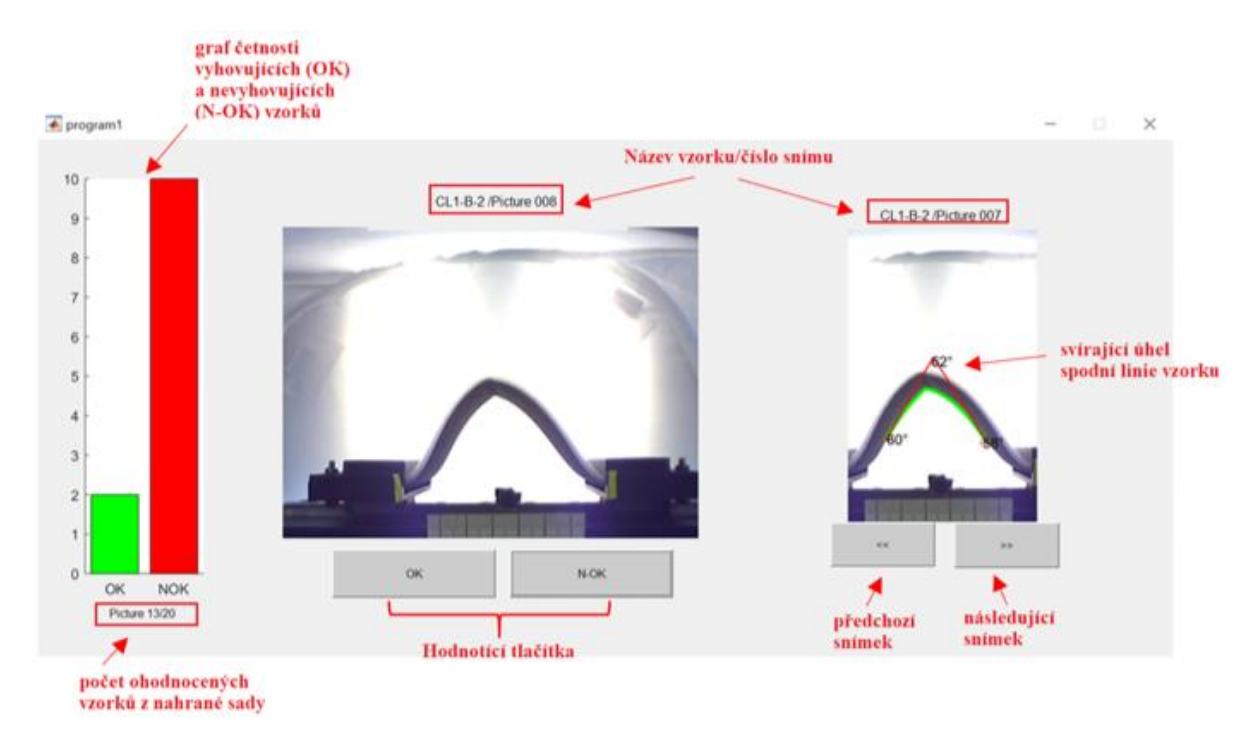

Obrázek 36: Finální vzhled aplikace hodnotící snímky pořízené metodou SAHF-loop

## 6.5 Vytvoření aplikace

Nedílnou součástí diplomové práce bylo převedení již vytvořeného GUI v Matlabu do spustitelného programu s příponou \*.exe. EXE (anglicky executable, neboli spustitelný) je formát spustitelného souboru a zároveň přípona souboru, ve které je počítačový program uložen. GUI s příponou \*.exe vytvoříme pomocí příkazu deploytool (viz. obrázek č.37). Tento příkaz načte Compiler okno, které umožňuje sdílet programy vytvořené v Matlabu jako samostatné aplikace. Pro vytvoření aplikace je nutné pomocí Application Compiler nahrát M- file již existujícího GUI.

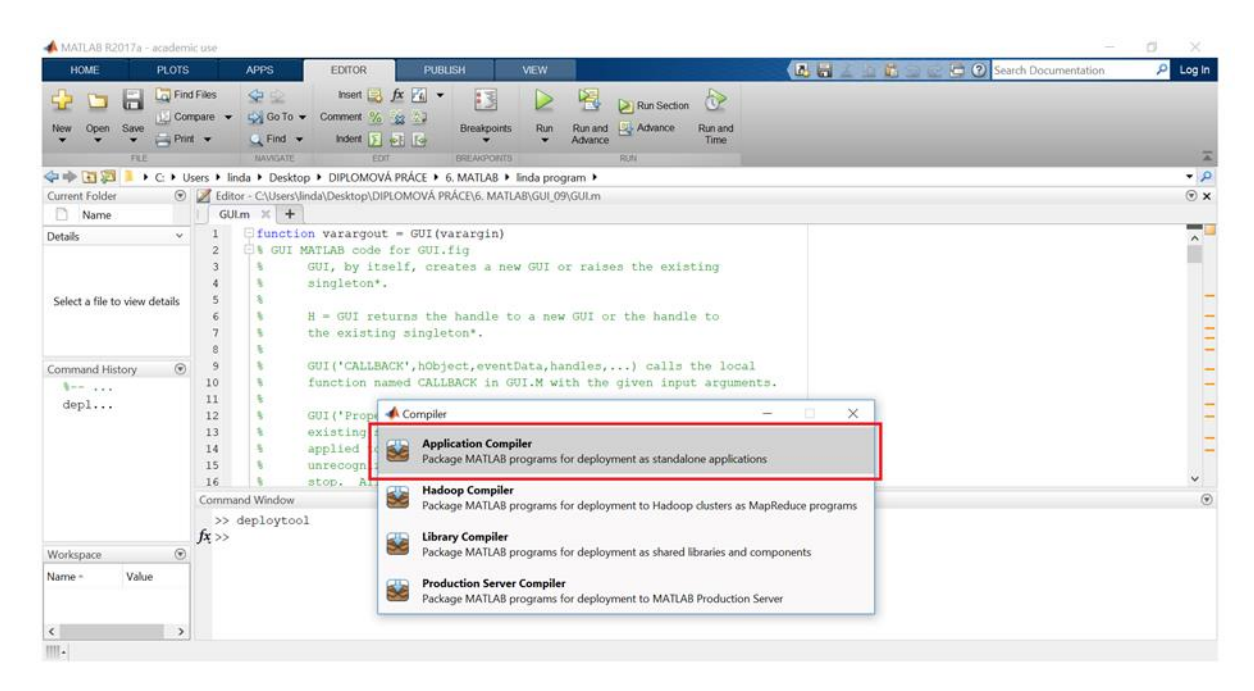

Obrázek 37: Příkaz a vyskakovací okno pro vytvoření aplikace v Matlabu

Dále lze vyplnit informace o grafickém uživatelském rozhraní jako jméno autora a další údaje experimentu, jak je patrné na obrázku č.38. V neposlední řadě je nutné nahrát veškeré soubory (m-file a figure) potřebné pro správný chod aplikace. Takto připravený a vyplněný Compiler se spustí pomocí tlačítka "Package", kdy dojde ke vzniku binárních souborů a k ukládání GUI jako samostatný počítačový program EXE.

|                                                                                             | Vložení M-file daného algoritmu                                                                                                    |                                                                                                    |                                                                              |                                                               |
|---------------------------------------------------------------------------------------------|----------------------------------------------------------------------------------------------------|----------------------------------------------------------------------------------------------------|------------------------------------------------------------------------------|---------------------------------------------------------------|
| <b>COMPILER</b>                                                                             |                                                                                                    |                                                                                                    |                                                                              | <b>B</b> B <u>A B B S C &amp; O</u>                           |
| Standalone Application<br>اصا<br>Open<br>Save<br>New<br>Project<br>۰<br><b>TYPE</b><br>FILE | <sup>2</sup> GULm<br>$\equiv$<br><b>MAIN FILE</b>                                                                                                    | O Runtime downloaded from web MyAppInstaller_web<br>Runtime included in package MyAppInstaller_mcr<br>PACKAGING OPTIONS                                  | ⊛<br>⊻<br>5 MB<br>Package<br>1 <sub>GB</sub><br>Settings<br>SETTINGS PACKAGE | $\overline{a}$                                                |
| název aplikace<br>popis                                                                     | Application information<br>SAHFwrinkling<br>Linda Horňaková<br>Email<br>Company<br>Subjektivní hodnocení zlomu<br><b>Additional installer options</b><br>Files required for your application to run<br>GUI.fig<br>GUI.m | jméno autora<br>souhrn<br>Program GUI SAHFwrinkling umožňuje subjektivní hodnocení zlomu na jednotlivých materiálů<br>soubory nutné ke spuštění aplikace | 1.0<br>Set as default contact                                                | $\hat{\phantom{a}}$<br>Select custom splash screen<br>$\!+\!$ |

Obrázek 38: Překladač pro vytvoření aplikace

#### Porovnání metodik lomu textilie 7

Sady materiálů byly nejprve testovány v nejmenované firmě na Slovensku v Trenčíně na přístroji měřící ohyb dle uvedené španělské normy [17]. Dle těchto výsledků bylo zjištěno chování jednotlivých materiálů, které byly brány v úvahu pro nalezení správné metodiky hodnocení na přístroji SAHF-wrinkling. Byl proveden srovnávací test obou metod pro ověření správnosti navržené metodiky. Zjištěn byl vysoký korelační koeficient vyjadřující vysokou podobu naměřených výsledků. Princip hodnocení vzhledového defektu za použití cyklického namáhání textilie se potvrdila jako funkční metoda.

Cílem diplomové práce je porovnání výše popsaných dvou metod SAHF-wrinkling a SAHF-loop zabývajících se hodnocením zlomu textilie. Tyto metody jsou popsané v kapitole 4. Po naprogramování funkčního uživatelského prostředí následovalo hodnocení jednotlivých materiálů. Pro bezchybný chod aplikace musí každý vzorek obsahovat snímek 8, "Image008". I přes snahu o nalezení nejvhodnější metodiky měření s různou intenzitou osvětlení, odlišným natočením a umístěním kamery se nepodařilo nalézt snímky zaznamenané metodou SAHF- wrinkling, které by byly dostačující pro automatické ohodnocení pomocí obrazové analýzy v programu Matlab. Snímky byly v nově vytvořené aplikaci hodnoceny pouze subjektivní metodou.

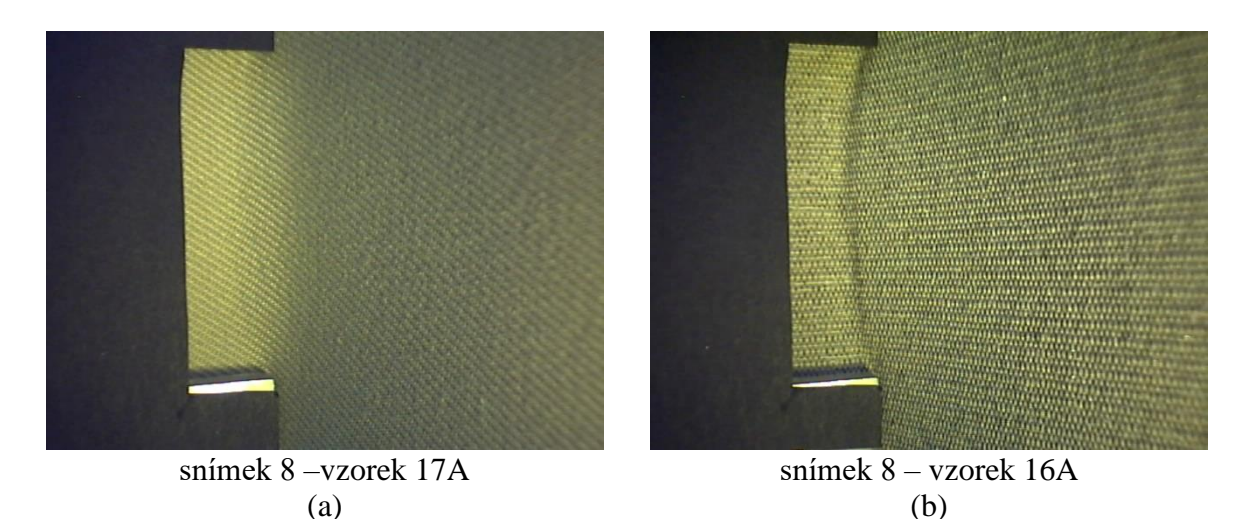

Obrázek 39: Vyhovující (a) a nevyhovující (b) textilie zobrazena na snímku 8 zaznamenaná metodou SAHF-wrinkling

Dle výsledků subjektivního hodnocení v programu Matlab v příloze č.7, při hodnocení metodou SAHF-loop, vyšly ze všech 170 testovaných vzorků jako vyhovující pouze vzorky CL2-B-10, CL3-B-8, CL3-B-9 a CL3-B-10. Od každého materiálu bylo testováno 10 vzorků. Materiál CL2 nelze tak hodnotit jako vyhovující. To samé lze říci u materiálu CL3. V tomto případě vyšlo sedm vzorků jako nevyhovující a pouze tři vzorky byly ohodnoceny jako vyhovující. Všech devět materiálů po hodnocení 170 vzorků je označeno jako nevyhovující.

Fotografie zaznamenané měřící metodou SAHF-loop lze v programu Matlab automaticky ohodnotit. Fotografie metody SAHF-wrinkling nikoli, protože nelze najít, stanovit parametry, které by mohly být v programu Matlab zpracovány. Nejprve byla pro snímky metody SAHF-loop snaha o hodnocení textilií za pomocí výpočtu ploch. I přesto, že se tato metoda jevila zprvu jako vyhovující, výsledky nebyly dostačující. Z tohoto důvodu byl vytvořen algoritmus, kde je na spodní křivce určen vrchol a následně vypočítán vrcholový úhel, jak je patrné na obrázku č.40.

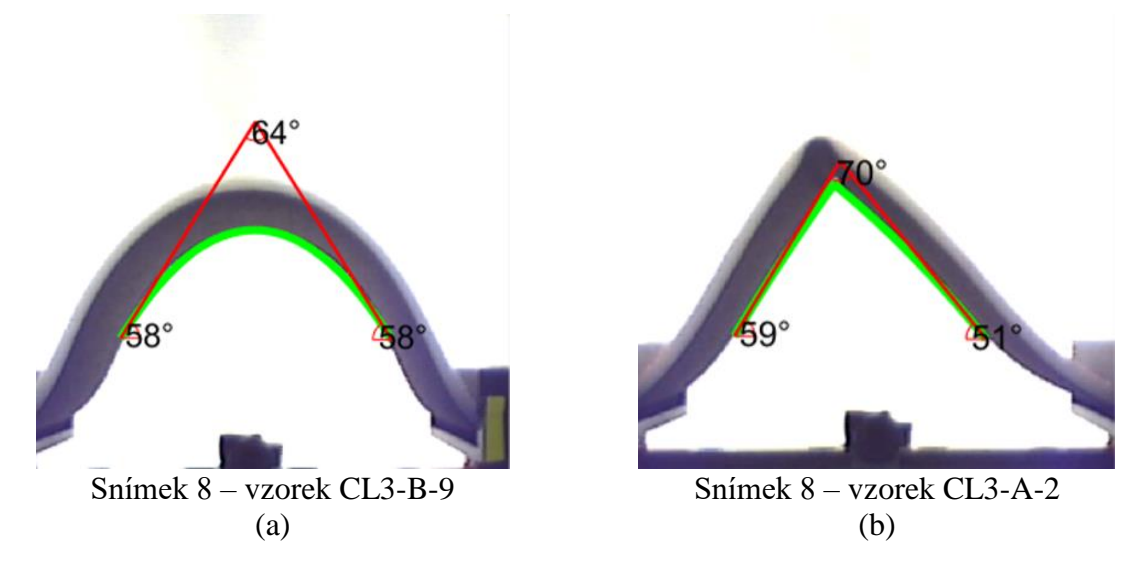

Obrázek 40: Vyhovující (a) a nevyhovující (b) textilie zobrazena na snímku 8 pořízena během testování metodou SAHF-loop

Výsledky subjektivního hodnocení v programu Matlab, kde se hodnotil pouze snímek 8 se shodují s výsledky subjektivního hodnocení pěti operátorů, kteří ze sady deseti fotografií zapisovali snímek s vyskytujícím se lomem na vzorcích. Ze 170 testovaných vzorků bylo jako vyhovujících označeno 31 vzorků. Toho samého výsledku bylo dosaženo i hodnocením pomocí obrazové analýzy. Nejlepších výsledků dosáhl materiál SLY36-N. Vzorky střižené po osnově, označeny písmenem A nevykazovaly na snímku 8 zlom. Vzorky B4, B5, B6, B7, B8 a B9 materiálu SLY36-N střižené ve směru útku, značené písmene B byly také ohodnoceny jako

vyhovující. Z celkového počtu dvaceti vzorků byly jako nevyhovující označeny čtyři vzorky. Materiál CLIP2 měl z dvaceti vzorků označených jako "OK" šest vzorků. Tyto vzorky byly střiženy ve směr útku. Vzorky střižené ve směru osnovy byly všechny označené jako nevyhovující. Pro materiál CLIP3, bylo jako vyhovujících označeno pouze pět vzorků střižených ve směru útku. Jako vyhovující nebyl označen ani jeden vzorek střižený ve směru osnovy. Materiál SLY36-J1 nevykazoval lom pouze u jediného vzorku a na materiálu SLY36- J2 nebyl zlom na snímku 8 pouze na dvou vzorcích. Zlom se nevyskytoval opět na vzorcích střižených ve směru útku. Tato diplomová práce se nezabývá důvody, proč dochází na určitých materiálech ke zlomu a na jiných nikoli, lze však říci že na výsledky má vliv struktura, laminace a použitá pletenina.

Výsledky subjektivního hodnocení obou metod v programu Matlab, uvedeny v příloze č.7, se u několik vzorků liší, jako například materiál SLY36-N. Vzorky střižené po osnově byly metodou SAHF-wrinkling označeny jako nevyhovující, nicméně metodou SAHFloop byly všechny vzorky ohodnoceny jako vyhovující. K neshodě v hodnocení došlo i v dalších 18 případech.

Algoritmus je naprogramován tak, aby byl vypočítán vrcholový úhel, svírající na vnitřní hraně vzorku, jak je patrné na obrázku č.40. Byla nalezena mezní hranice 134°, od které nedochází k lomům na vzorcích. Tato hranice udává výskyt lomu. U materiálů se vyskytoval zlom do 133°. Krabicové grafy znázorňují průměrné, maximální, minimální úhly a medián. Grafy jsou rozdělené dle materiálů a dle osnovy a útku (viz obrázek č. 41-46).

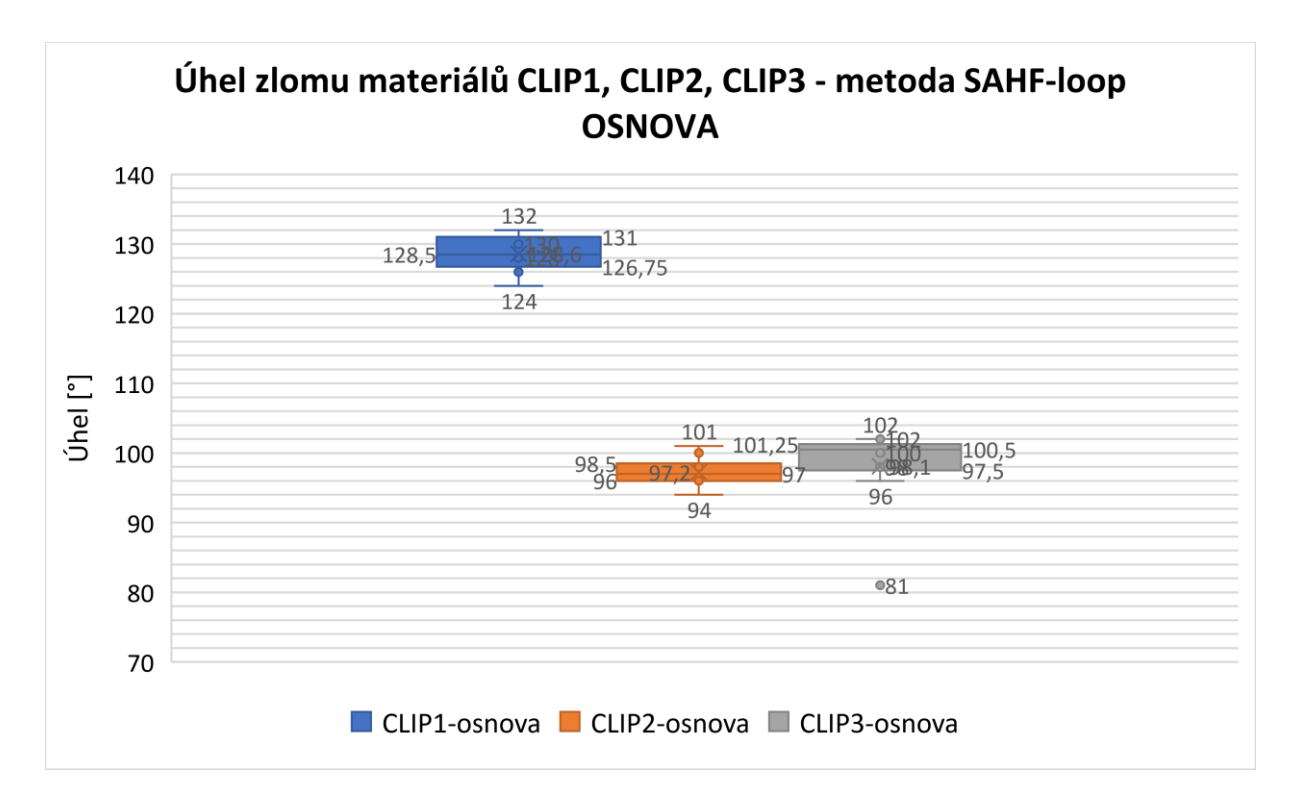

Obrázek 41: Grafické znázornění úhlů materiálů CLIP1- CLIP3 (metoda SAHF-loop) pro vzorky střižené ve směru osnovy

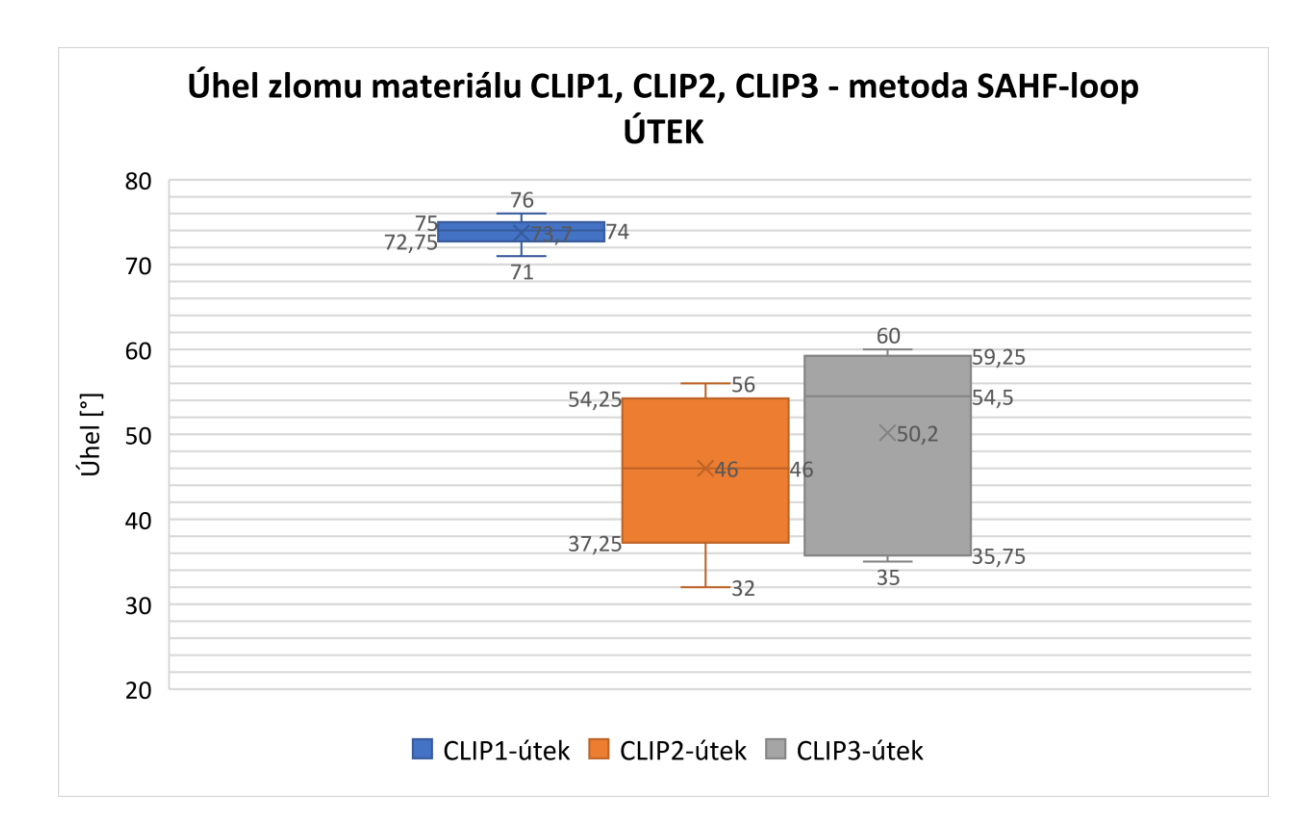

Obrázek 42: Grafické znázornění úhlů materiálů CLIP1- CLIP3 (metoda SAHF-loop) pro vzorky střižené ve směru útku

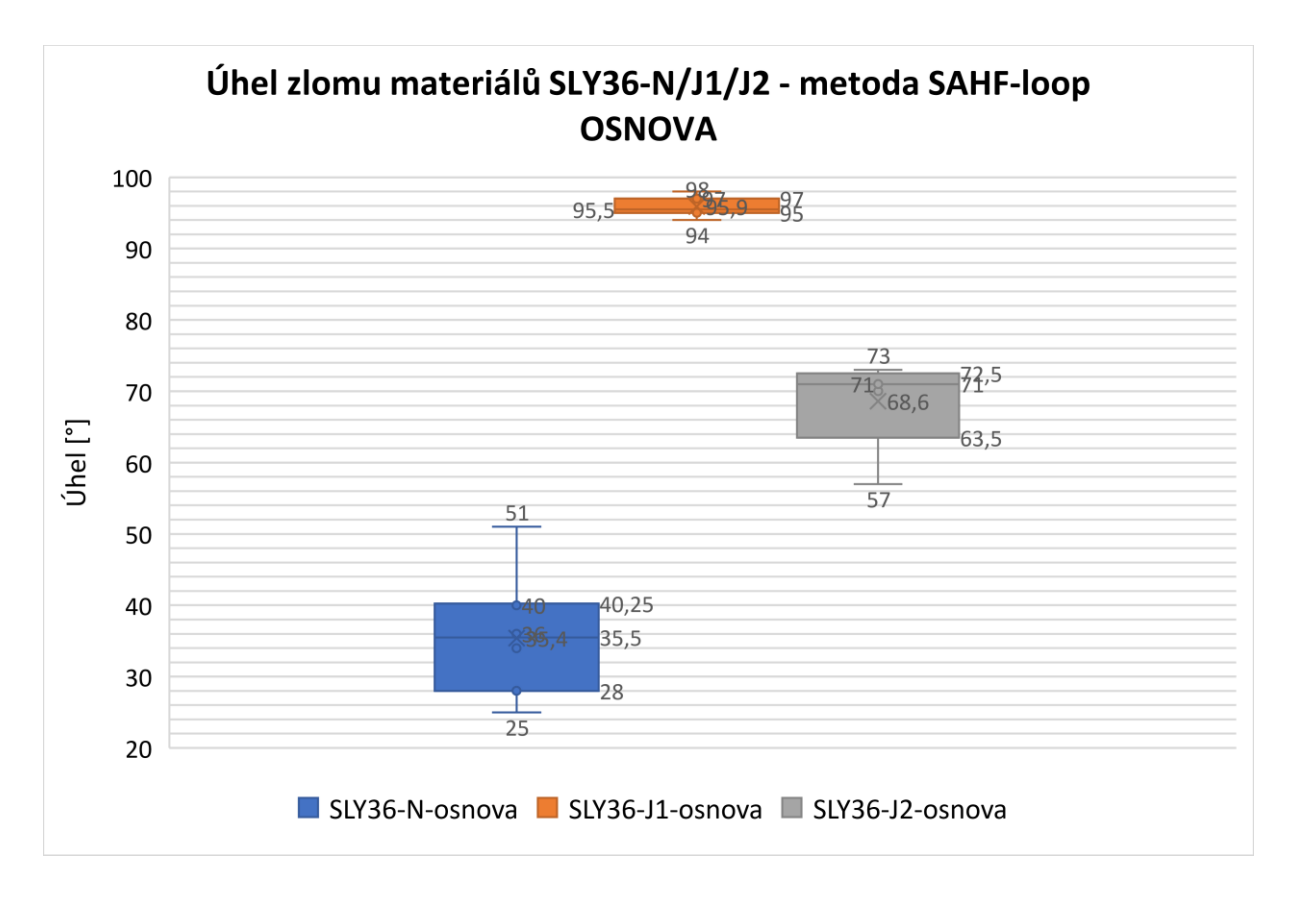

Obrázek 43: Grafické znázornění úhlů materiálů SLY36-N/J1/J2 (metoda SAHF-loop) pro vzorky střižené ve směru osnovy

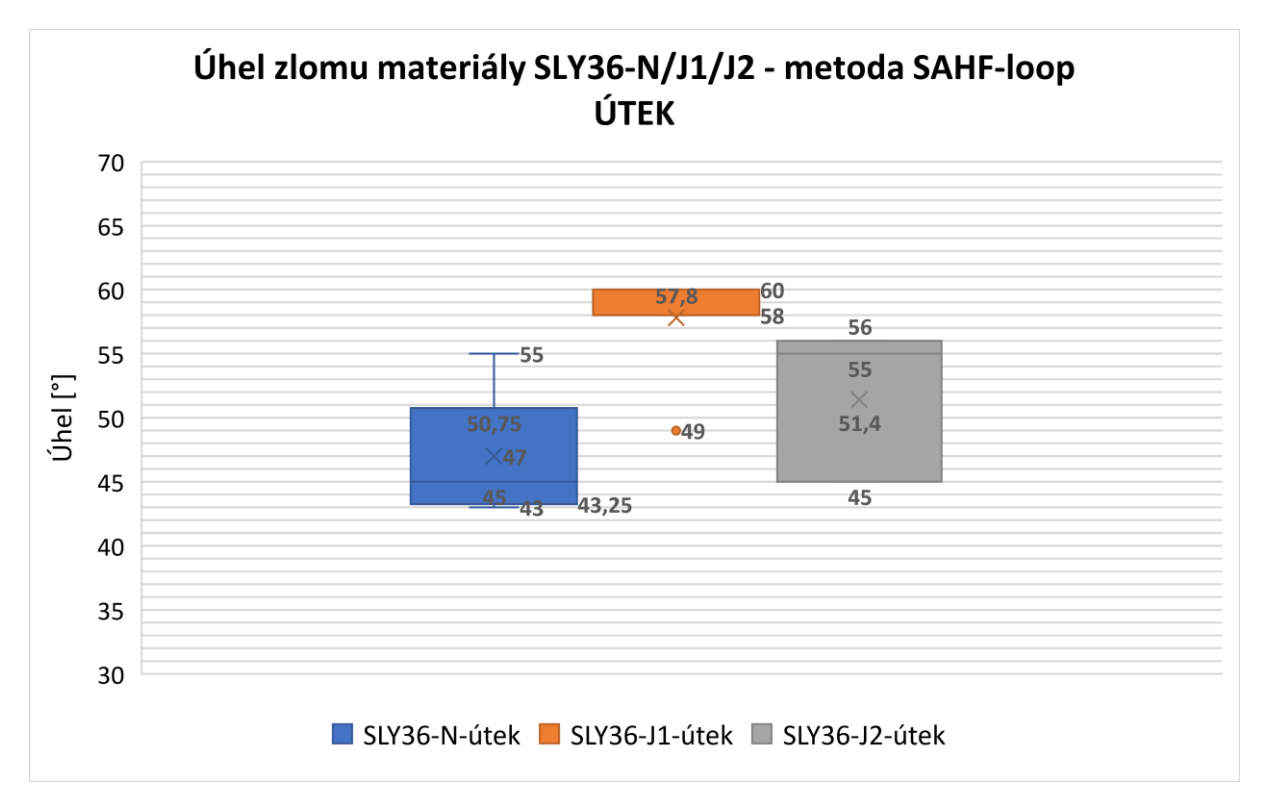

Obrázek 44: Grafické znázornění úhlů materiálů SLY36-N/J1/J2 (metoda SAHF-loop) pro vzorky střižené ve směru útku

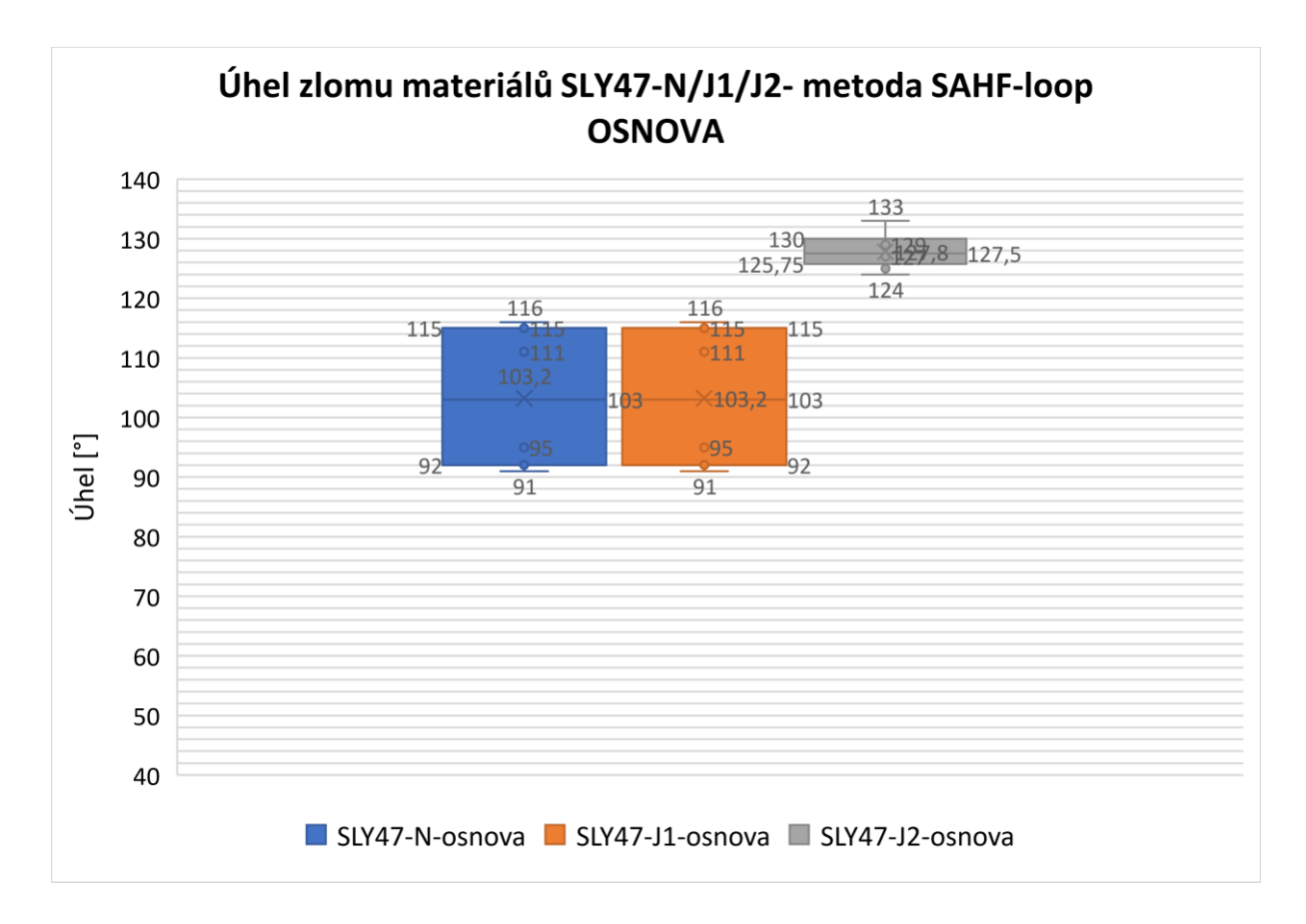

Obrázek 45: Grafické znázornění úhlů materiálů SLY47-N/J1/J2 (metoda SAHF-loop) pro vzorky střižené ve směru osnovy

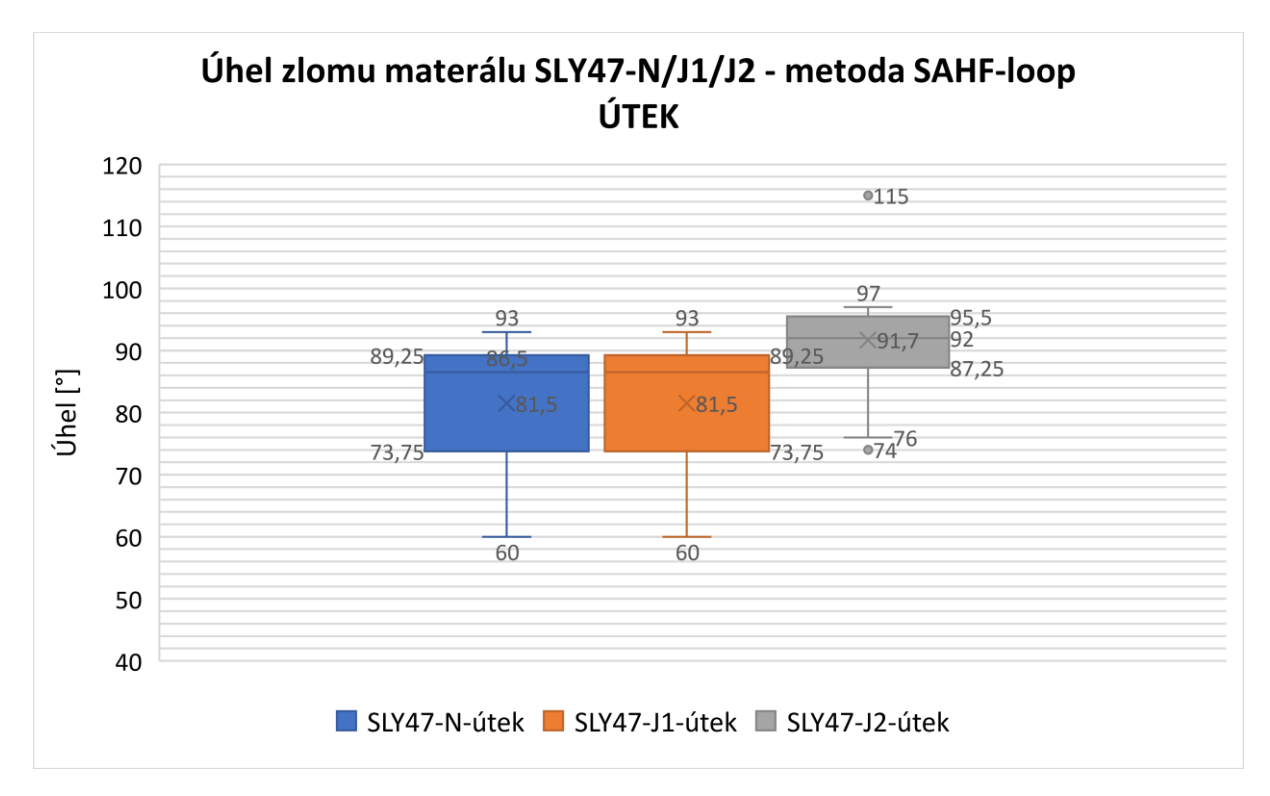

Obrázek 46: Grafické znázornění úhlů materiálů SLY47-N/J1/J2 (metoda SAHF-loop) pro vzorky střižené ve směru útku

# 7.1 Porovnání výsledků s paralelně probíhajícím výzkumem

Stejnou záležitostí, co se týče hodnocení vzhledového defektu se zabýval paralelně probíhající výzkum založený na stejném principu. Hodnocení se lišilo způsobem vyhodnocení v programu Matlab. Byl použit algoritmus, ve kterém jsou snímky textilií získané metodou SAHF-loop podrobeny morfologií obrazu. Jsou použity souřadnice bodů, je nalezen vrchol a úhel. SAHF- wrinkling fotografie byly hodnoceny též pouze subjektivně. Z výsledků tohoto experimentu bylo zijštěno, že metoda SAHF-loop má vyšší přesnost měření. Všechny testované materiály byly hodnoceny jako nevyhovující.

Hodnocení osmého snímku dle hypotézy, že při prostém ohybovém momentu zaujme textilie energeticky nejvhodnější pozici, v tomto případě půlkruh při čelistech vzdálených od sebe 80 mm není adekvátní. Vzorky jsou vloženy do čelistí, které působí na materiál určitou silou. Textilie tuto pozici nikdy nezaujme. Hypotéza je pouze teoretická. Nalezení správné hranice pro hodnocení, předcházelo kalibrování přístrojů. Hranice hodnocení pro metodu SAHF-wrinkling odpovídá úhlu 60°, snímek 7. Mezní hodnota metody SAHF-loop je vzdálenost 70 mm čelistí od sebe, odpovídá snímku 9. Konečné výsledky jsou uvedeny v příloze č.10. Metodou SAHF-wrinkling bylo 13 ze 170 vzorků označených jako vyhovujících. Metodou SAHF-loop byly tyto vzorky označeny jako nevyhovující. Tyto výsledky odpovídají výsledkům paralelního výzkumu. Seznam textilií, které byly hodnoceny odlišně jsou uvedené v tabulce č.10.

|                | <b>SAHF-wrinkling</b> | <b>SAHF-loop</b> |
|----------------|-----------------------|------------------|
|                | $60^{\circ}$          | <b>70 mm</b>     |
| $CL2-B-1$      | <b>OK</b>             | $N-OK$           |
| $CL2-B-3$      | OK                    | $N-OK$           |
| $CL2-B-4$      | <b>OK</b>             | $N-OK$           |
| $CL2-B-5$      | <b>OK</b>             | $N-OK$           |
| $CL2-B-6$      | OK                    | $N-OK$           |
|                |                       |                  |
| $CL3-B-2$      | <b>OK</b>             | $N-OK$           |
| $CL3-B-5$      | <b>OK</b>             | $N-OK$           |
| $CL3-B-6$      | <b>OK</b>             | $N-OK$           |
| $CL3-B-7$      | OK                    | $N-OK$           |
|                |                       |                  |
| $S-36-N-A-1$   | <b>OK</b>             | $N-OK$           |
| $S-36-J1-B-10$ | <b>OK</b>             | $N-OK$           |
|                |                       |                  |
| $S-36-J2-B-1$  | <b>OK</b>             | $N-OK$           |
| $S-36-J2-B-2$  | <b>OK</b>             | $N-OK$           |

Tabulka 10: Materiály lišící se v ohodnocení metodou SAHF-wrinkling a SAHF-loop

Změna vzhledu textilie při posunutí hranice pro metodu SAHF-wrinkling z původních 65° na 60° a pro metodu SAHF-loop, kdy původní vzdálenost čelistí od sebe byla 80 mm, nově zvolená mezní hranice je 70 mm je zobrazena na obrázku č.47 a č.48. Pro ukázku je vyobrazen materiál CLIP3, vzorek střižený po útku B-3. Fotografie (a) a (b) odpovídá metodě SAHF- wrinkling, snímek (c) a (d) metodě SAHF-loop.

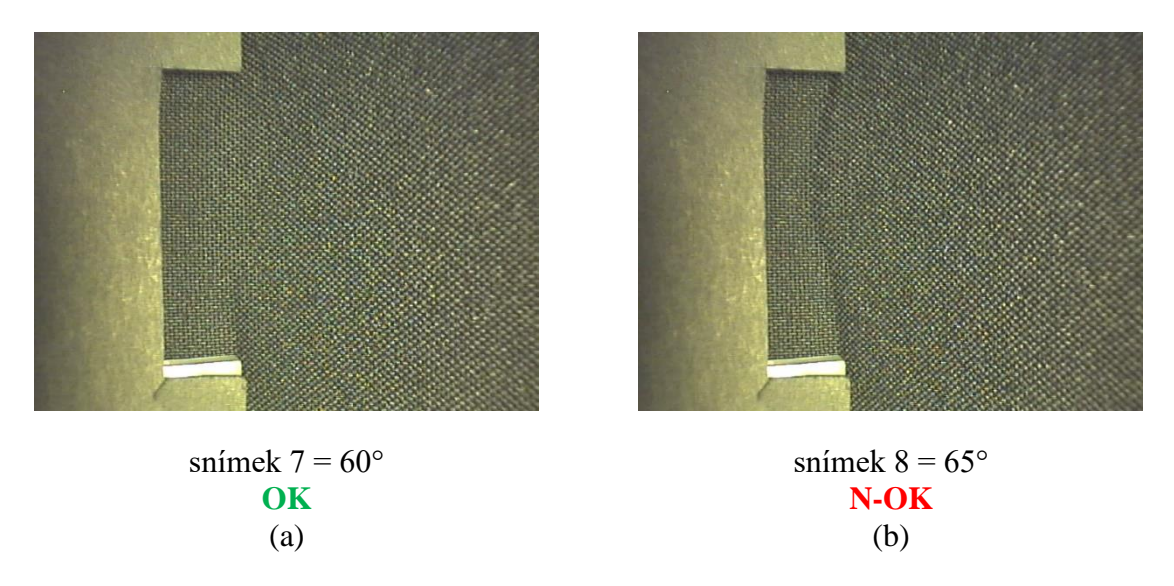

Obrázek 47: Hodnocení vzorku CL3-B-5 při posunutí hodnotící hranice SAHF-wrinkling

 $(c)$ 

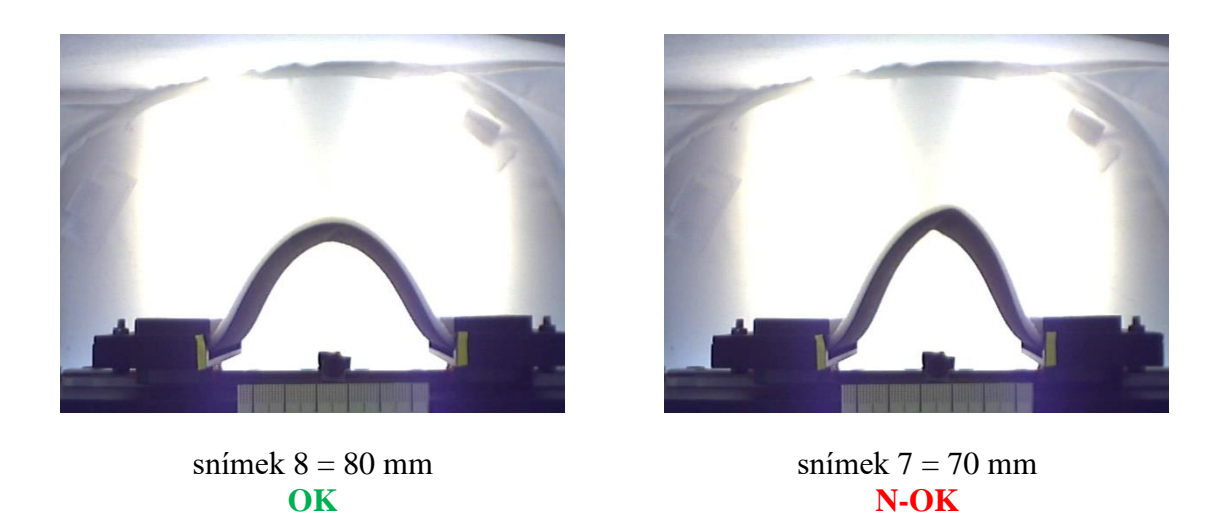

Obrázek 48: Hodnocení vzorku CL3-B-5 při posunutí hodnotící hranice SAHF-loop

 $(d)$ 

Rozdíly v hodnocení lze odůvodnit několika faktory. Barva textilie a její vzorování jsou přímo závislé na hodnocení metodou SAHF-wrinkling. V případě intenzivnějšího vzoru materiálu lze také díky osvětlení velmi složitě určit moment, kdy se vyskytla vráska v celé šíři vzorku. Dalším faktorem, ovlivňující výskyt lomu je díky krycí destičce předurčené místo zlomu na přístroji SAHF-wrinkling Dle výsledků a pozorování lze z výše uvedených metod a porovnání označit jako přesnější a vhodnější metodu SAHF-loop. Na fotografiích lze díky nepatrnému sklonu kamery vypozorovat moment, kdy došlo ke zlomu po celé šířce vzorku. Hodnocení také není ovlivněno vzorem materiálu.

# Závěr

Cílem diplomové práce bylo nejprve provést analýzu dvou měřících metod, které byly vyvinuty pro hodnocení lomu automobilních textilií a potvrdit hypotézu, zda jsou si tyto metody rovny. Dále vyhledat a popsat vhodnou statistickou metodu, která byla využita k analýze výsledných hodnot z uvedených dvou měřících metod získaných rozsáhlým testováním. V neposlední řadě v programu Matlab vytvořit grafické uživatelské prostředí, ve kterém je operátor schopen hodnotit získané fotografie lomu textilie určené na potahy automobilových sedaček.

V teoretické části byly nejprve uvedeny definice ohybové tuhosti a principy již užívaných přístrojů k měření a testování ohybové tuhosti. Dále byla zpracována rešerše na dva prototypy měřícího zařízení vyvinuté na Katedře hodnocení textilií zabývající se problémem vzhledových defektů, negativně se podepisujících na výsledné kvalitě potahů automobilových sedaček.

První uvedené měřící zařízení je přístroj s názvem SAHF-wrinkling. Přístroj testuje chování textilií pomocí principu cyklického mačkání. Upevněné materiály, které byly vystaveny cyklickému namáhání se lišily úhly, při kterých došlo ke vzniku vrásky. Výhodou tohoto přístroje je jeho komfortní a zautomatizovaný proces měření vzorků, avšak není vhodný pro hodnocení analýzou obrazu, neboť snímky, které jsou tímto přístrojem zaznamenány jsou nevhodné pro automatické zpracování pomocí aplikace vytvořené v Matlabu.

Další použitý přístroj testující vzorky na principu ohýbání do smyčky pojmenovaný SAHF-loop, je pro účel tohoto výzkumu, testování kvality materiálu mnohem vhodnější. Jedná se o zařízení se dvěma pohyblivými čelistmi v horizontálním směru, kdy jejich postupným přibližováním dochází k vrásnění textilií a tím k vytváření zlomu. K tomuto zlomu u různých testovaných materiálů dochází při různých vzdálenostech čelistí. Velkou výhodou tohoto přístroje je, že při testování poskytuje snímky, které lze zpracovávat analýzou obrazu. Pro tuto analýzu byl vytvořen program v Matlab. Na těchto přístrojích bylo provedeno rozsáhlé měření dostupných materiálů, které se lišily strukturou vrchní vrstvy, tloušťkou polyuretanové pěny, typem laminace, použitím povrchové úpravy a odlišnou spodní vrstvou.

První část experimentu se zabývá rozsáhlým testováním jednotlivých vzorků. Bylo nutné stanovit optimální hranici pro měření na obou přístrojích. V případě přístroje SAHF-loop, bylo nutné stanovit optimální vzdálenost čelistí. Experimenty stanovená hodnota je 70 mm. Pro testování na přístroji SAHF-wrinkling bylo zapotřebí nalézt optimální úhel sklonu čelistí, který byl stanoven jako optimální 60° vůči základně.

Pro maximální objektivnost a kvalitu snímků z měření bylo nutné vytvořit vhodné, stabilní a homogenní pozadí, neboť snímky jsou vyhodnocovány obrazovou analýzou v programu Matlab. Nejlepších výsledků bylo dosaženo pomocí tzv. fotografického stanu ze speciálního materiálů bílé barvy, které rovnoměrně pohlcuje světlo. Tato metoda byla použita pro oba přístroje. Díky rozsáhlému testovaní byl nastaven program pro měřící zařízení SAHF-wrinkling a další pro SAHF-loop.

Druhá část experimentu je zaměřená na kompletní vývoj uživatelského rozhraní, pro které byl nejprve sestaven grafický návrh, který byl později zkompilován do spustitelné aplikace na PC. Vytvořením této aplikace v prostředí Matlab je velkým přínosem především pro podstatné zefektivnění celého procesu testování, a to zrychlení, zpřesnění a zvýšení komfortu pro operátora. Přenos dat je plně automatický. Je vyloučen ruční přepis dat a eliminace vzniku chyb. V takto vytvořeném GUI neboli v grafickém uživatelském rozhraní byly hodnoceny veškeré testované materiály s výsledkem nevyhovující. Výstupem aplikace je textový soubor s výsledným ohodnocením operátora. Tato poslední a nejdůležitější část experimentu přispěla k zautomatizování obou zmíněných přístrojů zabývající se hodnocením zlomu (vrásky).

V porovnání těchto dvou metod, SAHF-loop a SAHF-wrinkling se jeví z výsledků měření jako nejvhodnější metoda SAHF-loop. Pro budoucí výzkum by bylo vhodné zařízení SAHF-loop technicky zdokonalit instalací kvalitnější kamery a výkonného osvětlení. Dále by bylo vhodné podrobit testování větší množství vzorků a vzorky podrobit vyššímu počtu cyklickému namáhání.

# **Literatura**

- [1] ČSN 80 0858. *Zkoušení tuhosti a pružnosti plošných textilií.* Praha: Český normalizační institut, 1974
- [2] Staněk, J. *Nauka o textilních materiálech.* vyd.1. Liberec: Vysoká škola strojní a textilní v Liberci, 1988
- [3] Wilkinson, P. R. a Hoffman, R. M**.** The Effects of Wear and Laundering on the Wrinkling of Fabrics. *Textile Research Journal* [online]. 1959, 652-660 [cit. 2017-01-17]. DOI: 10.1177/004051755902900806. Dostupné z: http://journals.sagepub.com/doi/pdf/10.1177/004051755902900806
- [4] Kärrholm, M., Bostwick, C. O., Silén, G**.** Influence of Temperature and Moisture Regain Changes on the Wrinkling of Wool Fabrics*. Textile Research Journal* [online]. 1969, 795-796 [cit. 2017-01-12]. DOI: 10.1177/004051756903900818. Dostupné z: http://journals.sagepub.com/doi/pdf/10.1177/004051756903900818
- [5] Denby, E. F**.** The Deformation of Fabrics during Wrinkling- A Theoretical Approach. *Textile Research Journa*l [online]. 1976, 667-670 [cit. 2017-01-12]. DOI: 10.1177/ 004051757604600909. Dostupné z: http://journals.sagepub.com/doi/pdf/10.1177/004051757604600909
- [6] Jin Kang, T., HO JOO, K., Woo Lee, K. Analyzing Fabric Buckling Based on Nonlinear Bending Properties. *Textile Research Journal* [online]. 2004, 172-177 [cit. 2017-01-15]. DOI: 10.1177/004051750407400214. Dostupné z: http://journals.sagepub.com/doi/pdf/10.1177/004051750407400214
- [7] Frank PTI. *Bending Stiffness Tester: Operating Manual* [online]. Germany: FRANK PTI GmbH © 2017 [cit. 2017-08-02]. Dostupné z: http://www.frankpti.com
- [8] Kawabata, S. The standardization and analysis of hand evaluation. *Textile Machinery Society of Japan* [online]. 1980 [cit 2017-05-17]. DOI: 10.1201/9781439823767. Dostupné z: https://www.researchgate.net/publication/300373506\_The\_ Standardization\_and\_Analysis\_of\_Hand\_Evaluation\_second\_edition
- [9] Fridrichová, L. A new method of measuring the bending rigidity of  fabrics and its application to the determination of the their anisotropy. *Textile Research Journal* [online]. 2013, 883-892 [cit. 2017-10-13]. DOI: 10.1177/004051 7512467133. Dostupné z: http://journals.sagepub.com/doi/pdf/10.1177/0040517512467133
- [10] Fung, W., Hardcastle, M. Textiles in automotive engineering [online]. 2001, [cit. 2018- 02-11]. ISBN 15-871-6080-3. Dostupné z: http://textilelibrary.weebly.com/ uploads/1/1/7/4/11749432/ textiles\_in\_automotive\_engineering\_walter\_fung\_2001
- [11] Čermáková, S. *Vliv způsobu laminování na prodyšnost sendvičové textilie s Embossingem a danou tloušťkou laminátu pro autopotahy.* Liberec: Bakalářská práce, 2015. Technická univerzita v Liberci. Fakulta textilní. Vedoucí práce Vladimír Bajzík
- [12] Teplíková, A. *Studium mechanických vlastností textilních potahů sedaček do aut.*  Liberec: Bakalářská práce, 2009. Technická univerzita v Liberci. Fakulta textilní. Vedoucí práce Larysa Ocheretna
- [13] Kalinová, K. *Textilie pro automobilový průmysl* [přednáška]. [cit. 2018.01-15]. Dostupné z: https://skripta.ft.tul.cz/databaze/list\_pre.cgi?predmet=235&skripta =218&pro=
- [14] Hes, L., Sluka, P. *Úvod do komfortu textilií.* Liberec: Technická univerzita v Liberci, 2005. ISBN 80-7083-926-0
- [15] Seznam zkoušek*. Textilní zkušební úřad* [online]. [cit. 2018-04-04]. Dostupné z: http://www.tzu.cz/
- [16] Frydrych, M. *Hodnocení vzhledového defektu (zlomu vrásky) na textilii*. Liberec: Diplomová práce, 2017. Technická univerzita v Liberci. Fakulta textilní. Vedoucí práce Ludmila Fridrichová
- [17] Ins3.4\_GQ-31\_29: *Determinacion del angulo de quebradura en tejidos para asientos.* 4th ed. Spain: SEAT, 2004
- [18] Herclík, M. *Hodnocení vzhledového defektu (zlomu vrásky) na textilii použitím*. Liberec: Diplomová práce, 2017. Technická univerzita v Liberci. Fakulta textilní. Vedoucí práce Ludmila Fridrichová
- [19] Řehák, J. a Řeháková, B**.** *Analýza kategorizovaných dat v sociologii.* Praha, Academia, 1986
- [20] Mathworks: *Graphical Users Interface* [online]. [cit. 2017-11-14]. Dostupné z: https://www.mathworks.com/
- [21] Blaška, J., Krumpholc, M., Sedláček, M. *Využití grafického uživatelského rozhraní Matlabu ve výzkumu a výuce měření*. [online]. Vysoká škola chemicko- technologická v Praze. [cit. 2017-11-15] Dostupné z: http://dsp.vscht.cz/konference\_matlab/matlab03/blaska.pdf

#### Seznam obrázků

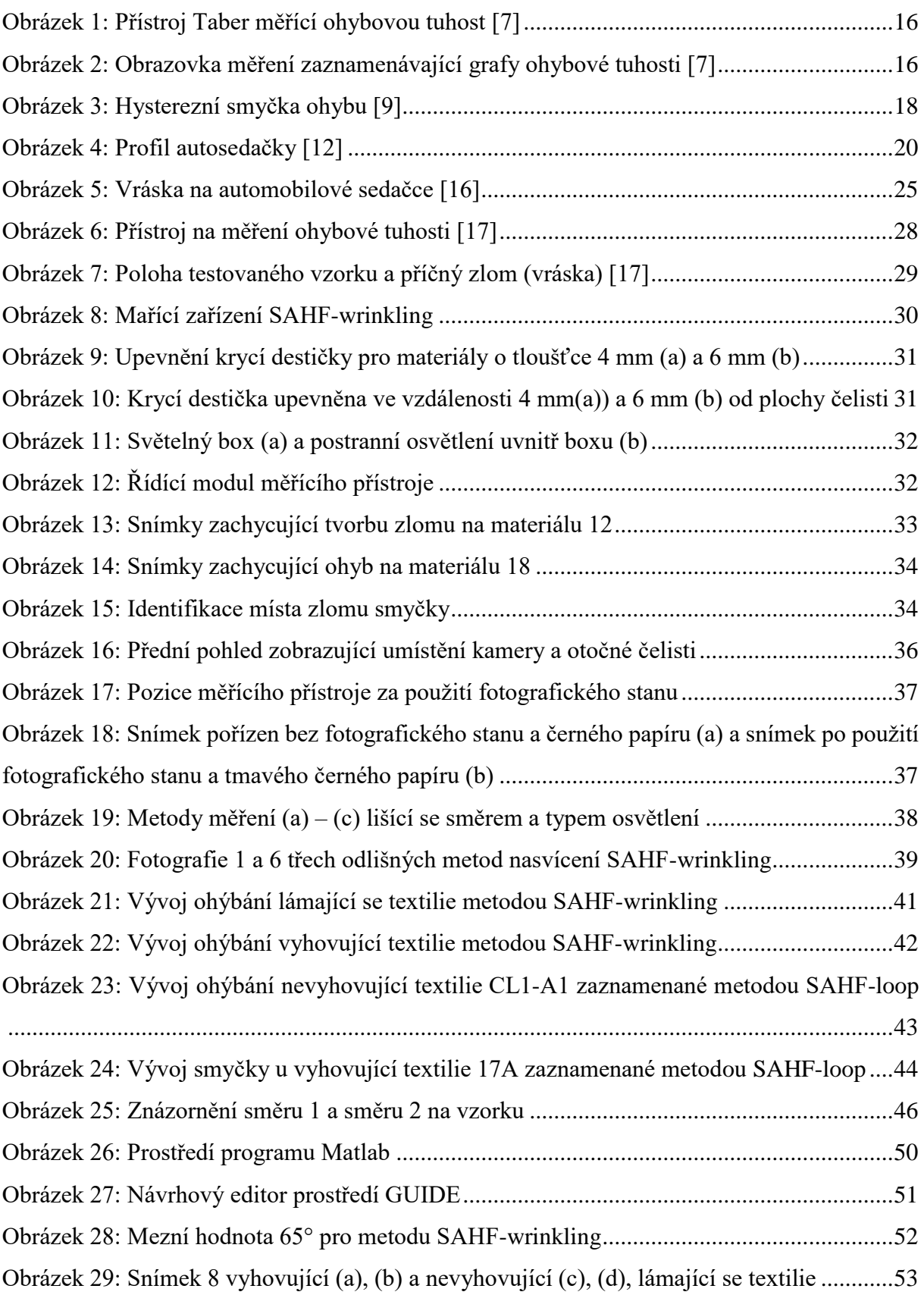

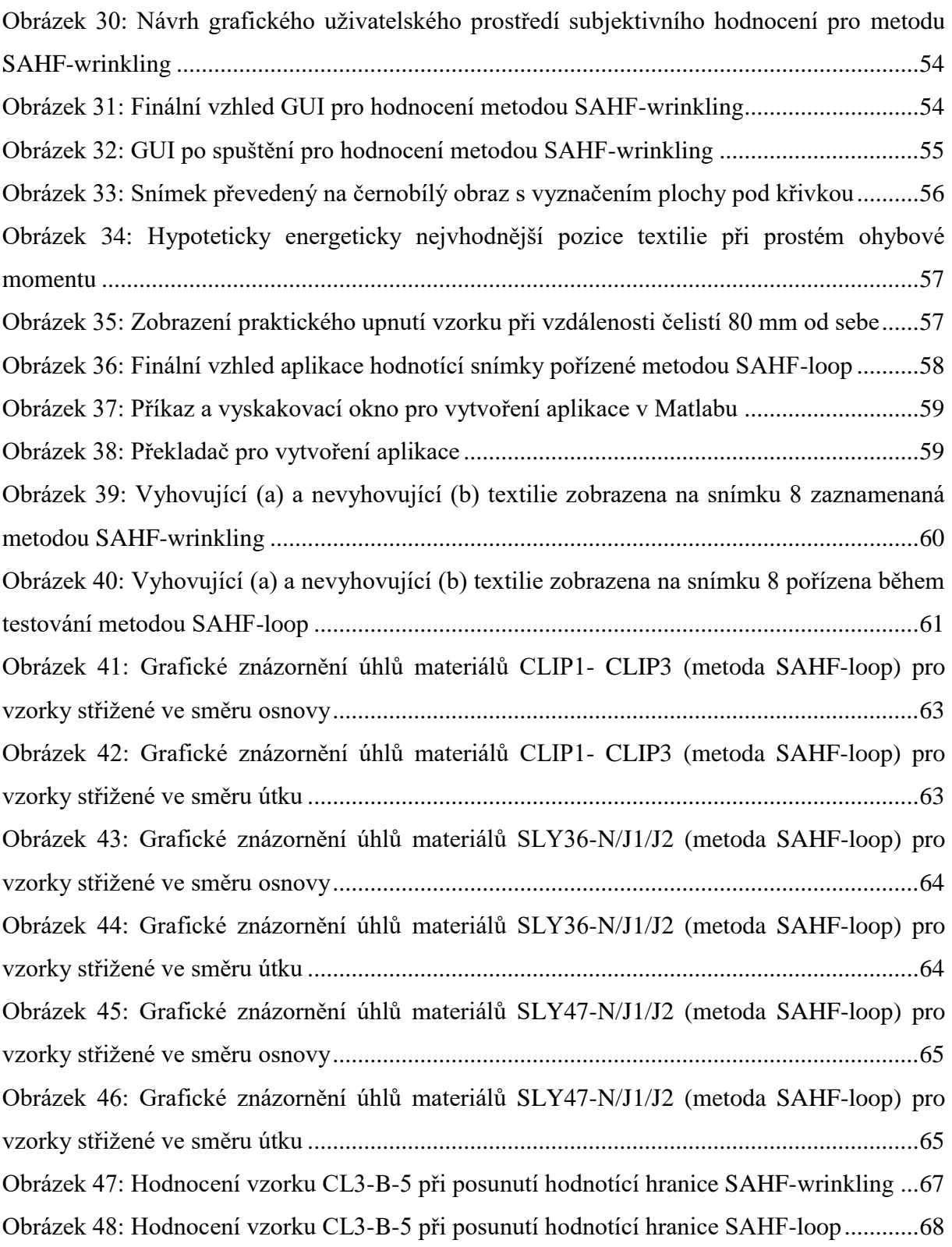

#### Seznam tabulek

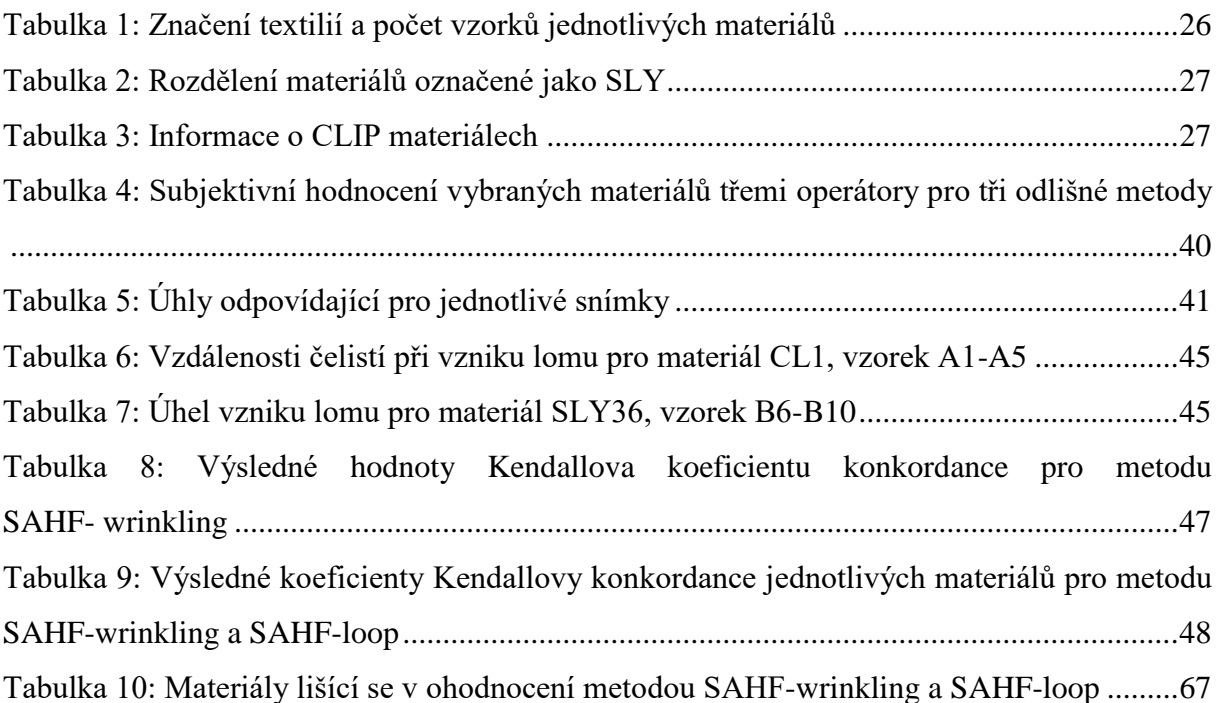

# Seznam příloh

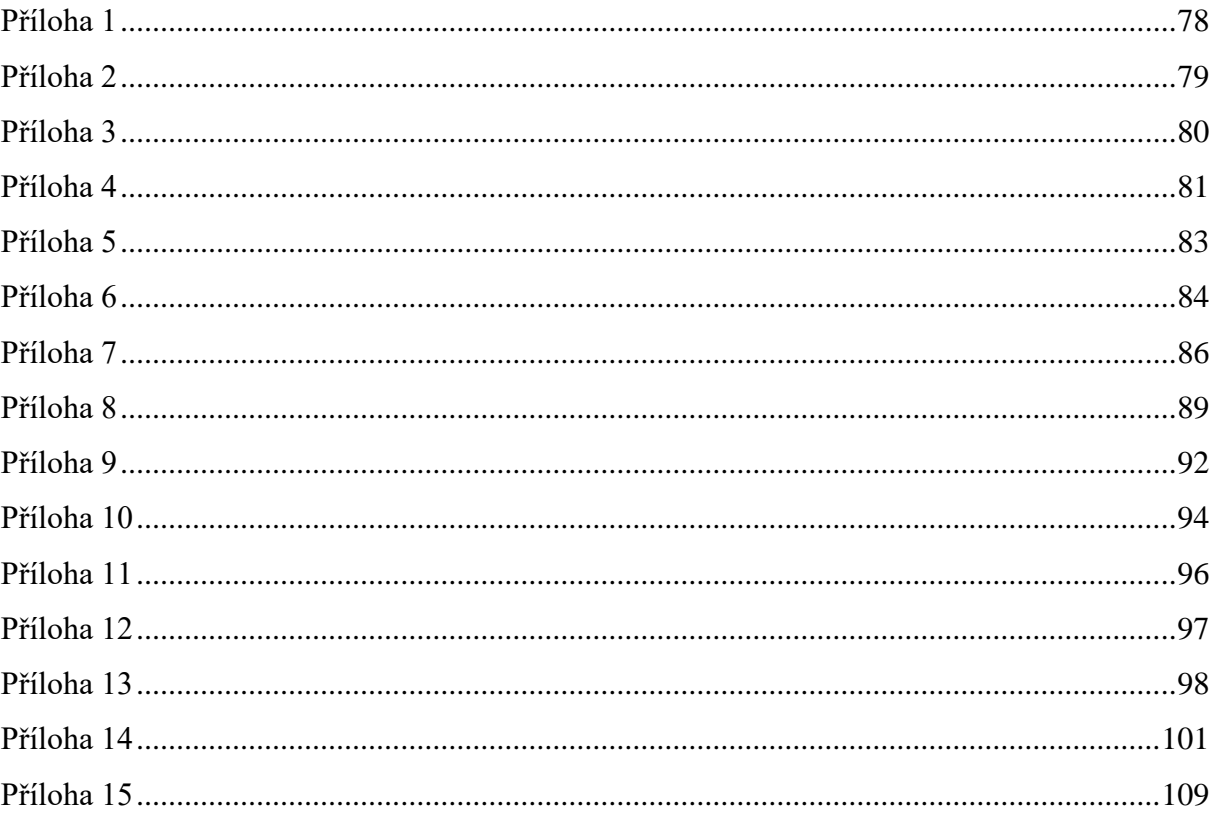

Charakteristika první dodávky testovaných materiálů.

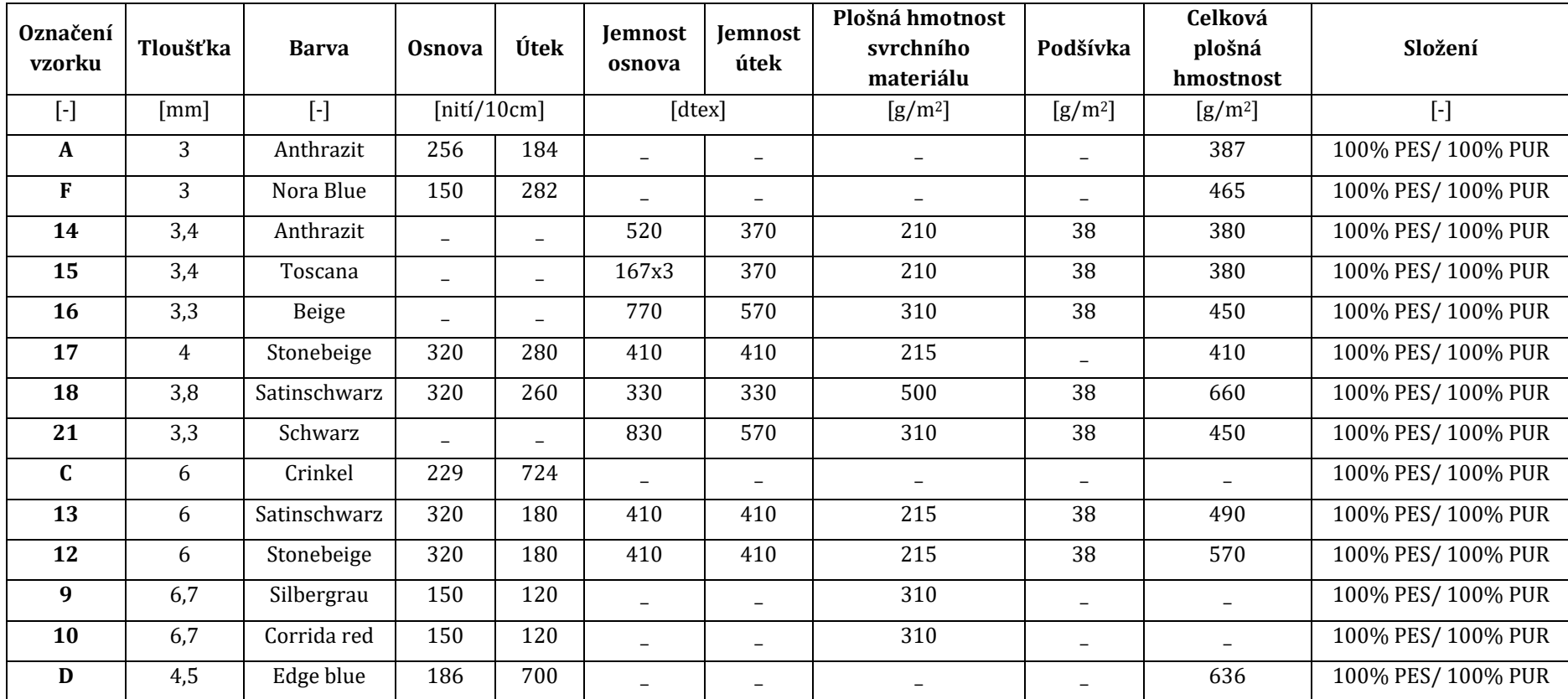

Charakteristika testovaných materiálů speciálně vyrobené pro tento experiment.

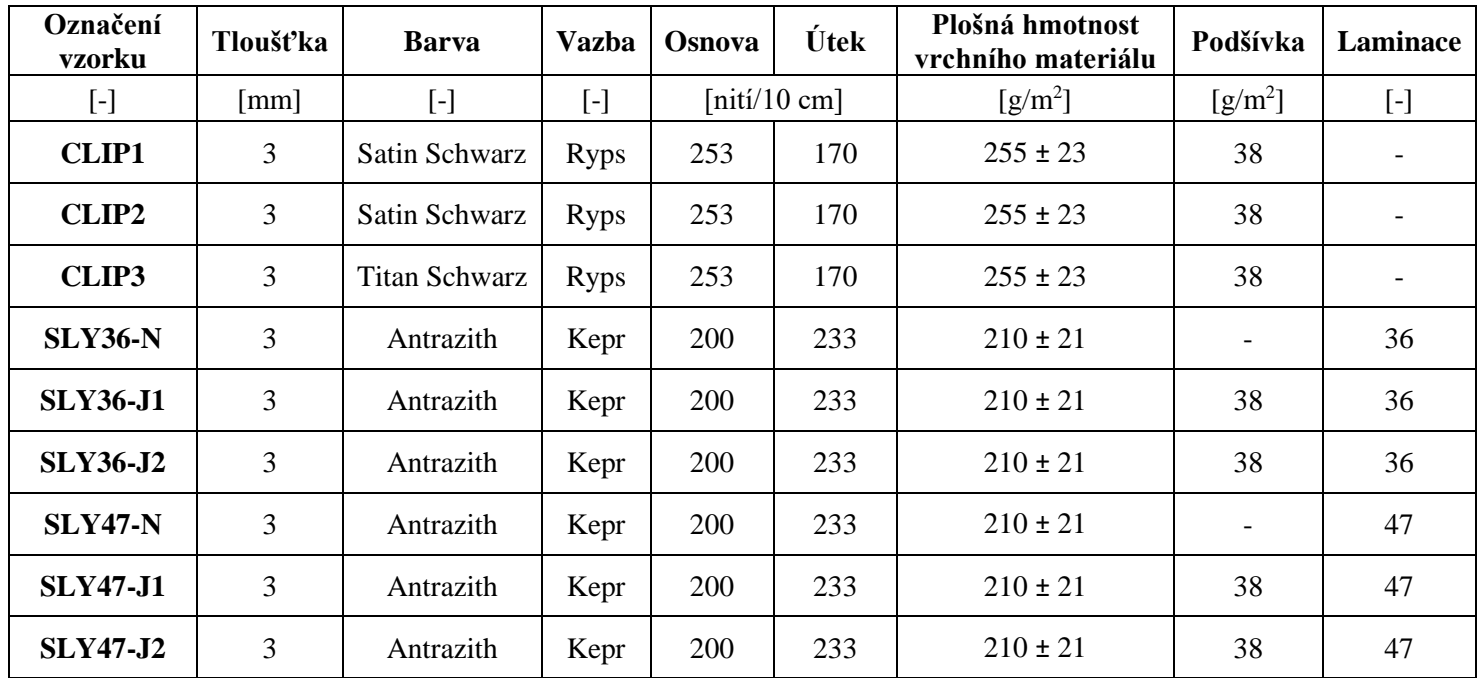

Vzhled testovaných materiálů CLIP lišící se povrchovou úpravou a polyuretanovou pěnou.

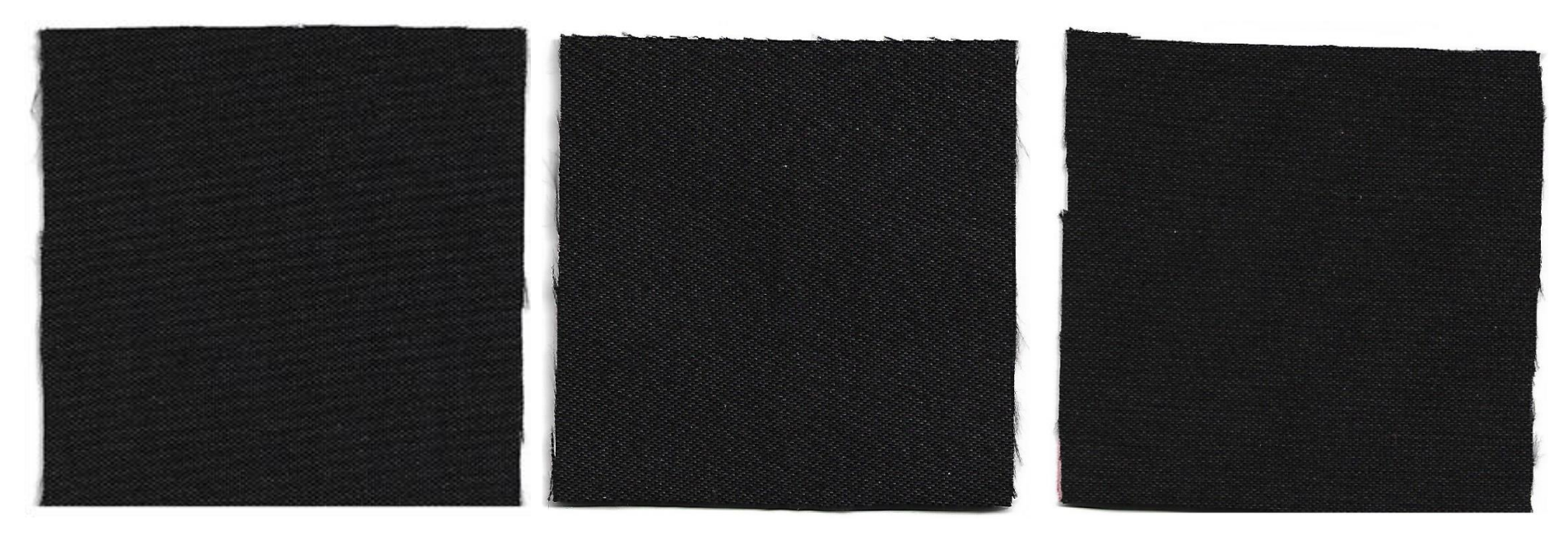

**CLIP1** 

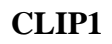

CLIP3

Vzhled laminovaných textilií pojmenovaných jako SLY lišící se laminací a použitou pleteninou.

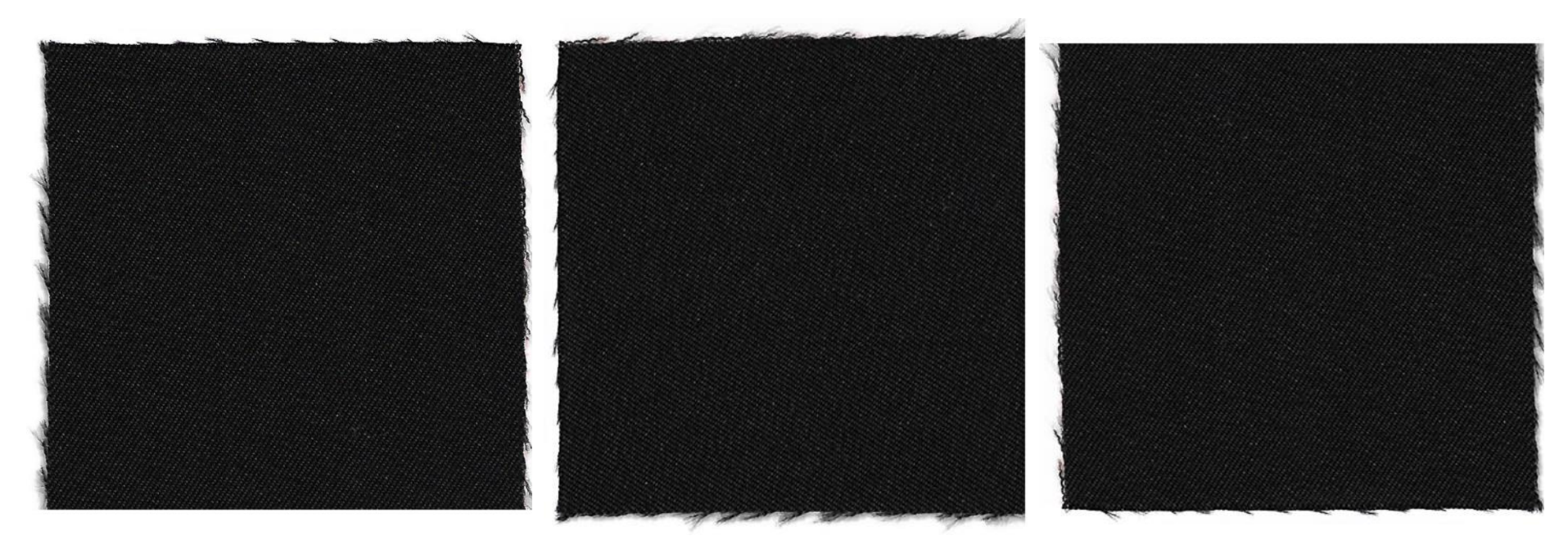

 $SLY36-N$ 

**SLY36-J1** 

**SLY36-J2** 

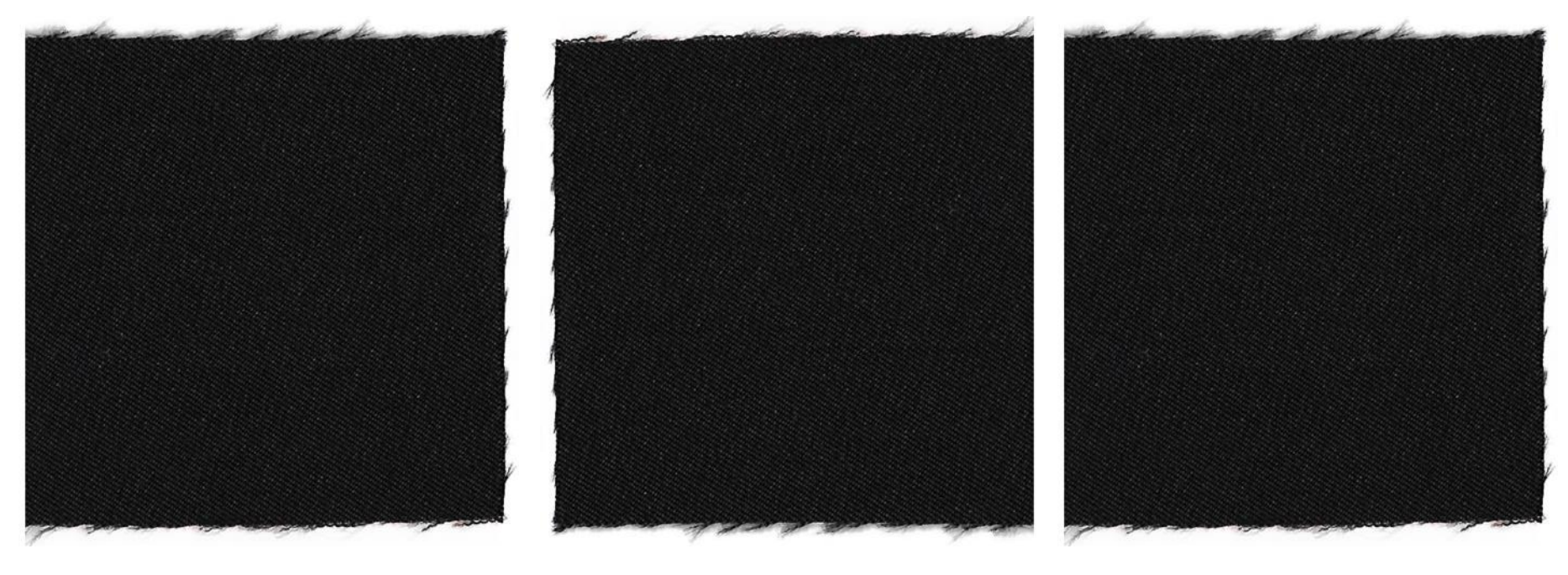

 $SLY47-N$ 

**SLY47-J1** 

**SLY47-J2** 

Pomocná tabulka pro zaznamenávání úhlů tvorby vrásky dle pořízených snímků pro jednoho operátora.

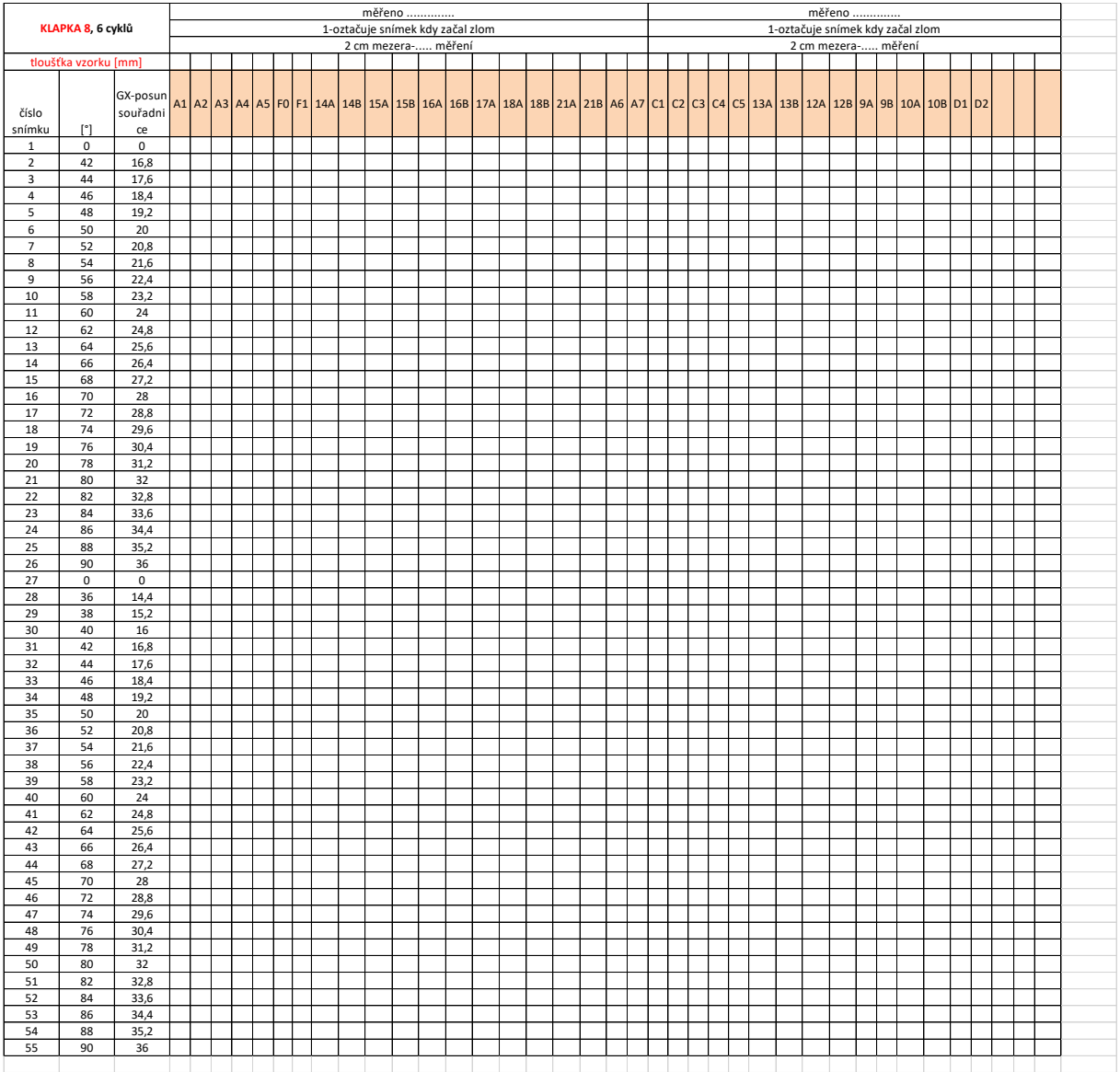

Subjektivní hodnocení tvorby ohybu všemi metodami v obou směrech od tří operátorů.

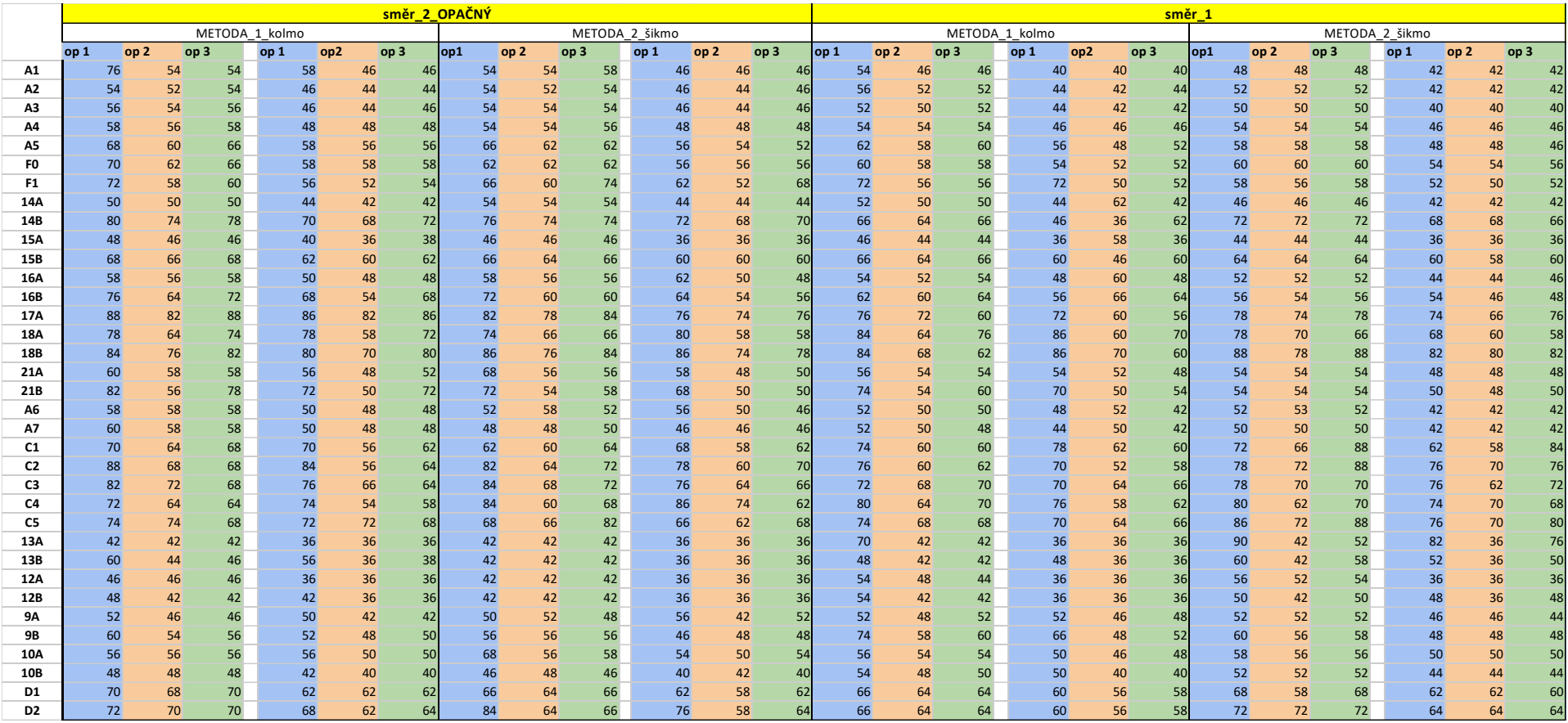

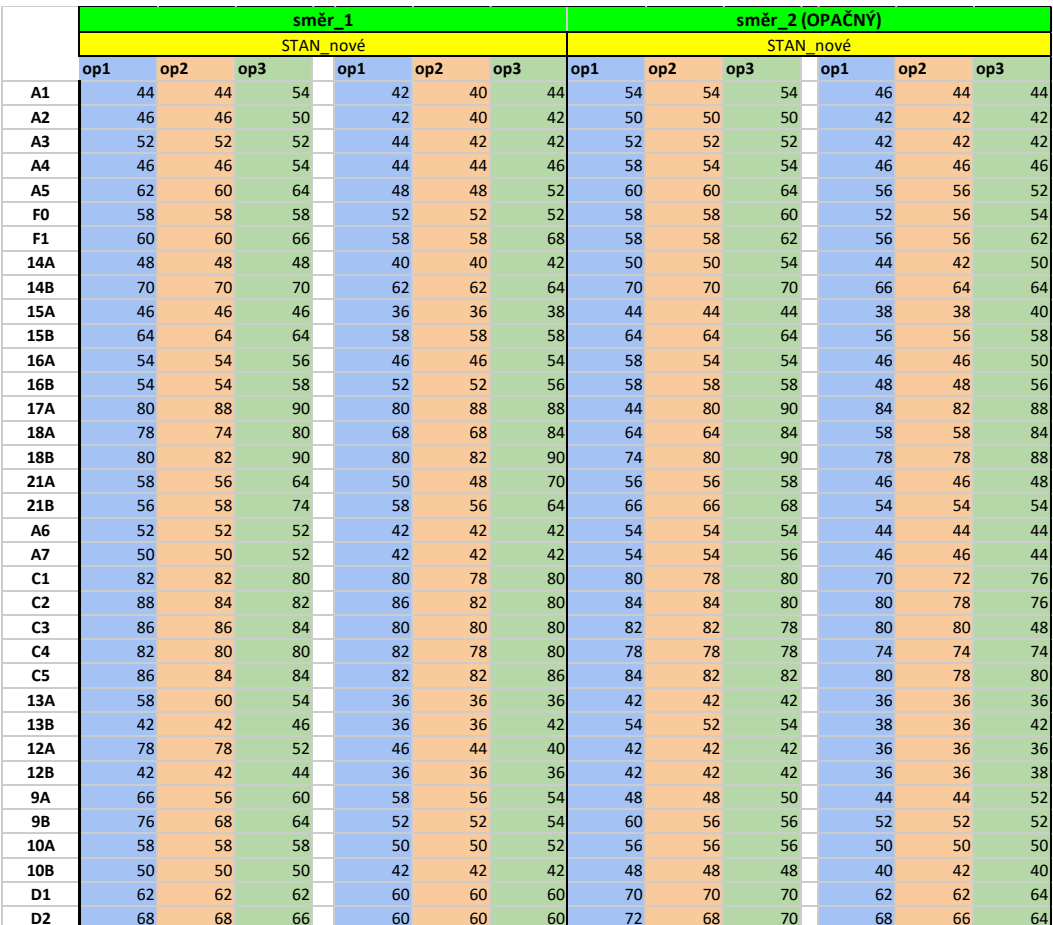

Výsledky subjektivního hodnocení tvorby ohybu materiálů CLIP1, CLIP2, CLIP3, SLY36-N/J1/J2 a SLY47-N/J1/J2 z uložených snímků pro metodu SAHF-wrinkling.

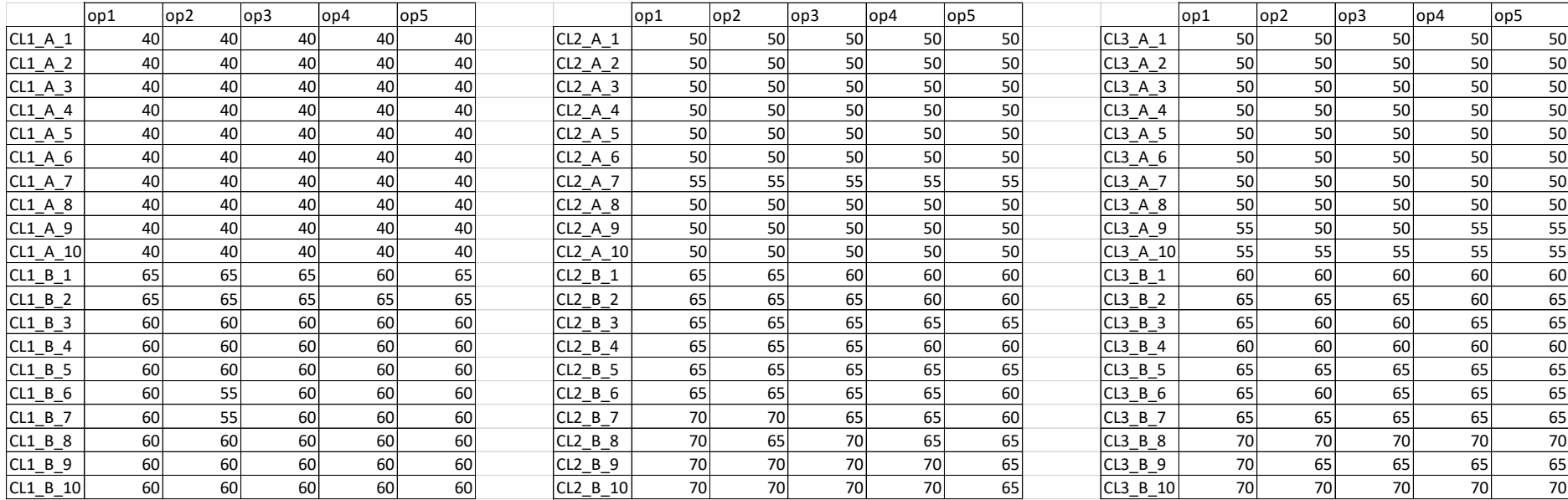

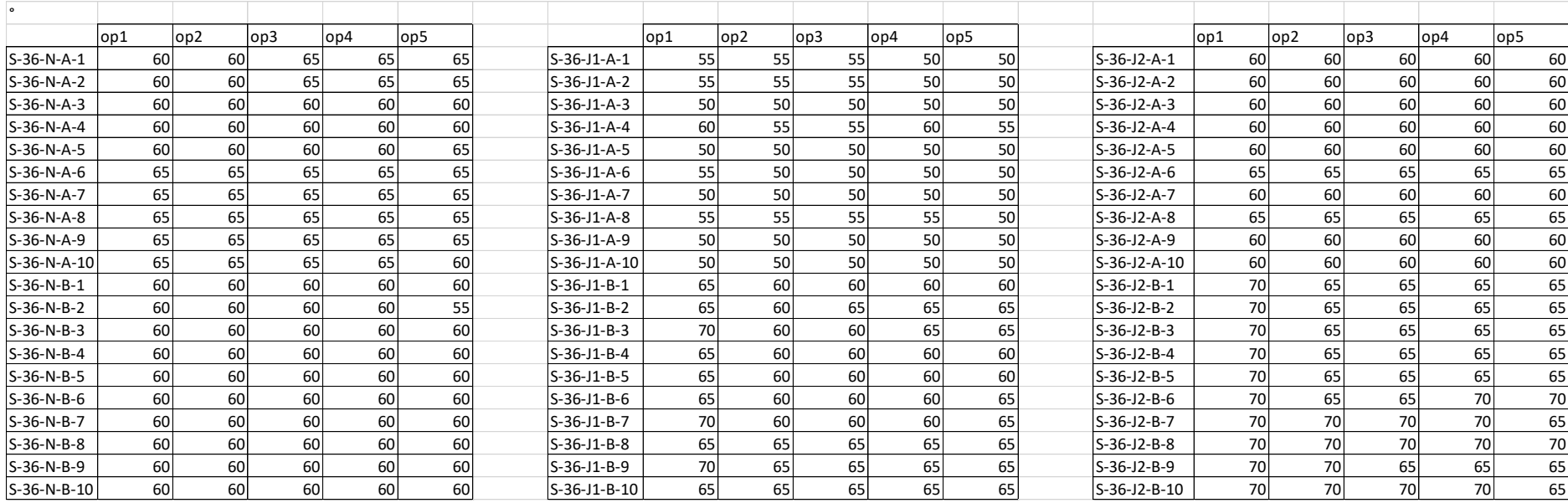

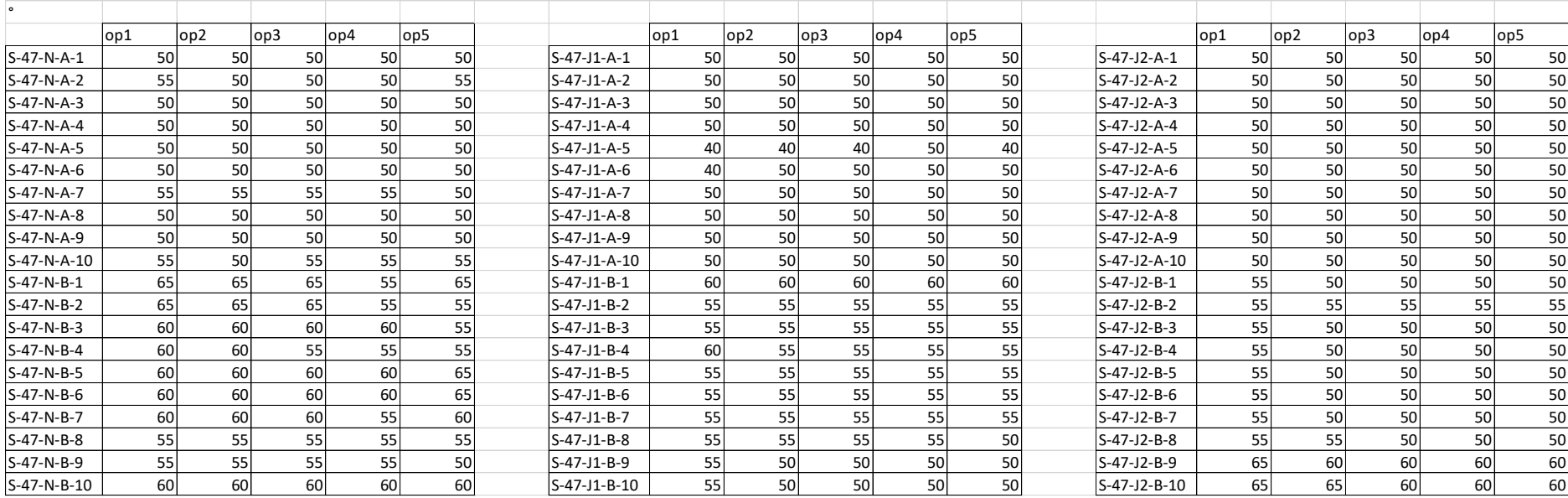

Výsledky subjektivního hodnocení tvorby ohybu materiálů CLIP1, CLIP2, CLIP3, SLY36-N/J1/J2 a SLY47-N/J1/J2 z uložených snímků pro metodu SAHF-loop.

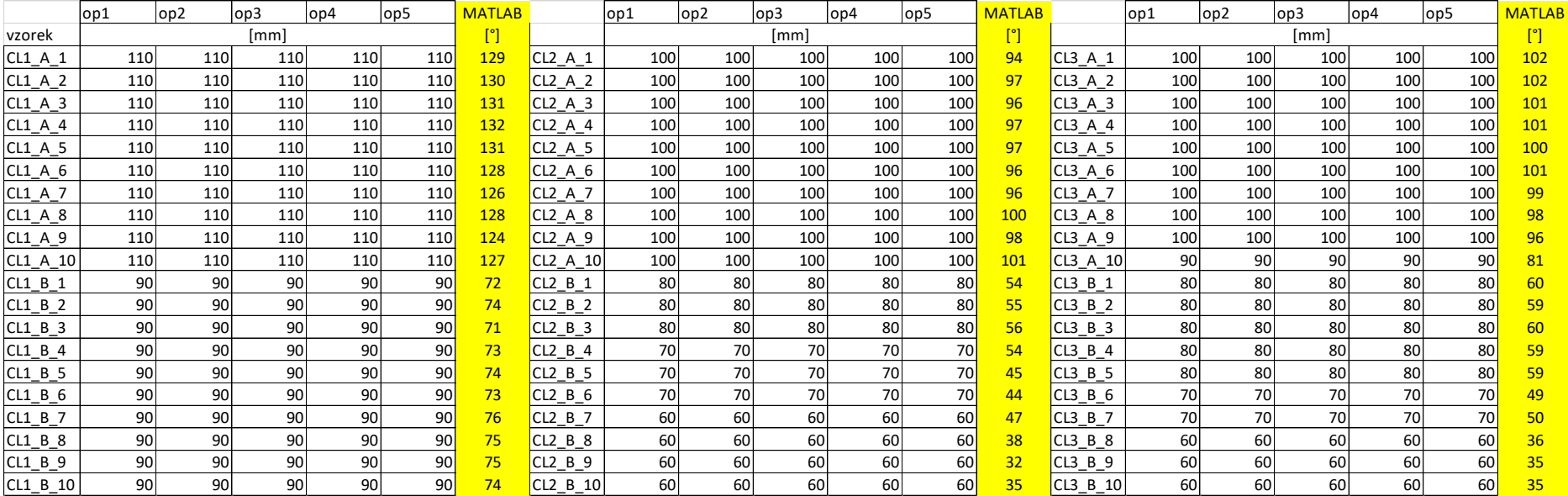

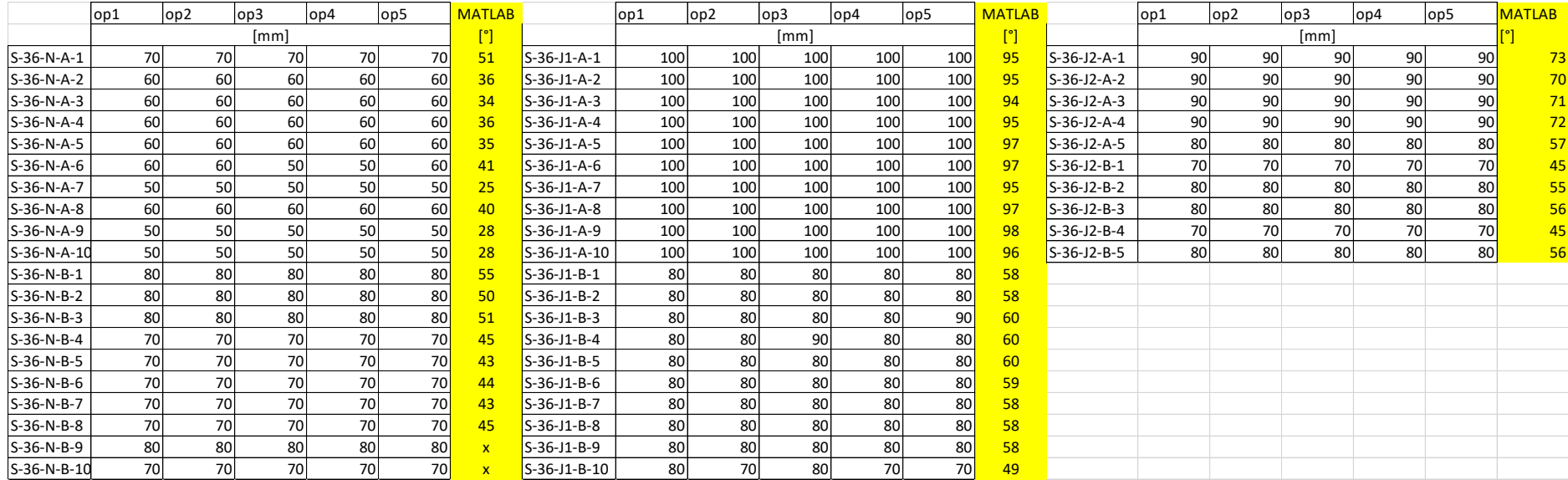

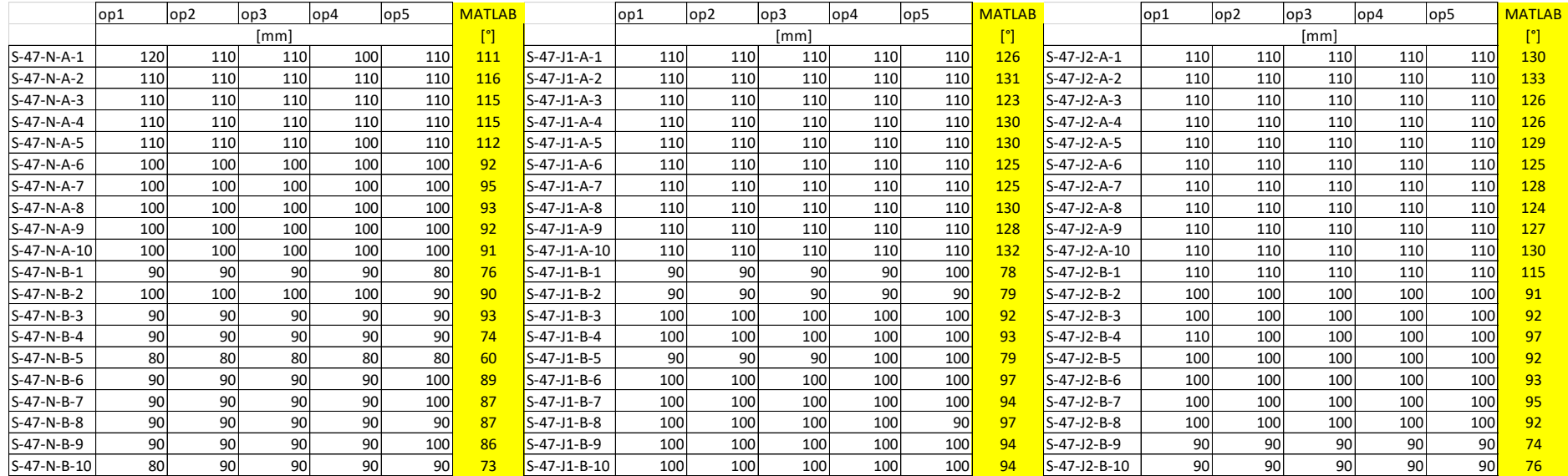

Výsledky subjektivního hodnocení tvorby ohybu materiálů CLIP a SLY v programu Matlab – hodnocení snímku 8 (SAHF-wrinkling =  $65^{\circ}$ , SAHF-loop = 80 mm).

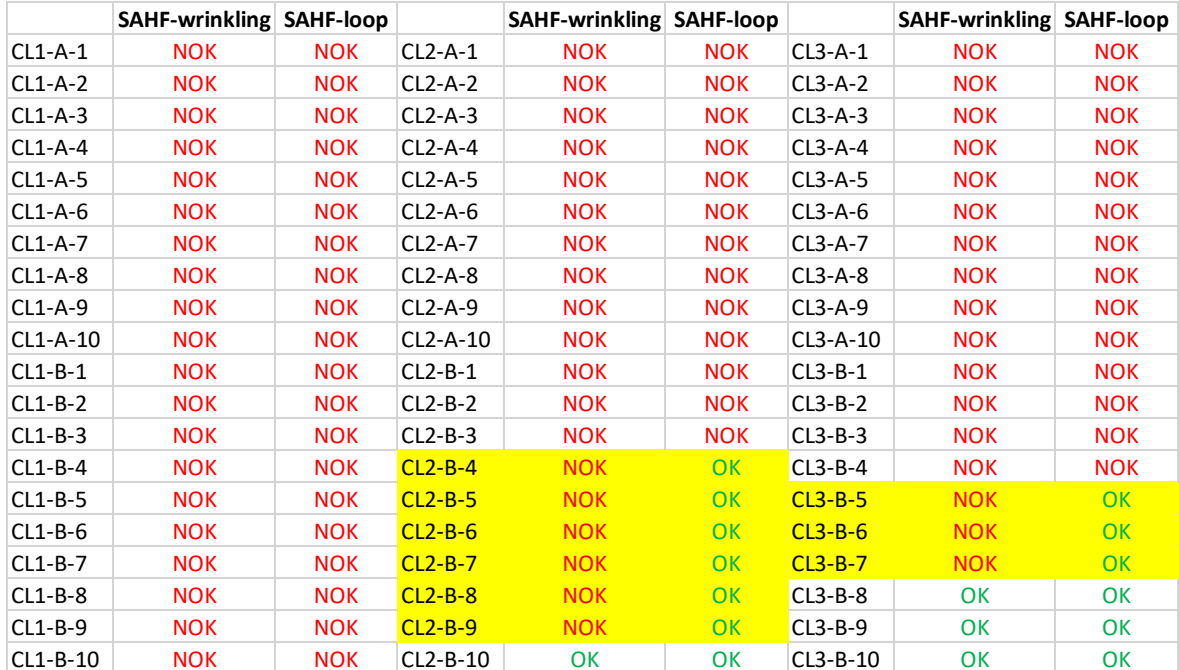

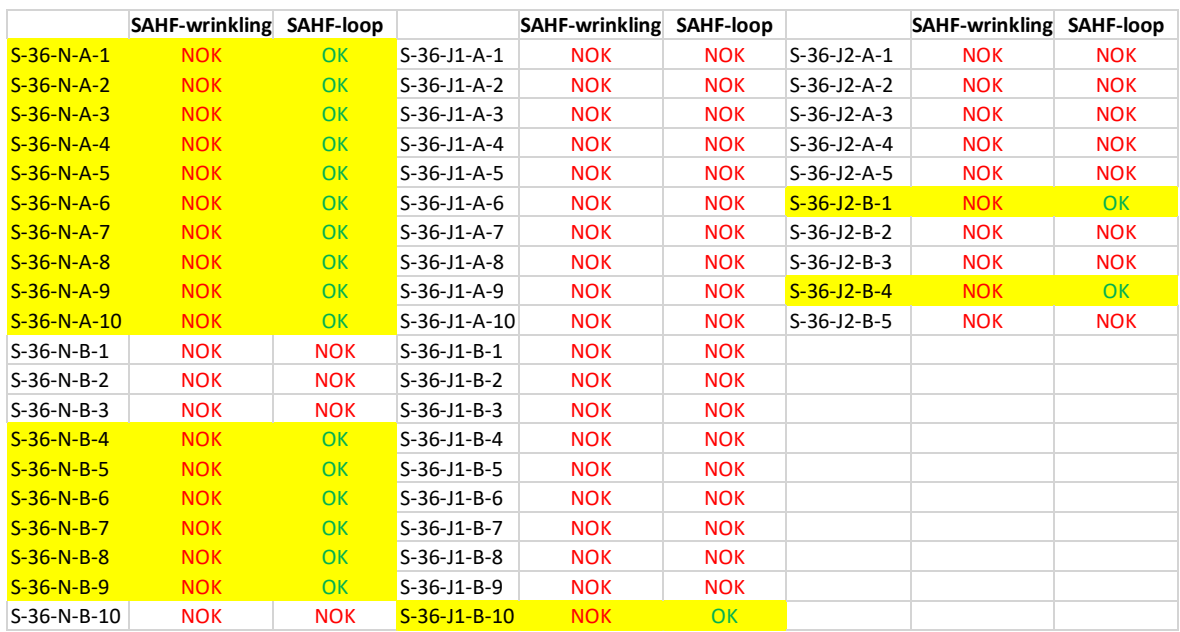

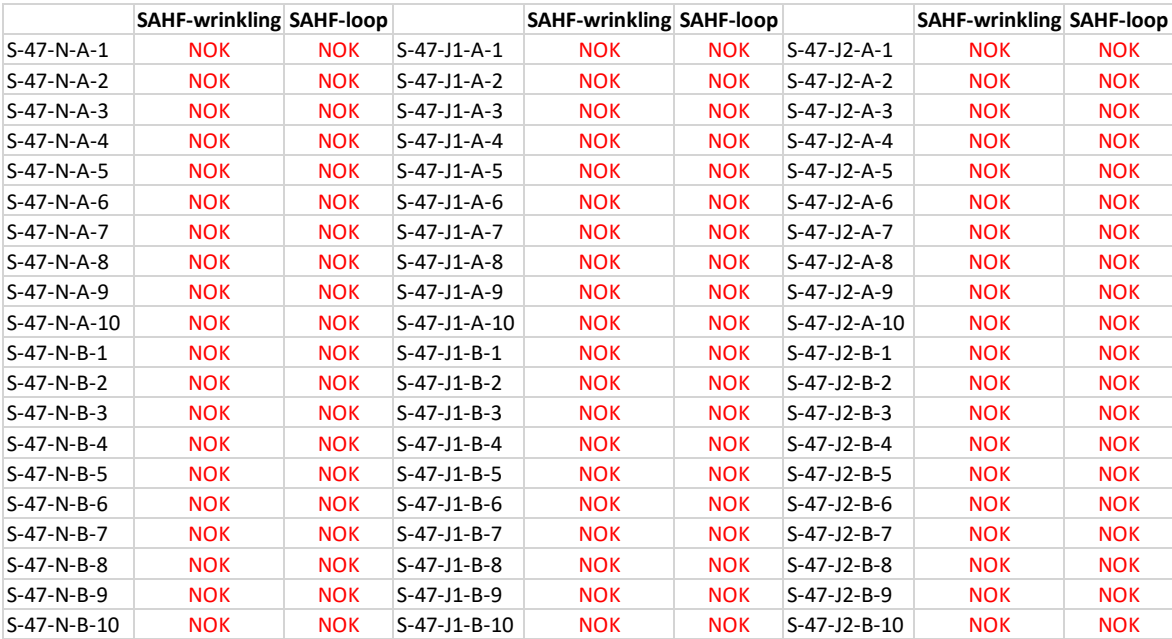

Výsledky subjektivního hodnocení tvorby ohybu materiálů CLIP a SLY v programu Matlab - hodnocení SAHF-wrinkling, snímek  $7 = 60^{\circ}$ , hodnocení SAHF-loop, snímek  $9 = 70$  mm.

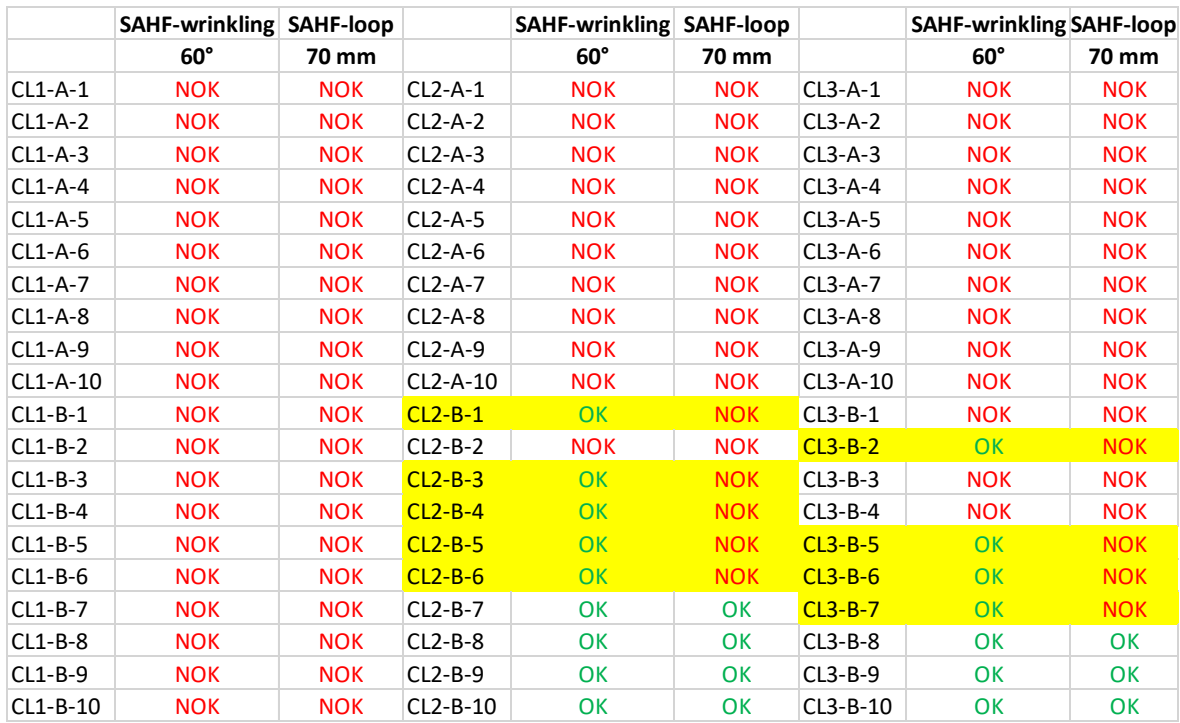

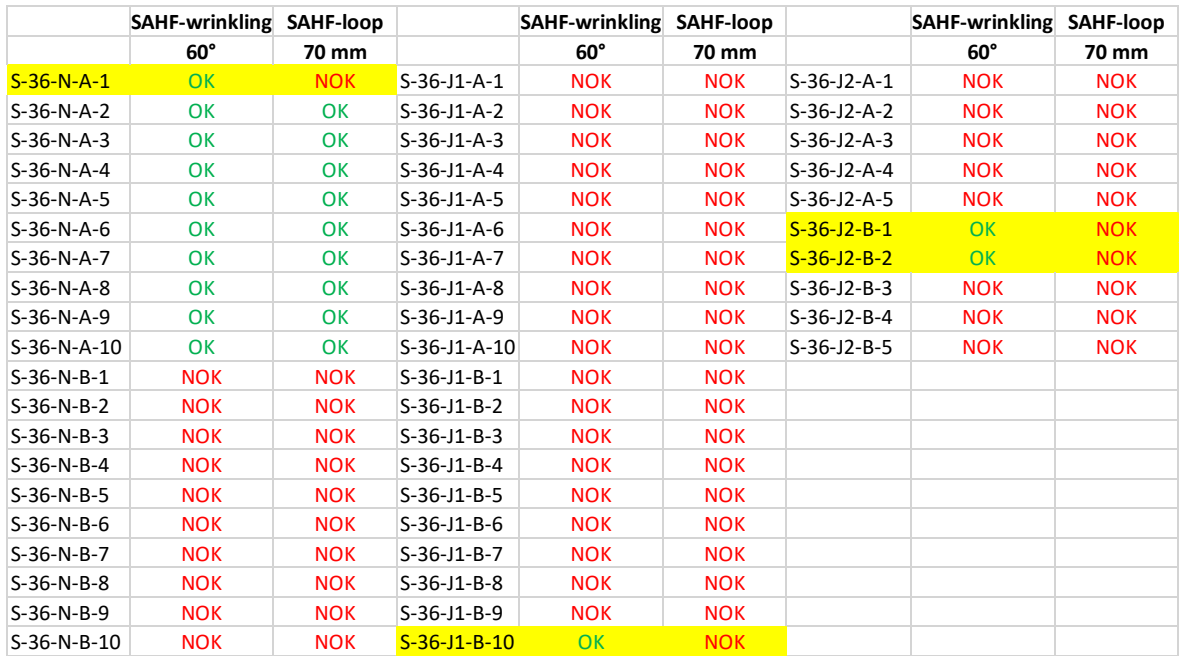

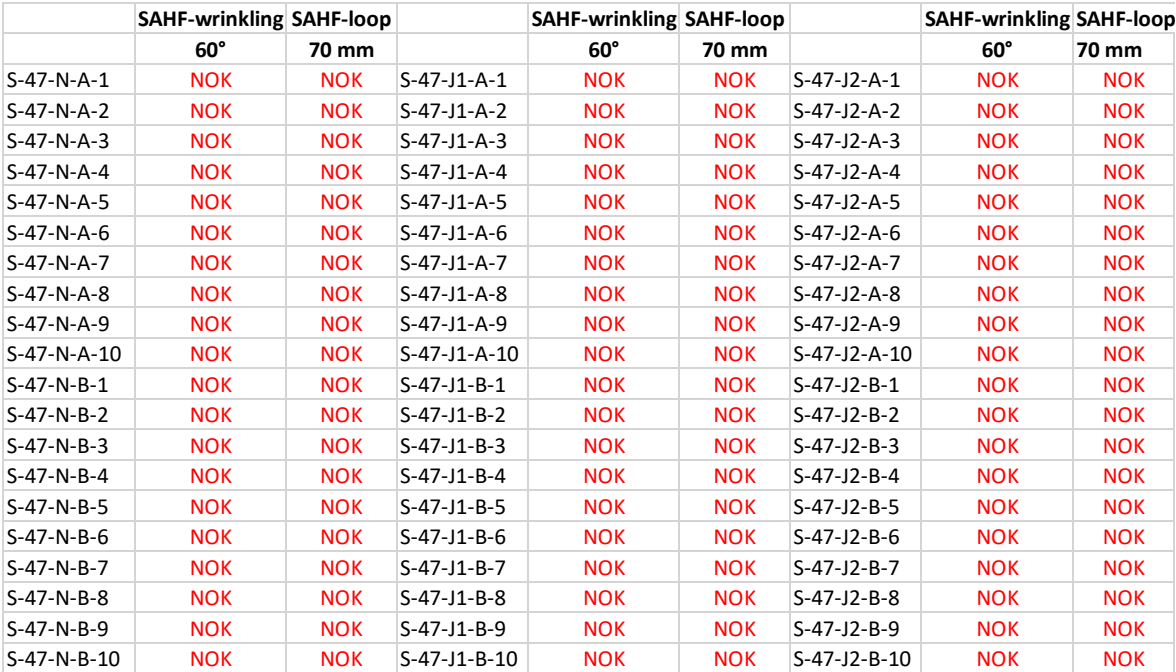

Popis jednotlivých tlačítek z grafického uživatelského prostředí vytvořeného pro metodu SAHF-wrinkling.

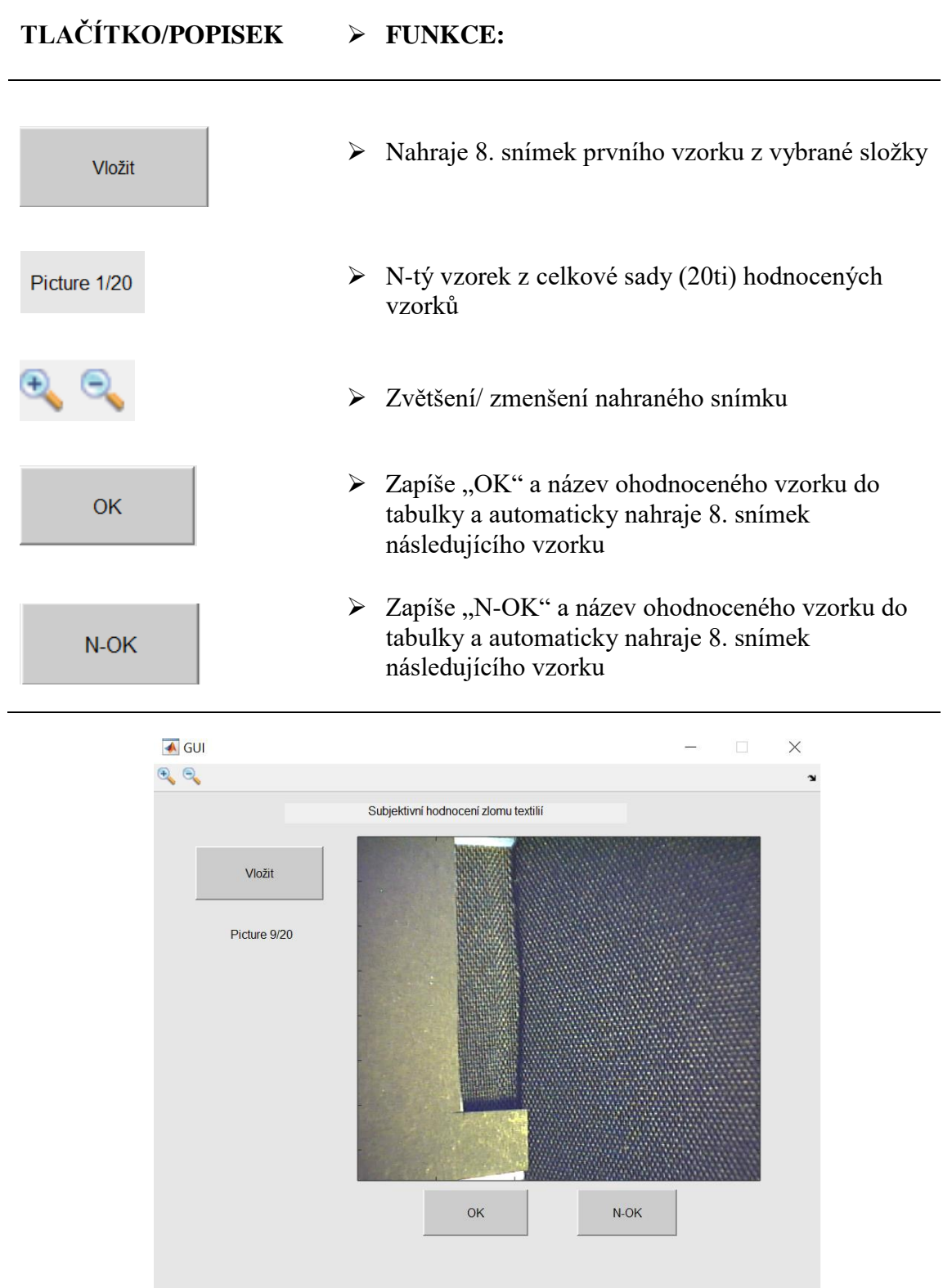

Popis jednotlivých tlačítek z grafického uživatelského prostředí vytvořeného pro metodu SAHF-loop.

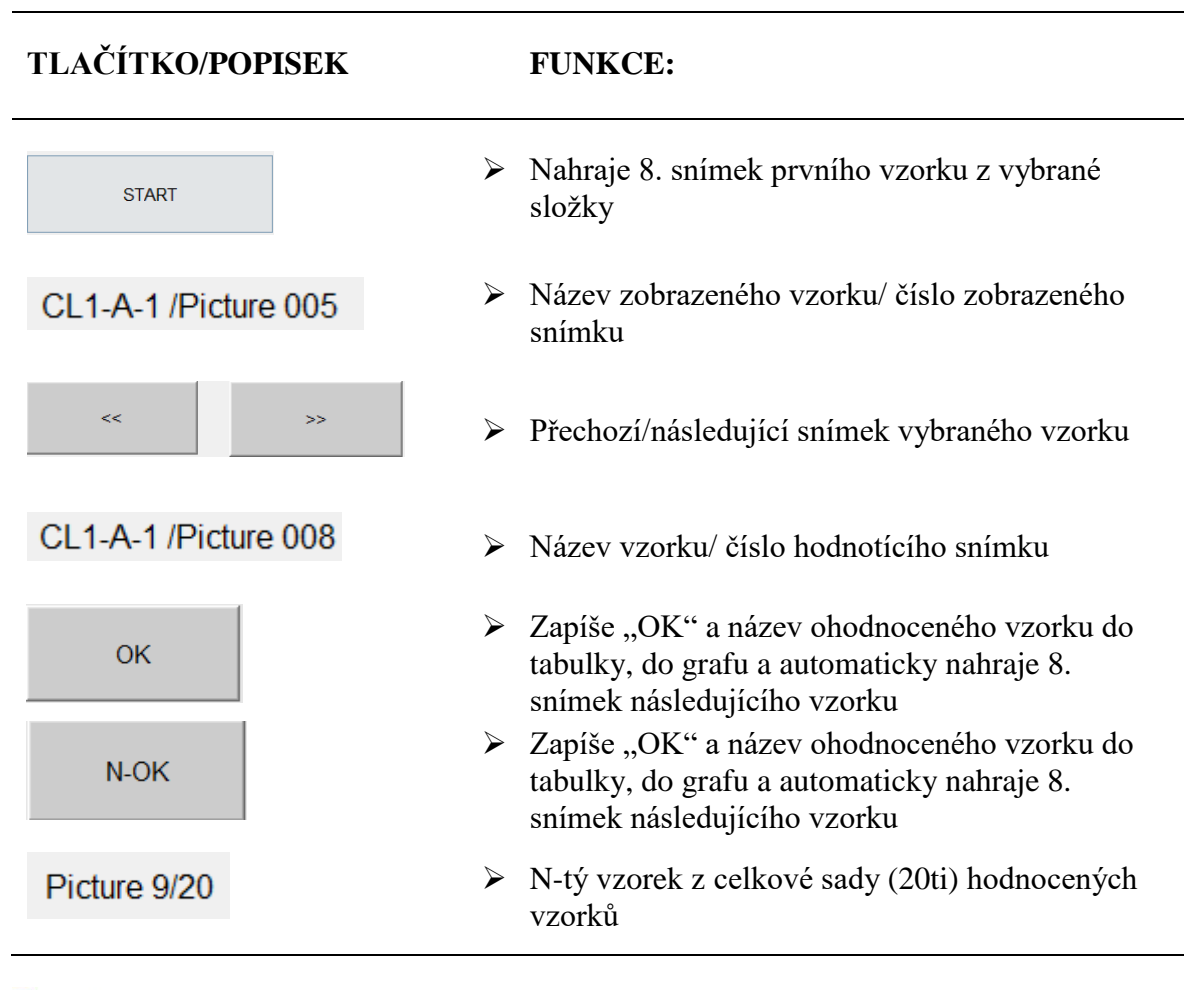

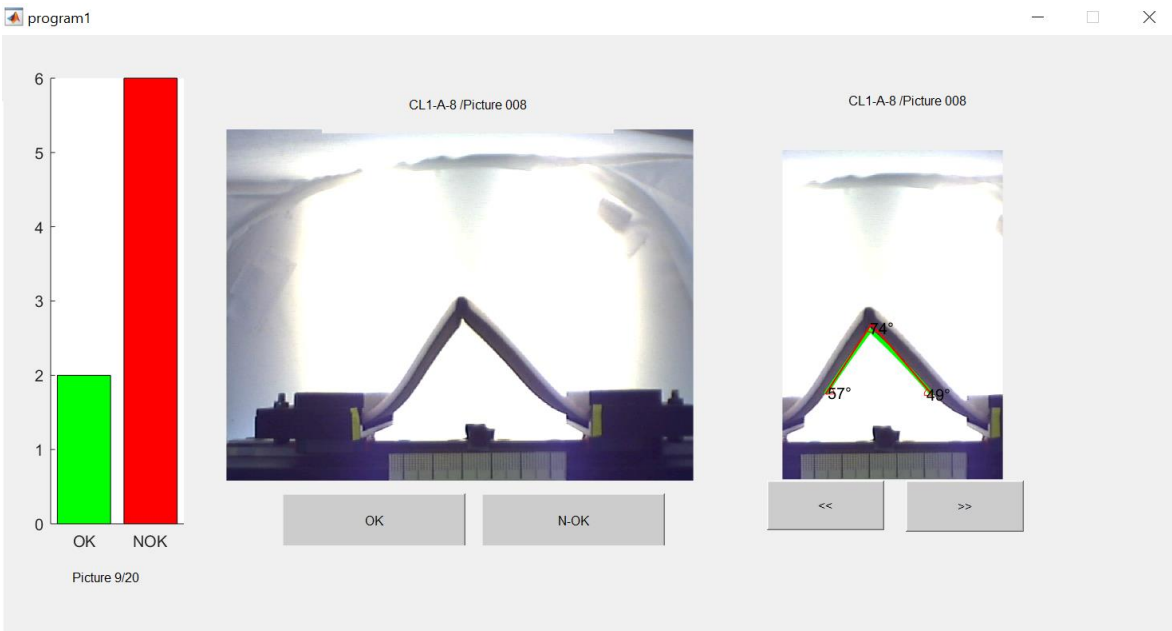

Jednotlivé příkazy aplikace v programu Matlab pro metodu SAHF-wrinkling.

```
function varargout = GUI(varargin)% Begin initialization code - DO NOT EDIT
      gui Singleton = 1;
      qui State = struct ('gui Name',
                                           mfilename, ...
                   'gui_Singleton', gui_Singleton, ...<br>'gui_OpeningFcn', @GUI_OpeningFcn, ...
                   'gui OutputFcn', @GUI OutputFcn, ...
                   'gui LayoutFcn', [ ] , ... ]'qui<sup>-</sup>Callback',
                                     [ ] ) ;
      if nargin && ischar (varargin{1})
          gui State.gui Callback = str2func(varargin{1});
      andif nargout
         [varargout{1:nargout}] = qui mainfon(gui State, varargin{:});
      else
         gui mainfcn (gui State, varargin{:});
      end
% End initialization code - DO NOT EDIT
% --- Executes just before GUI is made visible.
     function GUI OpeningFcn(hObject, eventdata, handles, varargin)
% This function has no output args, see OutputFcn.
% hObject handle to figure
% eventdata reserved - to be defined in a future version of MATLAB
% handles structure with handles and user data (see GUIDATA)
% varargin command line arguments to GUI (see VARARGIN)
% Choose default command line output for GUI
     handles.output = hObject;
% Update handles structure
      quidata (hObject, handles);
% UIWAIT makes GUI wait for user response (see UIRESUME)
% uiwait (handles.figure1);
% --- Outputs from this function are returned to the command line.
      function varargout = GUI OutputFcn(hObject, eventdata, handles)
% varargout cell array for returning output args (see VARARGOUT);
% hObject handle to figure
% eventdata reserved - to be defined in a future version of MATLAB
% handles structure with handles and user data (see GUIDATA
% Get default command line output from handles structure
% --- Executes on button press in pushbutton1.
      function pushbutton1 Callback (hObject, eventdata, handles)
% hObject handle to pushbutton1 (see GCBO)
% eventdata reserved - to be defined in a future version of MATLAB
% handles structure with handles and user data (see GUIDATA)
%i je proměnná, handles je sturktura proměnných, ve které je vše zapsáné
      handles.i=1;
%proměnná p načte všechny soubory na C, uigetdir načte včechny složky do
proměnné, ls je počet objektů
     handles.p = uigetdir('C:\');
      x = ls (handles.p);
%načtení složky do K
     handles.k=size(x, 1) - 2;
%prázdná tabulka o velikosti 2 sloupce
     handles.table=cell(handles.k,2)
      txt=strcat('Picture 1/', int2str(handles.k));
      set (handles.text5, 'String', txt);
```

```
%načtení obr., 1. pozice a načtení z p 1. podsložky a zapsání názvu
podsložky
      [handles.img, handles.name]=imageimport(1, handles.p);
      image(handles.img);
      guidata (hObject, handles)
% --- Executes on button press in pushbutton2.
     function pushbutton2 Callback (hObject, eventdata, handles)
% hObject
           handle to pushbutton2 (see GCBO)
% eventdata reserved - to be defined in a future version of MATLAB
            structure with handles and user data (see GUIDATA)
% handles
%í-tý řádek, jméno podsložky do 1 sloupce
        handles.table(handles.i,1)=cellstr(handles.name);
%i-tý řádek, OK do 2 sloupce
        handles.table(handles.i, 2)=cellstr('OK');
        handles.table
        handles.i=handles.i+1;
%k+1= počet podsložek
        if handles.i== handles.k+1
        xlswrite('vysledky.xls', handles.table)
%ukončení excelu
        system ('taskkill /F /IM EXCEL.EXE')
        end%načtení nového obr.při záčknutí tlačítka
    if handles.i<= handles.k
% výpis kolikáty obr. z kolika (k=počet podsložek)
txt=strcat('Picture',{''},int2str(handles.i),'/',int2str(handles.k));
     set(handles.text5, 'String', txt);
        [handles.img, handles.name]=imageimport(handles.i, handles.p)
        image(handles.img);
        quidata (hObject, handles)
%vyspání end of file
    else
        txt=strcat('End of file');
        set(handles.text5, 'String', txt);
        guidata (hObject, handles)
    end
% --- Executes on button press in pushbutton3.
     function pushbutton3 Callback (hObject, eventdata, handles)
% hObject handle to pushbutton3 (see GCBO)
% eventdata reserved - to be defined in a future version of MATLAB
            structure with handles and user data (see GUIDATA)
% handles
       handles.table(handles.i, 1)=cellstr(handles.name);
        handles.table(handles.i,2)=cellstr('SOK');
        handles.table
        handles.i=handles.i+1;
        if handles.i== handles.k+1
        xlswrite('vysledky.xls', handles.table)
        system ('taskkill /F /IM EXCEL.EXE')
        endif handles.i<= handles.k
txt=strcat('Picture',{''},int2str(handles.i),'/',int2str(handles.k));
        set(handles.text5, 'String', txt);
        [handles.img, handles.name]=imageimport(handles.i, handles.p)
        image(handles.img);
        quidata (hObject, handles)
    else
        txt=strcat('End of file');
        set(handles.text5, 'String', txt);
        quidata (hObject, handles)
```

```
end
% --- Executes on button press in pushbutton4.
     function pushbutton4 Callback (hObject, eventdata, handles)
% hObject handle to pushbutton4 (see GCBO)
% eventdata reserved - to be defined in a future version of MATLAB
% handles structure with handles and user data (see GUIDATA)
       handles.table(handles.i,1)=cellstr(handles.name);
        handles.table(handles.i,2)=cellstr('KO');
        handles.table
        handles.i=handles.i+1;
        if handles.i== handles.k+1
        xlswrite('vysledky.xls', handles.table)
        system ('taskkill /F /IM EXCEL.EXE')
        endif handles.i<= handles.k
    txt=strcat('Picture',{''}, int2str(handles.i),'/', int2str(handles.k));
        set (handles.text5, 'String', txt);
        [handles.img, handles.name]=imageimport(handles.i, handles.p)
        image(handles.img);
        quidata (hObject, handles)
    else
        txt=strcat('End of file');
        set (handles.text5, 'String', txt);
        quidata (hObject, handles)
    andfunction \lim_{n \to \infty}, name \lim_{n \to \infty} are import (i, p)t = p% nacteni i-teho obrazku z souboru daneho cestou p
% Plati pokud v kazdem souboru data/* lezi jeden obrazek s nazvem
Image008.jpg
%načtení dat do x
   x = ls (p);% načtení z i+2 složka a načtení 8. obr.
   y=strcat(p, '/', x(i+2, :), '/\text{Image}008.jpg; jpq;
%Prvni dva objekty v x jsou '.' a '..' ty jsou preskoceny načtení obr.
    img=imread(y);%jméno
   name=x(i+2,:);% --- Executes on button press in pushbutton5.
     function pushbutton5 Callback (hObject, eventdata, handles)
% hObject handle to pushbutton5 (see GCBO)
% eventdata reserved - to be defined in a future version of MATLAB
% handles structure with handles and user data (see GUIDATA)
     msgbox ('Zavírání programu')
     pause(1)close();
```
Příkazy zadané v programu Matlab pro hodnocení obrazů zaznamenané metodou SAHF-loop.

```
% Begin initialization code - DO NOT EDIT
qui Singleton = 1;
gui State = struct ('gui Name',
                                      mfilename, ...
                    'gui_OutputFcn', @program_OutputFcn, ...<br>'gui_LayoutFcn', [], ...
                    'qui Callback',
                                      \lceil \rceil);
if nargin && ischar (varargin{1})
   gui State.gui Callback = str2func(varargin{1});
end
 if nargout
    [varargout{1:nargout}] = qui mainfon(qui State, varargin{:});
else
    qui mainfcn(qui State, vararqin{:});
end
% End initialization code - DO NOT EDIT
% --- Executes just before program is made visible.
function program OpeningFcn (hObject, eventdata, handles, varargin)
% This function has no output args, see OutputFcn.
% hObject handle to figure
% eventdata reserved - to be defined in a future version of MATLAB
% handles structure with handles and user data (see GUIDATA)<br>% varargin command line arguments to program (see VARARGIN)
    addpath ('functions')
% Choose default command line output for program
handles.output = hObject;
% Update handles structure
quidata (hObject, handles);
% UIWAIT makes program wait for user response (see UIRESUME)
% uiwait (handles.figure1);
% -- Outputs from this function are returned to the command line.
function varargout = program OutputFcn(hObject, eventdata, handles)
% varargout cell array for returning output args (see VARARGOUT);
% hObject handle to figure
% eventdata reserved - to be defined in a future version of MATLAB
% handles structure with handles and user data (see GUIDATA)
% Get default command line output from handles structure
vararquut[1] = handles.output;% --- Executes on button press in pushbutton1.
function pushbutton1 Callback (hObject, eventdata, handles)
% hObject handle to pushbutton1 (see GCBO)
% eventdata reserved - to be defined in a future version of MATLAB
% handles structure with handles and user data (see GUIDATA)
      handles.p = uigetdir('C:\');
      a=handles.p
      close program ;
      program1(a);
gui Singleton = 1;
```

```
gui\_State = struct('gui\_Name',mfilename, ...
                     'gui_Singleton', gui_Singleton, ...
                     'gui OpeningFcn', @program1 OpeningFcn, ...
                     'gui OutputFcn', @program1 OutputFcn, ...
                     'gui_LayoutFcn', [],
                                             \sim \sim'gui<sup>-</sup>Callback',
                                        []);
if nargin && ischar (varargin\{1\})
    gui State.gui Callback = str2func(varargin{1});
end
if nargout
    [varargout{1:nargout}] = qui mainfon(gui State, varargin{:});
else
    gui mainfcn (gui State, varargin{:});
end
% End initialization code - DO NOT EDIT
% --- Executes just before program1 is made visible.
function program1 OpeningFcn(hObject, eventdata, handles, varargin)
% This function has no output args, see OutputFcn.
% hObject
            handle to figure
% eventdata reserved - to be defined in a future version of MATLAB
% handles structure with handles and user data (see GUIDATA)<br>% varargin command line arguments to program1 (see VARARGIN)
% Choose default command line output for program1
fileID = fopen('Init.txt','r');formatSpec = 'ss;
C = textscan (fileID, formatSpec)
handles. FitModBool=str2num(C{1,2}{1,1});
handles. L0 = str2num(C{1, 2}{2, 1});
%handles.p = uigetdir('C:\');
handles.p = varajn{1}handles.iPic=8;
handles.i=1;
handles.pocet1 = 0;
handles.pocet2 = 0;
handles.c1 = categorical(\{ 'OK' \});
handles.c2 = categorical({[NOK']});
handles.output = hObject;
[handles.imq, handles.name]=imageimport(1, handles.iPic, handles.p);
x = ls (handles.p);
handles. k = size(x, 1) - 2;
handles.table=cell(handles.k,2)
axes(handles.axes2);
imshow (handles.img);
if handles. FitModBool==1
[handles.coef, handles.bounds, handles.dbounds, handles.v1, handles.v2, handle
s.b1, handles.b2, handles.intersectx, handles.intersecty]=Fitmodule(1, handle
s.p, handles.LO);
FitdataPlot(handles.coef,handles.bounds,handles.dbounds,handles.axes4)
\approx 1hold on
x = 1inspace (handles.bounds (8,1), handles.bounds (8,2));
axes (handles.axes3);
imshow (handles.img);
```

```
plot (x, handles.coef (8, 1) * (x-handles.coef(8,2)).^{\wedge}2+handles.coef(8,3)*abs(x-
handles.coef(8,2))+handles.coef(8,4)*x+handles.coef(8,5),'r','LineWidth'
, 2.5) :
hold off
\approx 1axes(handles.axes3);
xlim([min(handles.bounds(:,1)) - 50 max(handles.bounds(:,2)) + 50])ylim ([min (handles.intersecty(:)) -50 max (handles.y1(:)) +50 ])
FitPlot(handles.img, 8, handles.bounds, handles.dbounds, handles.coef, handles
.intersectx, handles.intersecty, handles.b1, handles.b2, handles.y1, handles.y
2)else
axes (handles.axes3);
imshow (handles.img);
set(handles.axes4,'visible', 'off');
end
axes (handles.axes1);
hold on
hbr = bar(handles.c1, handles.pocet1, q');
hbg = bar(handles.c2, handles.pocet2, 'r);
hold off
set(handles.text2, 'String', strcat('Picture 1/', int2str(handles.k)));
set(handles.text3, 'String', strcat(handles.name, '/Picture 008'));<br>set(handles.text4, 'String', strcat(handles.name, '/Picture 008'));
% Update handles structure
quidata(hObject, handles);
% UIWAIT makes program1 wait for user response (see UIRESUME)
% uiwait (handles.fiqure1);
% --- Outputs from this function are returned to the command line.
function varargout = program1 OutputFcn(hObject, eventdata, handles)
% varargout cell array for returning output args (see VARARGOUT);
% hObject handle to figure
% eventdata reserved - to be defined in a future version of MATLAB
% handles structure with handles and user data (see GUIDATA)
% Get default command line output from handles structure
varargout{1} = handles.output;
% --- Executes on button press in pushbutton1.
function pushbutton1 Callback (hObject, eventdata, handles)
% hObject handle to pushbutton1 (see GCBO)
% eventdata reserved - to be defined in a future version of MATLAB
% handles
            structure with handles and user data (see GUIDATA)
        handles.table(handles.i,1)=cellstr(handles.name);
        handles.table(handles.i.2)=cellstr('OK');
        handles.i=handles.i+1;
        handles.pocet1=handles.pocet1+1;
        cla(handles.axes1)
        axes (handles.axes1);
        hold on
        hbr = bar(handles.c1, handles.pocet1, 'q');
        hbq = bar(handles.c2, handles.pocet2, 'r');
        hold off
        if handles, i == handles, k+1
```

```
tab=cell2table(handles.table)
        writetable(tab, 'vysledky.txt')
        %system('taskkill /F /IM EXCEL.EXE')
       program2 (tab)
        close program1
        endif handles.i<= handles.k
        [handles.img, handles.name]=imageimport(handles.i, 8, handles.p)
        set (handles.text3, 'String', strcat (handles.name, ' /Picture
008'));
        cla(handles.axes2)
        axes (handles.axes2);
        imshow (handles.img);
        if handles. FitModBool == 1
[handles.coef, handles.bounds, handles.dbounds, handles.y1, handles.y2, handle
s.b1, handles.b2, handles.intersectx, handles.intersecty]=Fitmodule(handles.
i, handles.p, handles.L0);
        cla(handles.axes4)
FitdataPlot (handles.coef, handles.bounds, handles.dbounds, handles.axes4)
cla (handles.axes3)
axes (handles.axes3) ;
xlim([min (handles.bounds(:,1)) - 50 max(handles.bounds(:,2)) + 50])ylim([\min(\text{handles.intersecty}(:))-50 max(handles.y1(:))+50 ])
FitPlot(handles.img, 8, handles.bounds, handles.dbounds, handles.coef, handles
.intersectx, handles.intersecty, handles.b1, handles.b2, handles.y1, handles.y
2)else
axes (handles.axes3);
imshow (handles.img);
endhandles.iPic=8;
set (handles.text4, 'String', strcat (handles.name, ' /Picture 008'));
set(handles.text2, 'String', strcat('Picture ', {'
'}, int2str(handles.i), '/', int2str(handles.k)));
guidata (hObject, handles)
end
% --- Executes on button press in pushbutton2.
function pushbutton2 Callback(hObject, eventdata, handles)
% hObject handle to pushbutton2 (see GCBO)
% eventdata reserved - to be defined in a future version of MATLAB
% handles
            structure with handles and user data (see GUIDATA)
        handles.table(handles.i,1)=cellstr(handles.name);
        handles.table(handles.i,2)=cellstr('NOK');
        handles.i=handles.i+1;
        handles.pocet2=handles.pocet2+1;
        cla(handles.axes1)
        axes(handles.axes1);
        hold on
        hbr = bar(handles.c1, handles.pocet1, q');
        hbg = bar(handles.c2, handles.pocet2, 'r);
        hold off
        if handles.i== handles.k+1
        tab=cell2table(handles.table)
        writetable(tab, 'vysledky.txt')
        %system('taskkill /F /IM EXCEL.xls')
        program2(tab)
```

```
close program1
        end
    if handles.i<= handles.k
        [handles.img, handles.name]=imageimport(handles.i, 8, handles.p)
        set (handles.text3, 'String', strcat (handles.name, ' /Picture
008'));
        cla(handles.axes2)
        axes(handles.axes2);
        imshow (handles.img);
                 if handles. FitModBool == 1
[handles.coef, handles.bounds, handles.dbounds, handles.y1, handles.y2, handle
s.b1, handles.b2, handles.intersectx, handles.intersecty]=Fitmodule(handles.
i, handles.p, handles.L0);
        cla(handles.axes4)
FitdataPlot (handles.coef, handles.bounds, handles.dbounds, handles.axes4)
        cla(handles.axes3)
       axes (handles.axes3);
        xlim([min ( handles.bounds(:,1)) - 50 max(handles.bounds(:,2)) + 50])vlim([min (handles.interset v(:))-50 max (handles.v1(:))+50])FitPlot(handles.img, 8, handles.bounds, handles.dbounds, handles.coef, handles
.intersectx, handles.intersecty, handles.b1, handles.b2, handles.v1, handles.v
2)else
        axes (handles.axes3);
        imshow (handles.img);
        end
        handles.iPic=8;
        set (handles.text4, 'String', strcat (handles.name, ' /Picture
008'));
        set(handles.text2, 'String', strcat('Picture', {'
'}, int2str(handles.i), '/', int2str(handles.k)));
        guidata (hObject, handles)
    end
% --- Executes on button press in pushbutton3.
function pushbutton3 Callback (hObject, eventdata, handles)
% hObject handle to pushbutton3 (see GCBO)
% eventdata reserved - to be defined in a future version of MATLAB
% handles structure with handles and user data (see GUIDATA)
[handles.img, handles.name, err]=imageimport(handles.i, handles.iPic-
1, handles.p);
if err==0;
    handles.iPic=handles.iPic-1:
if i < 10set (handles.text4, 'String', strcat (handles.name, ' /Picture
00'.int2str(handles.iPic)));
else
    set (handles.text4, 'String', strcat (handles.name, ' /Picture
0', \text{int2str} (handles.iPic)));
endif handles. FitModBool == 1
cla(handles.axes3)
axes (handles.axes3);
xlim([min(handles.bounds(:,1)) - 50 max(handles.bounds(:,2)) + 50])ylim([min(handles.intersecty(:))-50 max(handles.y1(:))+50])
```

```
FitPlot(handles.img,handles.iPic,handles.bounds,handles.dbounds,handles.c
oef, handles. intersectx, handles. intersecty, handles. b1, handles. b2, handles. y
1, handles.y2)
6189axes (handles.axes3);
imshow (handles.img);
end%axes(handles.axes3);
%imshow(handles.img);
guidata (hObject, handles)
end
% --- Executes on button press in pushbutton4.
function pushbutton4 Callback (hObject, eventdata, handles)
% hObject handle to pushbutton4 (see GCBO)
% eventdata reserved - to be defined in a future version of MATLAB
             structure with handles and user data (see GUIDATA)
% handles
[handles.img, handles.name, err]=imageimport(handles.i, handles.iPic+1, handl
\texttt{es.p};
if err==0;
        handles.iPic=handles.iPic+1;
quidata (hObject, handles)
if i < 10set (handles.text4, 'String', strcat (handles.name, ' /Picture
00', int2str(handles.iPic)));
\rho] \rhoset (handles.text4, 'String', strcat (handles.name, ' /Picture
0', int2str(handles.iPic)));
end
 if handles. FitModBool == 1
cla(handles.axes3)
axes (handles.axes3);
xlim([\text{min}(\text{handles.bounds}(:,1))-50 max(handles.bounds(:,2))+50])
ylim([\min(\text{handles.intersecty}:))-50 max(handles.y1(:))+50 ])
FitPlot(handles.img,handles.iPic,handles.bounds,handles.dbounds,handles.c
oef, handles. intersectx, handles. intersecty, handles.b1, handles.b2, handles.y
1, handles.y2)
else
axes (handles.axes3);
imshow (handles.img);
end
%axes(handles.axes3);
%imshow(handles.imq);
end
qui Singleton = 1;
qui State = struct ('qui Name',
                                     mfilename, ...
                    'qui Singleton', qui Singleton, ...
                    'qui OpeningFcn', @program2 OpeningFcn,
                    'gui OutputFcn', @program2 OutputFcn, ...
                    'qui LayoutFcn', [], ...
                    'qui Callback',
                                       []);
if nargin && ischar (varargin{1})
    gui State.gui Callback = str2func(varargin{1});
end
if nargout
    [varargout{1:nargout}] = qui mainfon(gui State, varargin{:});
else
    gui mainfcn (gui State, varargin{:});
```

```
end
```

```
function
[coef, bounds, dbounds, y1, y2, b1, b2, intersectx, intersecty]=Fitmodule(Nfile, p
, LO)err=0:
Npic=0;%p='C:\Users\zdene\Pictures\lindaobrazky'
f = \text{widthar}(0, 'Fitting Imq')while err==0;
    waitbar (Npic/14, f, strcat ('Fitting Image', (' '), int2str (Npic)));
    Npic=Npic+1;[coef(Npic,:), bounds(Npic,:), err]=PicFit(p, Nfile, Npic, L0);
end%{figure hold on
                    x = 1inspace (bounds (8, 1), bounds (8, 2));
plot (x, \text{coef}(8, 1) * (x - \text{coef}(8, 2)). ^2+coef(8,3) *abs(x-
\text{coef}(8, 2) + \text{coef}(8, 4) * x + \text{coef}(8, 5), 'q', 'LineWidth', 2.5)
x = linspace (bounds (8, 1), intersectx (8));
plot(x, dbounds(8,1)*x+b1(8),'r','LineWidth',2.5); \frac{1}{6}% End initialization code - DO NOT EDIT
% --- Executes just before program2 is made visible.
function program2 OpeningFcn(hObject, eventdata, handles, varargin)
% This function has no output args, see OutputFcn.
% hObject handle to figure
% eventdata reserved - to be defined in a future version of MATLAB
% handles structure with handles and user data (see GUIDATA)
% varargin command line arguments to program2 (see VARARGIN)
% Choose default command line output for program2
handles.output = hObject;
handles.table = varajn{1}set (handles.text2, 'String', 'Došli data');
% Update handles structure
quidata (hObject, handles);
% UIWAIT makes program2 wait for user response (see UIRESUME)
% uiwait (handles.figure1);
% --- Outputs from this function are returned to the command line.
function varargout = program2 OutputFcn(hObject, eventdata, handles)
% varargout cell array for returning output args (see VARARGOUT);
% hObject handle to figure
% eventdata reserved - to be defined in a future version of MATLAB
% handles
            structure with handles and user data (see GUIDATA)
% Get default command line output from handles structure
\text{varargout}\{1\} = handles.output;
% --- Executes on button press in pushbutton1.
function pushbutton1 Callback (hObject, eventdata, handles)
% hObject handle to pushbutton1 (see GCBO)
% eventdata reserved - to be defined in a future version of MATLAB
% handles
            structure with handles and user data (see GUIDATA)
p = uigetdir('C:\\');
tab=handles.table;
writetable(tab, strcat(p, 'vysledky.txt'));
close program2
```
% --- Executes on button press in pushbutton2. function pushbutton2\_Callback(hObject, eventdata, handles) % hObject handle to pushbutton2 (see GCBO) % eventiata reserved - to be defined in a future version of MATLAB<br>% handles structure with handles and user data (see GUIDATA) close program2
# Příloha 15

Uživatelský manuál přístroje SAHF-wrinkling.

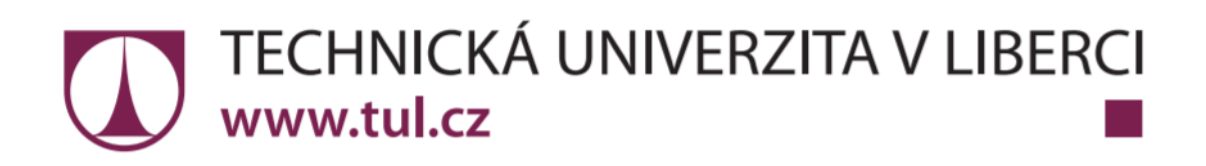

# **SAHF WRINKLING**

# Uživatelský manuál

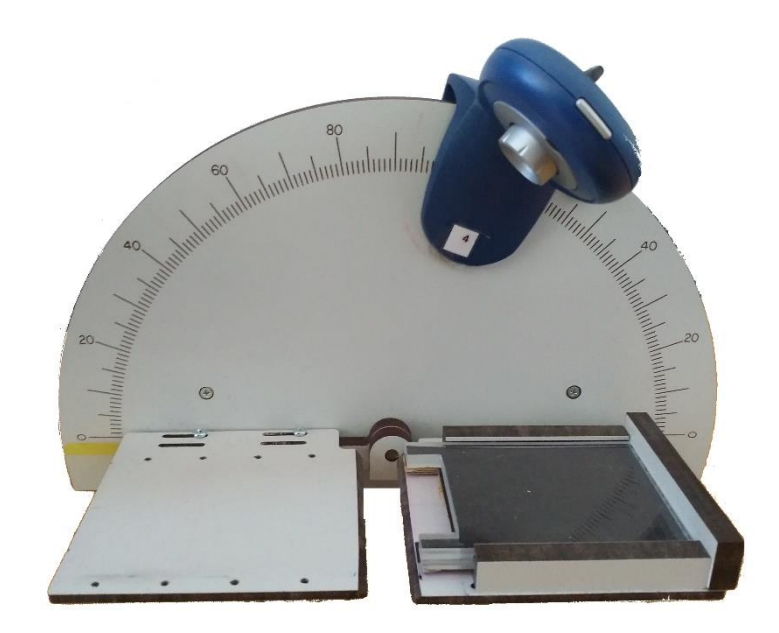

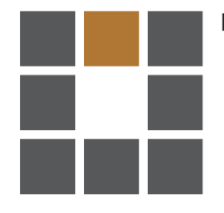

Fakulta textilní

## 1. Základní informace – definice a specifikace přístroje

Přístroj SAHF WRINKLING je speciálně navržen pro měření úhlu deformace plošných textilií primárně používané jako autopotahy. Měřící zařízení je navrženo dle normy Ins3.4\_GQ-31\_29.

## 1.1 Specifikace přístroje

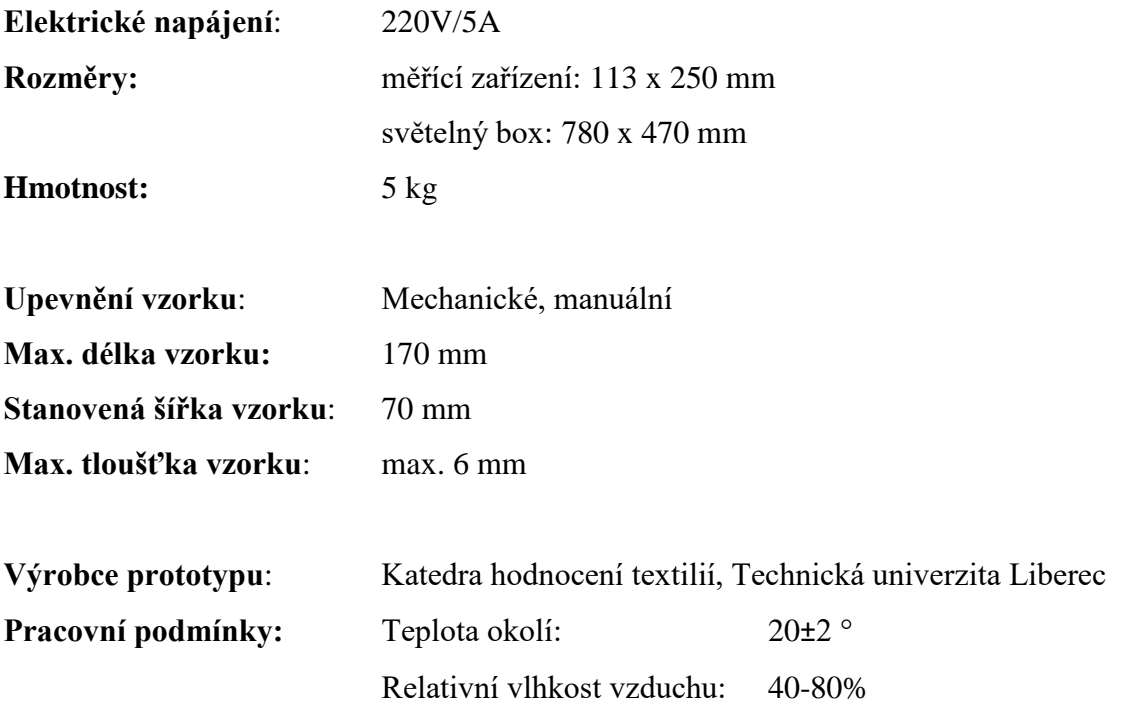

## 2. Instalace a nastavení

Operačním systémem měřícího zařízení SAHF WRINKLING je software naprogramovaný G-kódem. Běžně používány v programování CNC systému.

Instrukce zobrazené na úvodní obrazovce se ovládají pomocí tlačítek na řídícím panelu (obr.1). Ovládací tlačítka zajišťují několik systémových příkazů, které pomáhají ovládat řídicí modul přístroje.

- · Otočným ovladačem můžete navolit program z uložených adresářů.
- Potvrzením můžete spustit navolený programu.
- · Příkaz pozastavení umožňuje právě probíhajícího testování pozastavit.
- · Můžete předčasně ukončit právě probíhající testování.
- · Slot pro SD kartu slouží pro vsunutí SD karty

#### 2.1 Ovládací prvky

Všechny důležité prvky k ovládání přístroje jsou na přední straně řídícího modulu připojeného ke stolnímu počítači a ke světelnému boxu (obr.1).

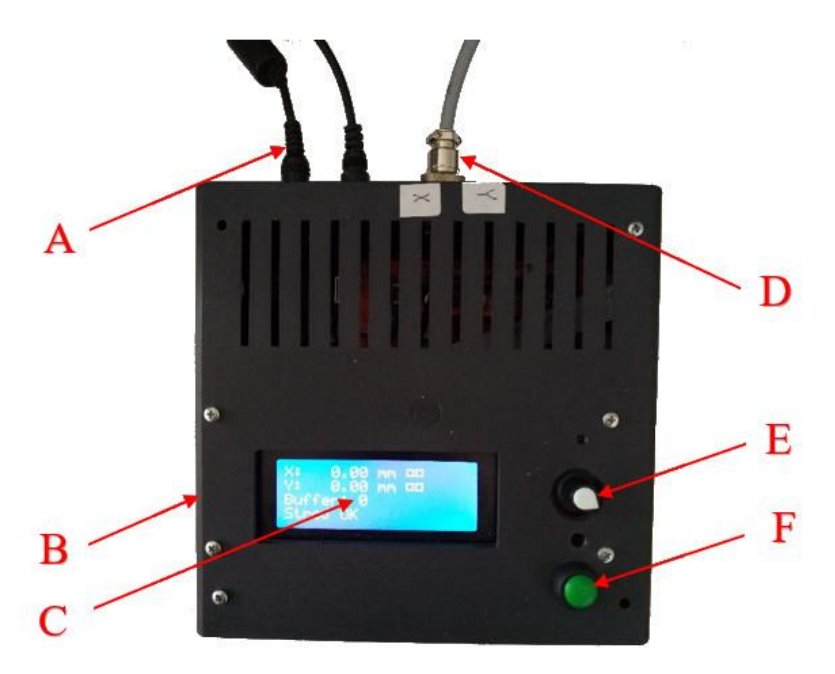

Obrázek 1: Řídící modul

- A kabel pro připojení kamery pro zaznamenání průběhu tesu
- **B** slot pro SD kartu
- C displej ovládacího modulu
- D kabel pro připojení měřícího přístroje
- $\mathbf E$ otočný ovladač
- spouštěcí tlačítko  $\mathbf{F}$

Měřící stupnice (G) slouží k nastavení úhlu ohybu. Stupnice je cejchovaná ze stran od 0° do 90° po 1° ke středu (obr.2).

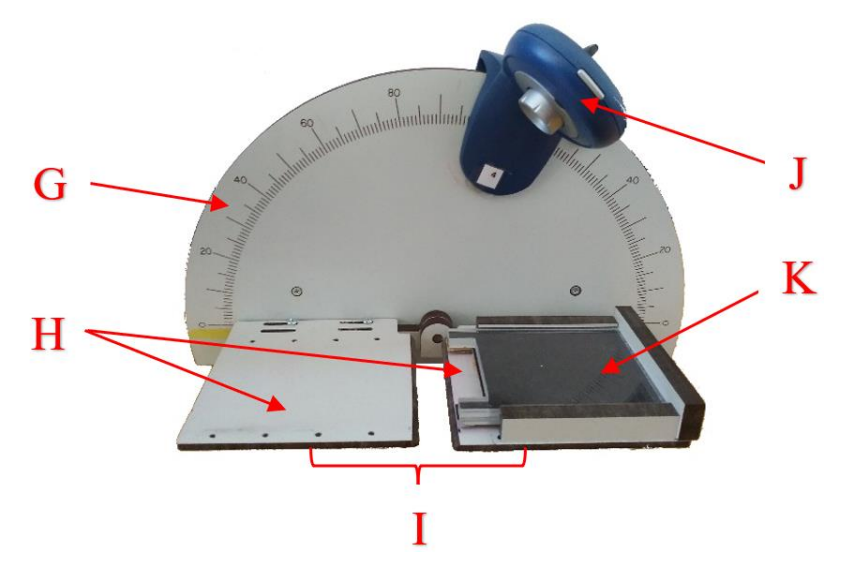

Obrázek 2: Pohled na mechanismus pro ovládání pohyblivých čelistí

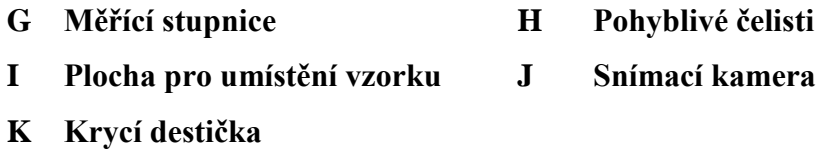

Ovládací prvky světelného boxu jsou na přední straně ve spodní části (obr.3). Tyto prvky slouží k zapnutí a vypnutí postranních světelných LED pásek a otočné ovladače 1-4 (N) ovládají světelný tok LED pásek. Vzdálenost LED pásek se od vzorku nastavuje manuálně u dle Vašich požadavků. Přední posuvnou (L) deskou se uzavře světelný box zamezující přístupu denního světla a tím k zajištění homogenního světelného prostředí uvnitř boxu.

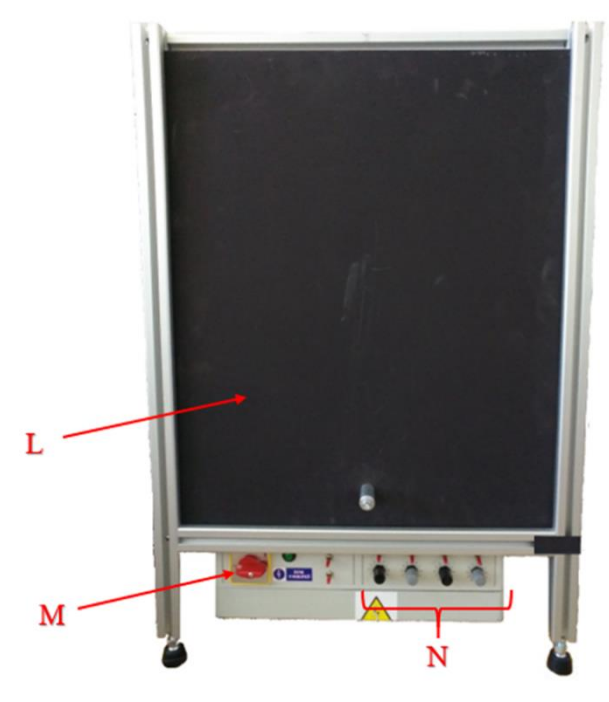

Obrázek 3: Světelný box

- Přední posuvná deska  $\mathbf{L}$
- M Hlavní spínač
- Ovládací prvky postranních světelných LED pásek 1-4  $\mathbf N$

#### 2.2 Výběr testovacího programu

Na řídícím modulu stiskněte otočný ovladač (E) a zvolte příkaz Vykonat soubor (obr.4-(b)). Poté na displeji modulu vyberte  $\Box$  KLAP (obr.4-(c)).

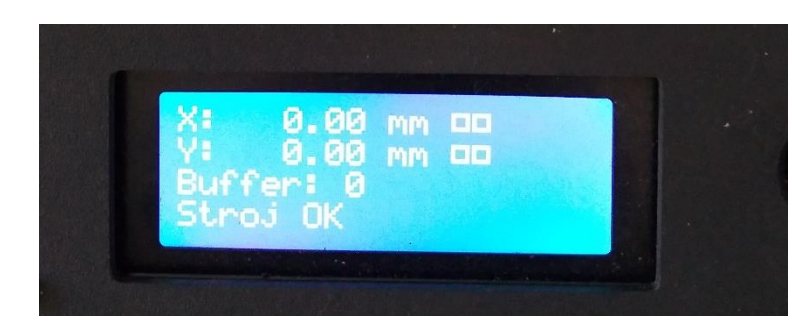

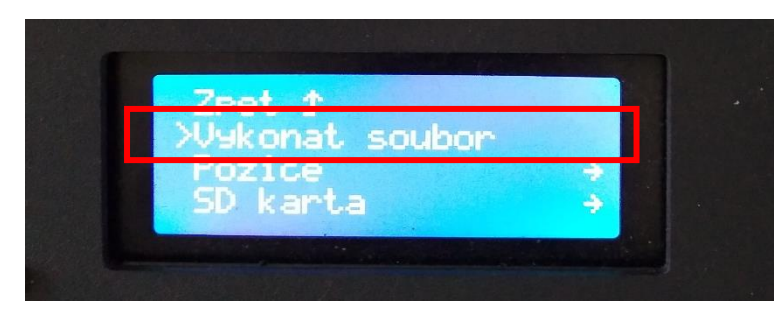

 $(b)$ 

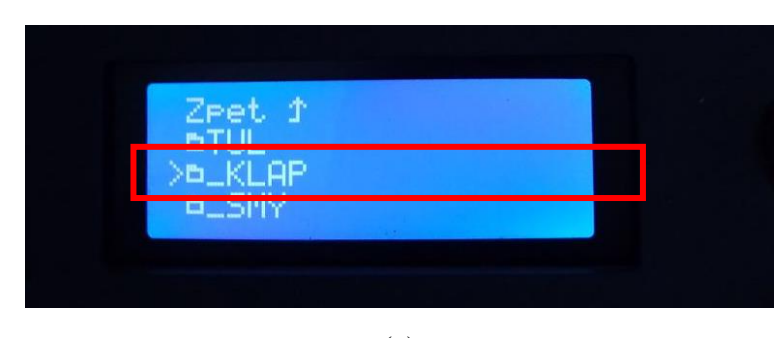

 $(c)$ Obrázek 4: Displej řídícího modulu

Následně otočným ovladačem (E) vyberte Vámi zvolený typ měření. Typ měření je značen KLAPKA-0.GCO, KLAPKA-1.GCO až KLAPKA-9.CGO (obr.5).

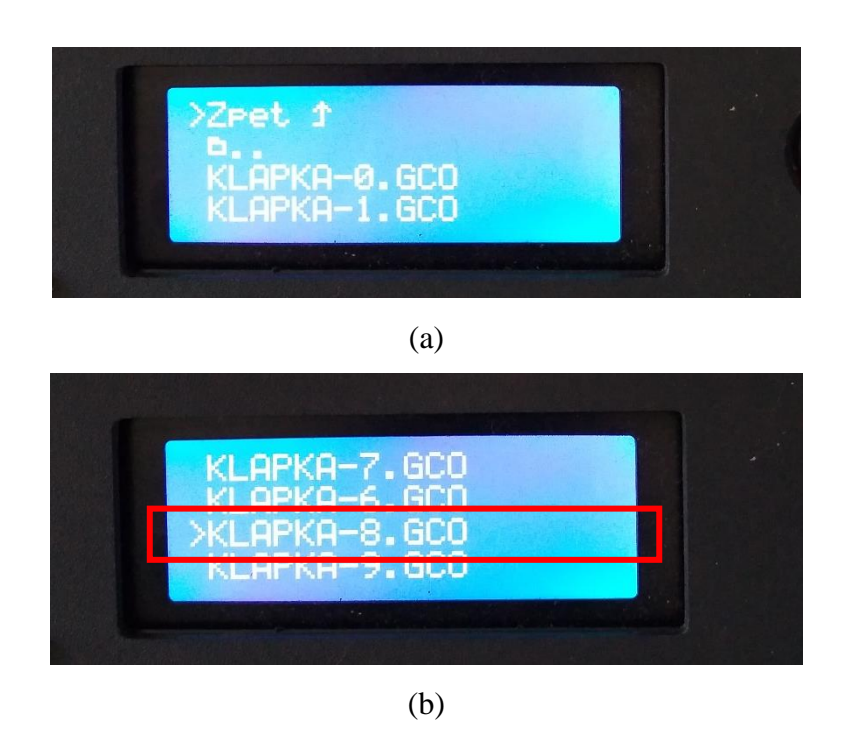

Obrázek 5: Typ měření na displeji řídícího modulu  $(a) - (b)$ 

#### 2.3 Nastavení a ovládání kamerového systému

Celý proces je zaznamenáván pomocí kamery (J) připevněné v horní části přístroje. Experiment lze takto sledovat online. Kamera pořizuje a ukládá snímky během celého procesu. Počet snímků závisí na výběru programu.

Pro sledování celého procesu a automatického ukládání jednotlivých snímků, je nutné na stolním počítači připojeném k měřícímu zařízení spustit program PC CAM (obr.6)

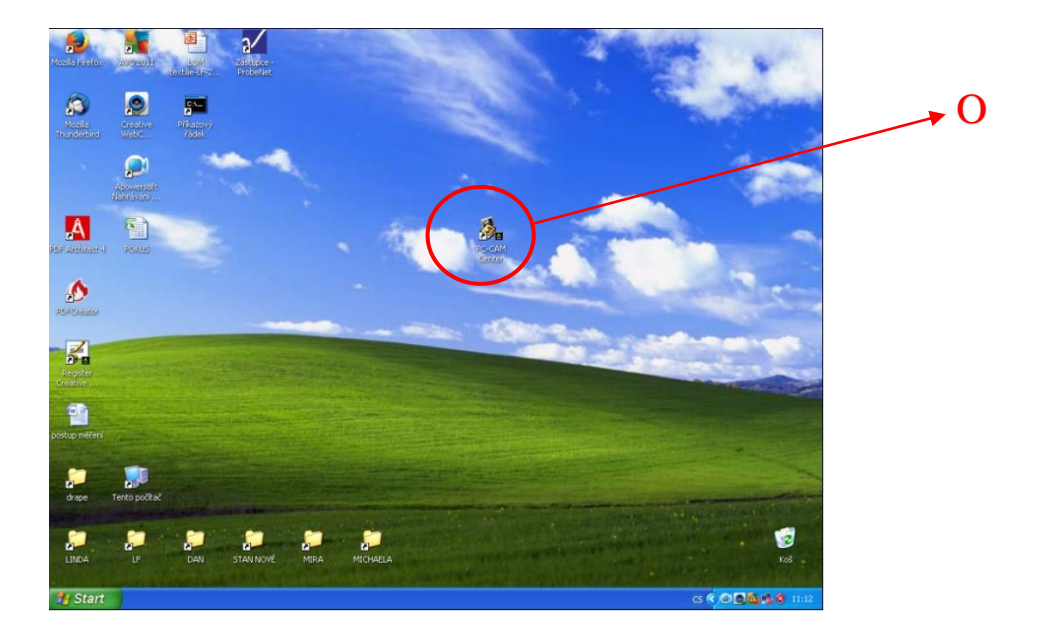

Obrázek 6: Ikona programu PC CAM

#### O program ovládající kameru

Po spuštění vyberte složku pro ukládání pořízených snímků (obr.7). Jednotlivé snímky jsou ukládány pod názvy Image 001, Image 002, atd. V záložce LIVE VIDEO nastavte rozlišení obrazu na 1024 x 768 (obr.8).

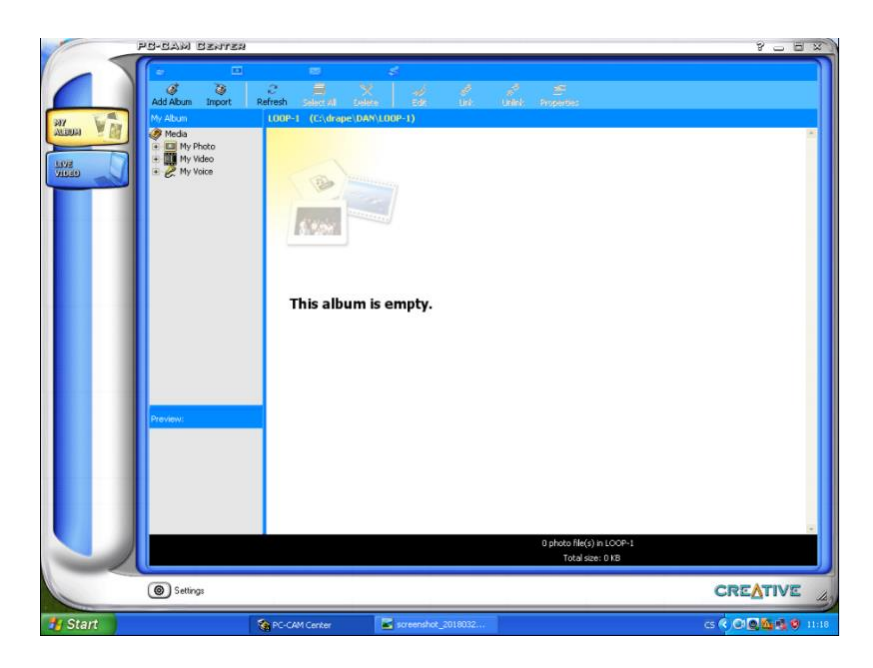

Obrázek 7: Úvodní obrazovka programu PC CAM

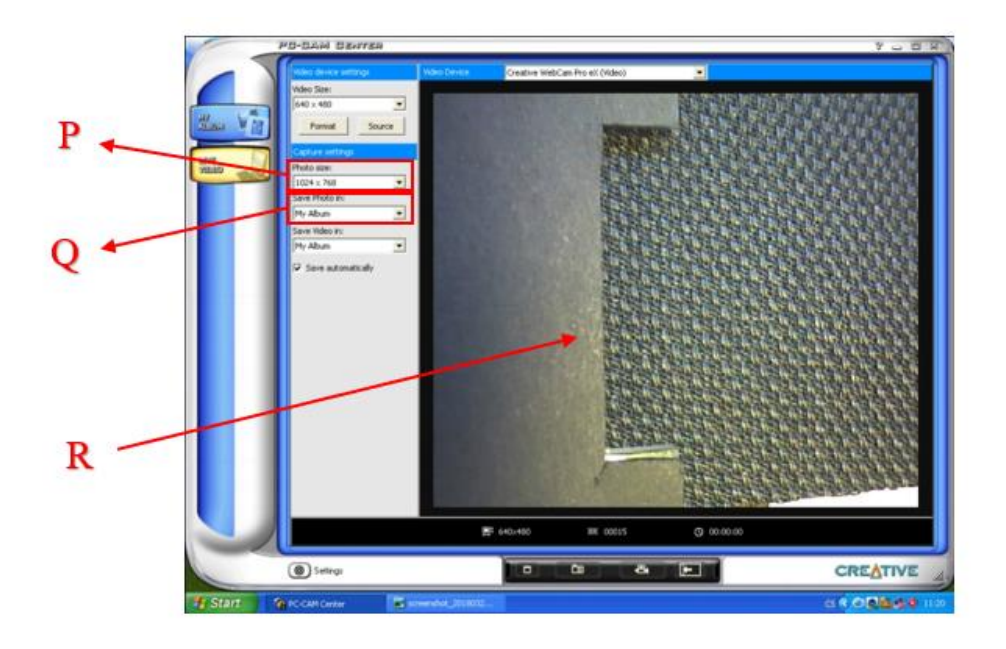

Obrázek 8: Obrazovka s online přenosem

- Rozlišení pořízených fotografií  ${\bf P}$
- Složka pro ukládání fotografií  $\bf Q$
- Online přenos  $\mathbf R$

#### 2.4 Upnutí vzorku

Vzorek musí být na přístroji upnut manuálně. Textilii vsuňte do pravé čelisti pod krycí destičku (K) až nadoraz. Krycí destičku zasuňte do bočního jištění dle tloušťky testovaného vzorku, tak aby mezera mezi destičkou a čelisti odpovídala tloušť ce materiálu (obr. 9 a 10).

Je nezbytné, aby mezera odpovídala této tloušťce kvůli zamezení volného pohybu testovaného vzorku. Levá i pravá čelist je ve vodorovné pozici. Rotační pohyb bude vykonávat čelist dle Vámi zvoleného programu.

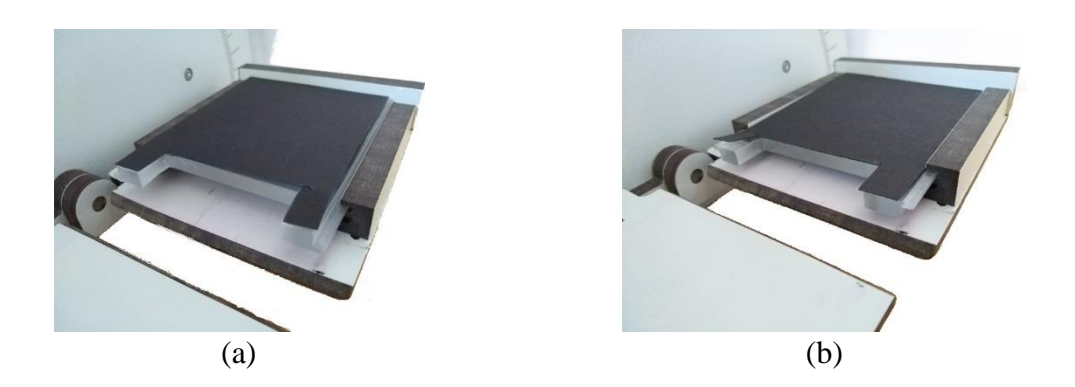

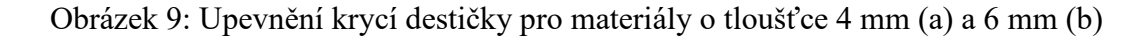

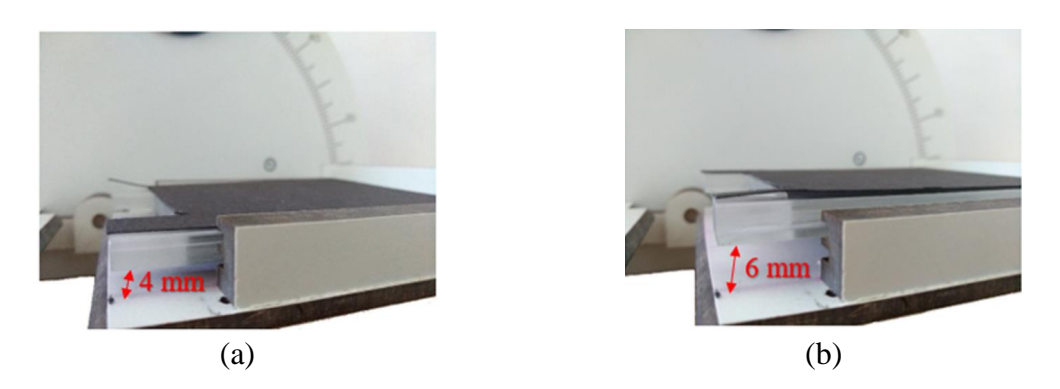

Obrázek 10: Krycí destička upevněna ve vzdálenosti 4 mm(a) a 6 mm (b) od plochy čelisti

## **UPOZORNĚNÍ!**

Snímací kamera je velmi citlivá na pohyb. Při vkládání či výměně vzorku do čelistí měřícího zařízení dbejte zvýšené opatrnosti, aby nedošlo ke kontaktu s kamerou. Zamezíte tak posunutí kamery.

## 3. Spuštění experimentu

Po výběru měřící metody spusťte měření na řídícím modulu pomocí tlačítka (F). Pro každé měření je nutné opětovné zvolení programu a stisknutí tlačítka START (F).

V programu PC-CAM (O) na počítači je dále vytvořit novou složku pro ukládání. Je doporučeno vytvoření předem jednotlivých nových složek, do kterých budou snímky z každého experimentu ukládány.

## **UPOZORNĚNÍ!**

Dbejte na to, aby, jste experiment spustili tehdy, až přesunete fotografie. Zamezíte tím ukládání fotografií pod jiným názvem.

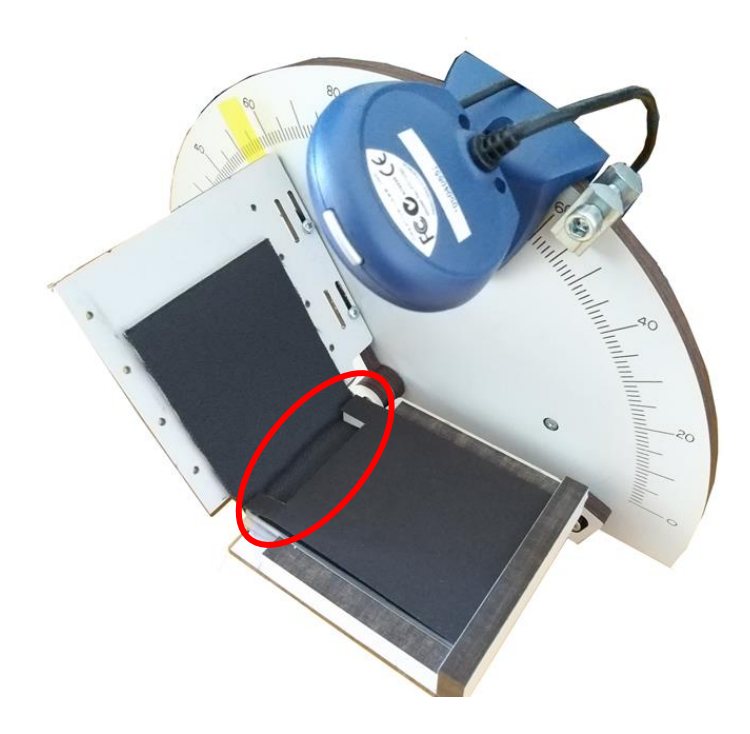

Obrázek 11: Sledovaná vráska na vzorku upnutém v čelistech